### Benutzerhandbuch

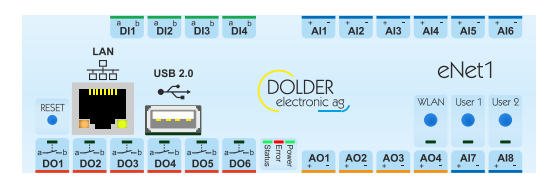

- Menü Funktionsbeschreibungen
- Menü Konfigurationen
- Menü Service-Einstellungen
- Menü Benutzer-Einstellungen
- Menü Messwerte

Benutzerhandbuch erstellen

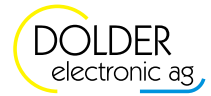

### Inhaltsverzeichnis

### 1. Konfigurierbare Funktionen

- [1.1 Solarfunktion \(Seite 3\)](http://169.254.37.1/manual.html#functionModul1)
- [1.2 Erzeuger-Kaskade \(Seite 8\)](http://169.254.37.1/manual.html#functionModul2)
- [1.3 Holzheizung \(Seite 25\)](http://169.254.37.1/manual.html#functionModul3)
- [1.4 Wärmeübertragung \(Seite 27\)](http://169.254.37.1/manual.html#functionModul4)
- [1.6 Wärmetauscher oben \(Seite 31\)](http://169.254.37.1/manual.html#functionModul6)
- [1.7 Heiz- und Kühlkreis \(Seite 33\)](http://169.254.37.1/manual.html#functionModul7)
- [1.8 Ladungs-Steuerung \(Seite 41\)](http://169.254.37.1/manual.html#functionModul8)
- [1.9 Energiezähler \(Seite 47\)](http://169.254.37.1/manual.html#functionModul9)
- [1.10 Regler \(Seite 50\)](http://169.254.37.1/manual.html#functionModul10)
- [1.11 Formel-Interpreter \(Seite 57\)](http://169.254.37.1/manual.html#functionModul11)
- [1.12 Logik \(Seite 62\)](http://169.254.37.1/manual.html#functionModul12)
- [1.13 Wochen-Zeitschaltuhr \(Seite 64\)](http://169.254.37.1/manual.html#functionModul13)
- [1.14 Meldung \(Seite 70\)](http://169.254.37.1/manual.html#functionModul14)
- 2. System Funktionen
- 3. Konfigurierte Funktionen

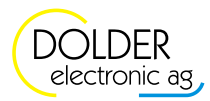

### 1. Konfigurierbare Funktionen

### 1.1 Solarfunktion

Die Solarfunktion dient der Regelung von thermischen Solaranlagen mit bis zu drei Abnehmern (Speicher oder Schwimmbad) und bis zu zwei Kollektorfeldern.

#### 1.1.1 Konfigurationen

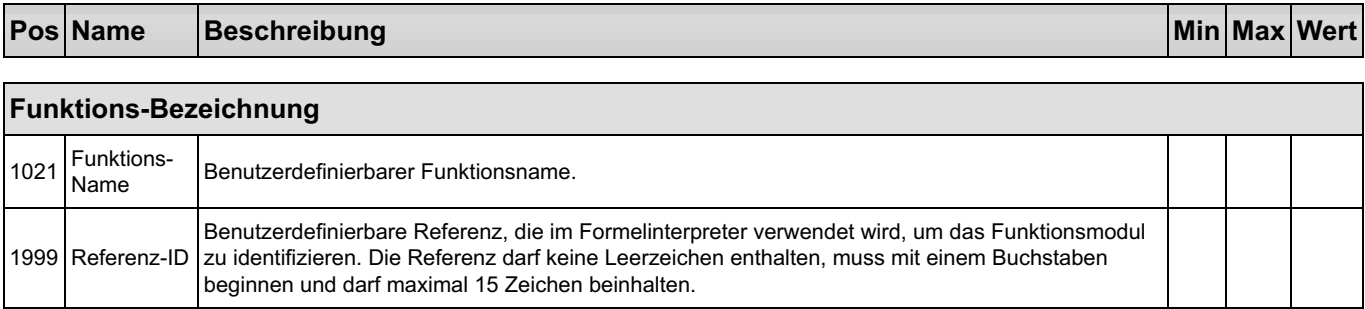

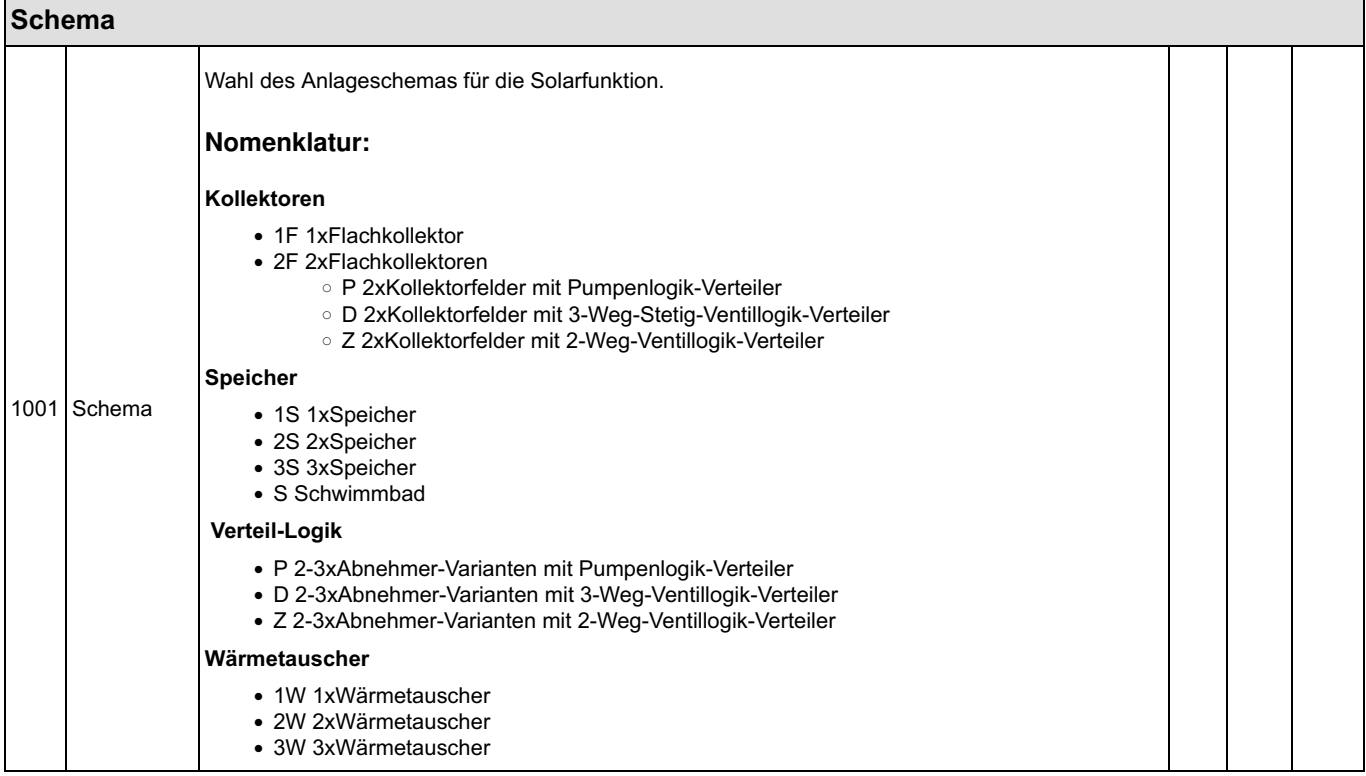

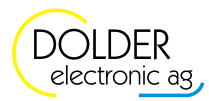

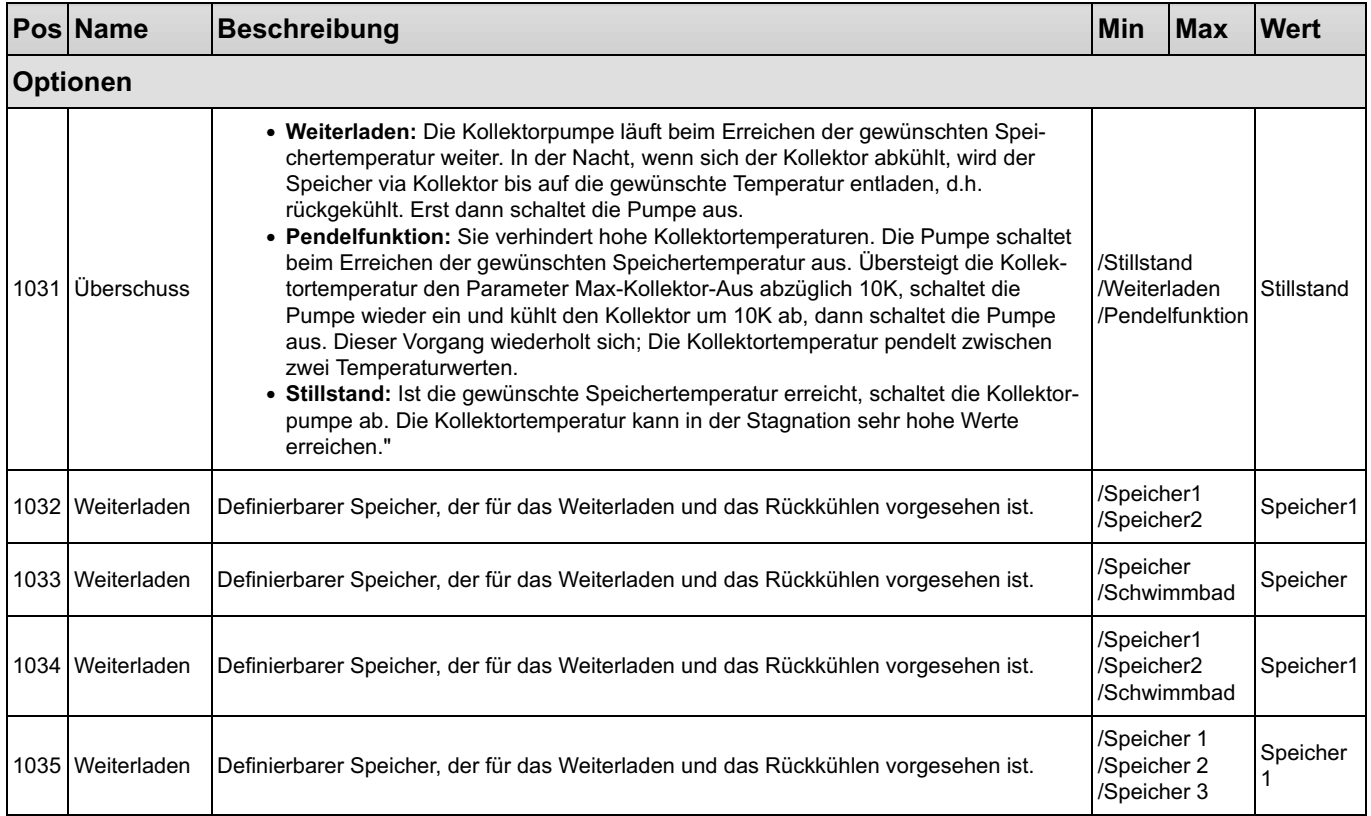

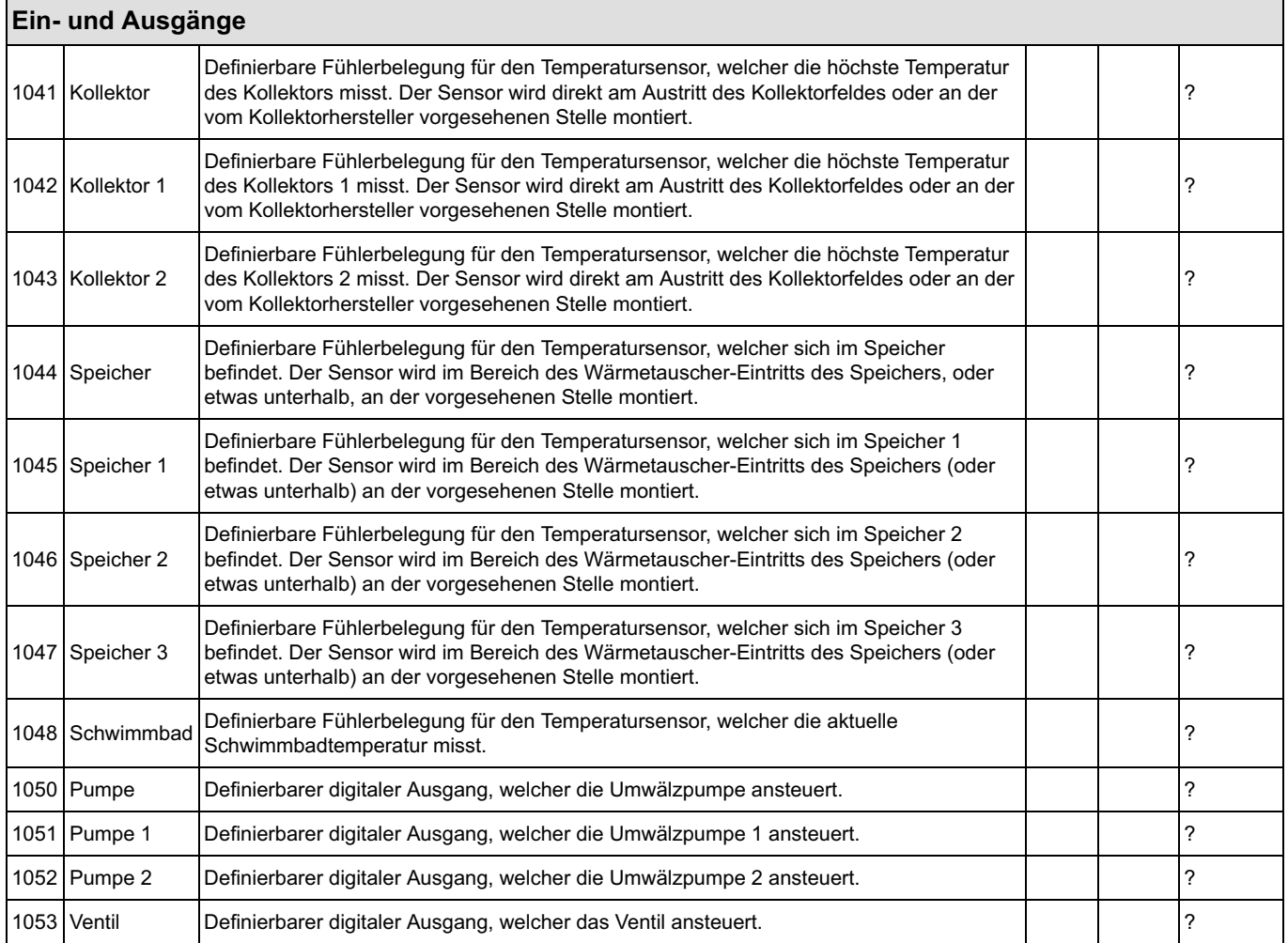

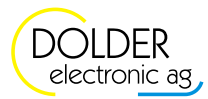

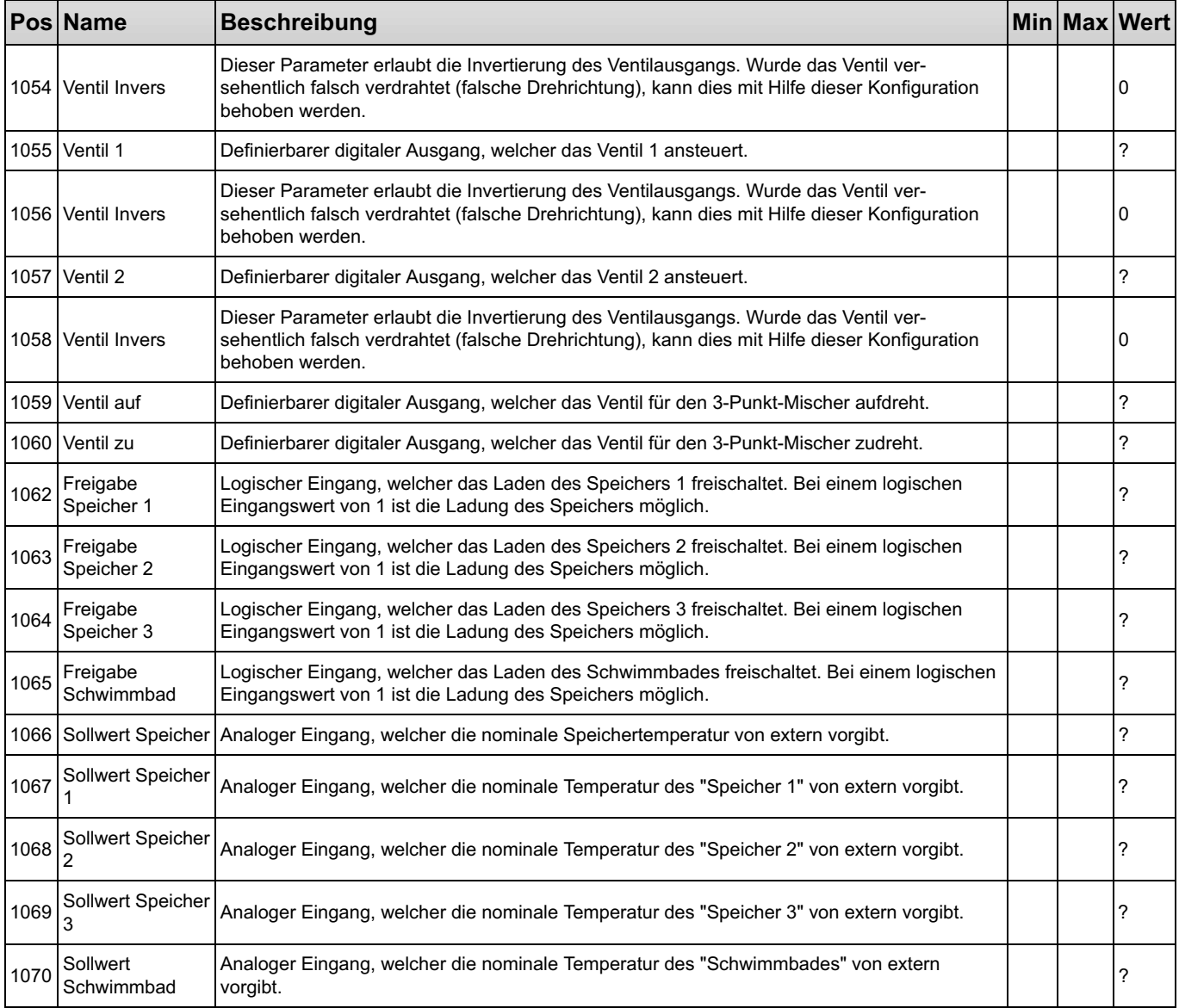

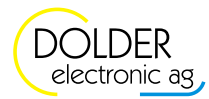

### 1.1.2 Service-Einstellungen

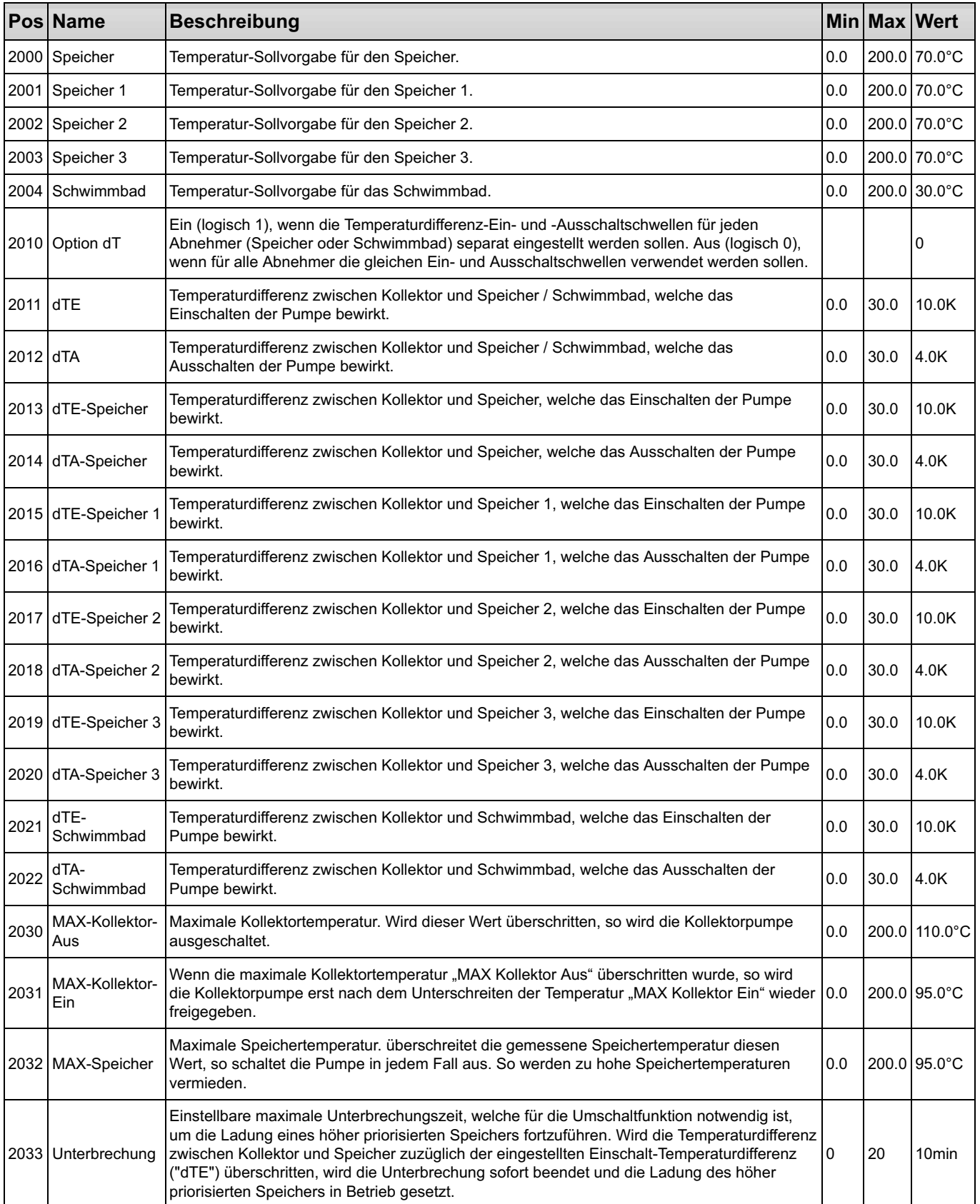

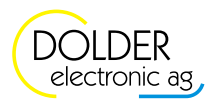

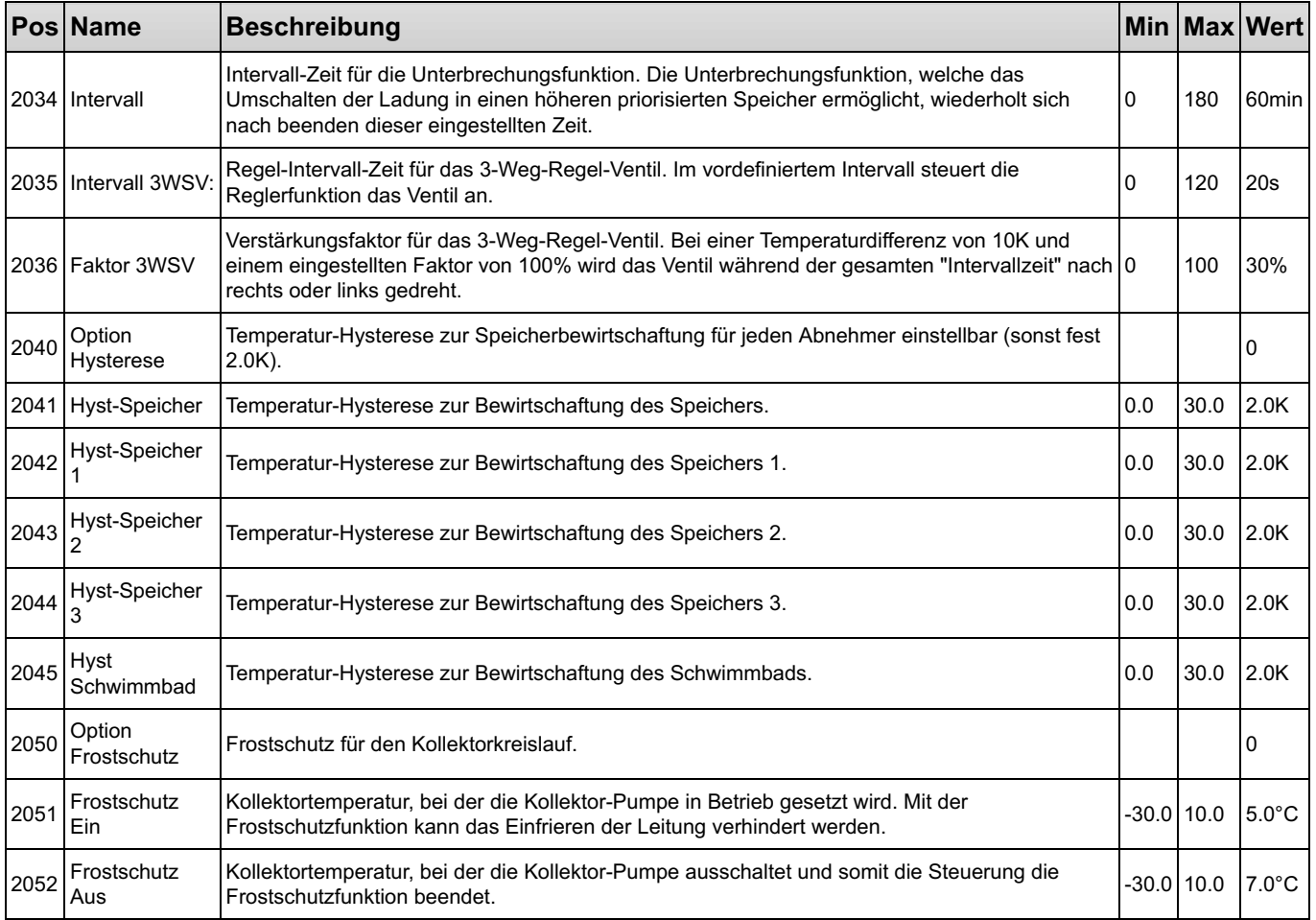

### 1.1.3 Benutzer-Einstellungen

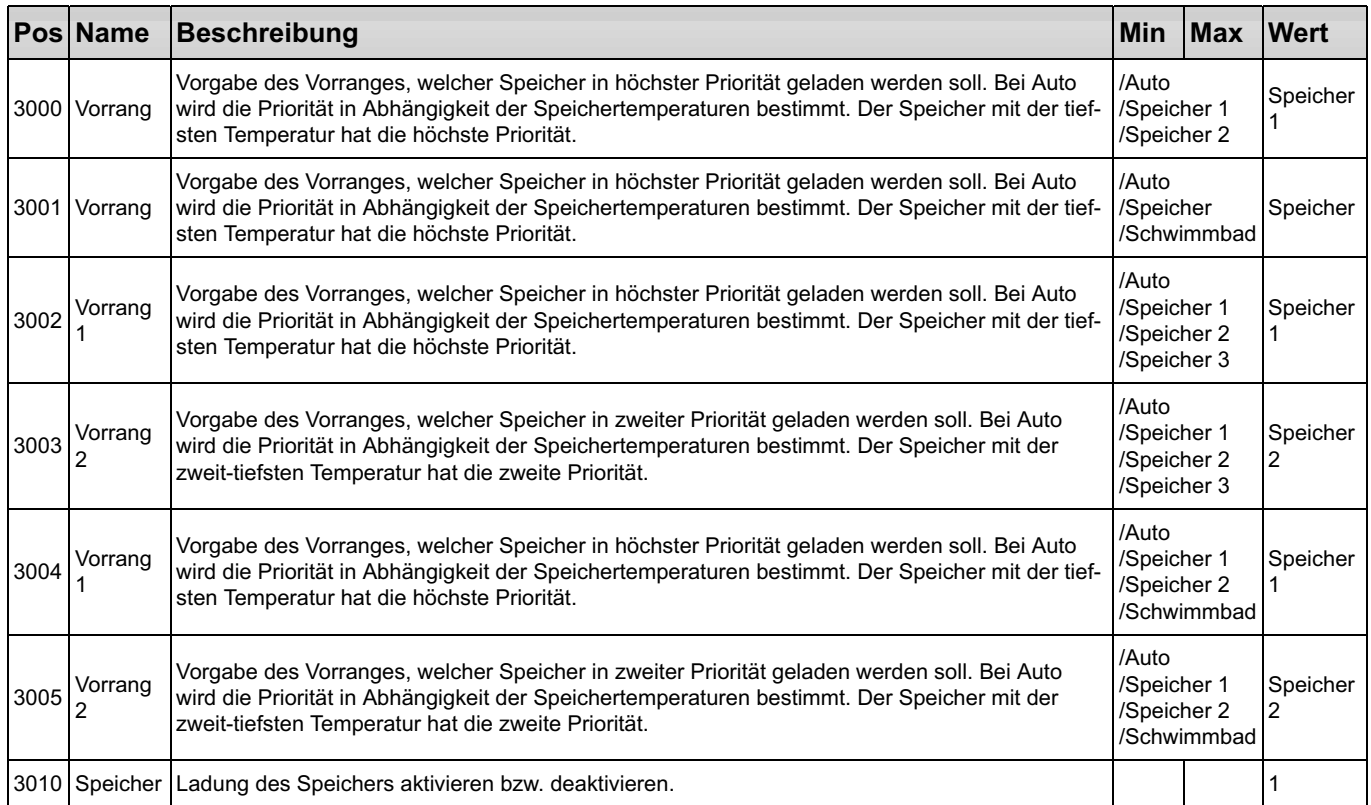

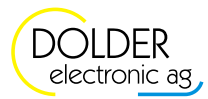

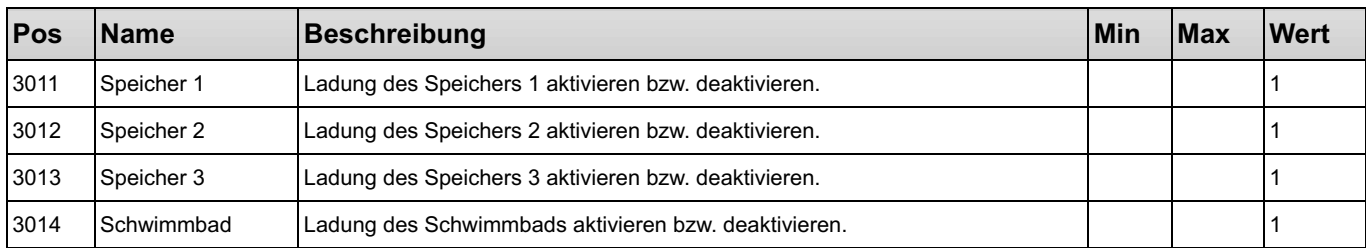

### 1.1.4 Messwerte

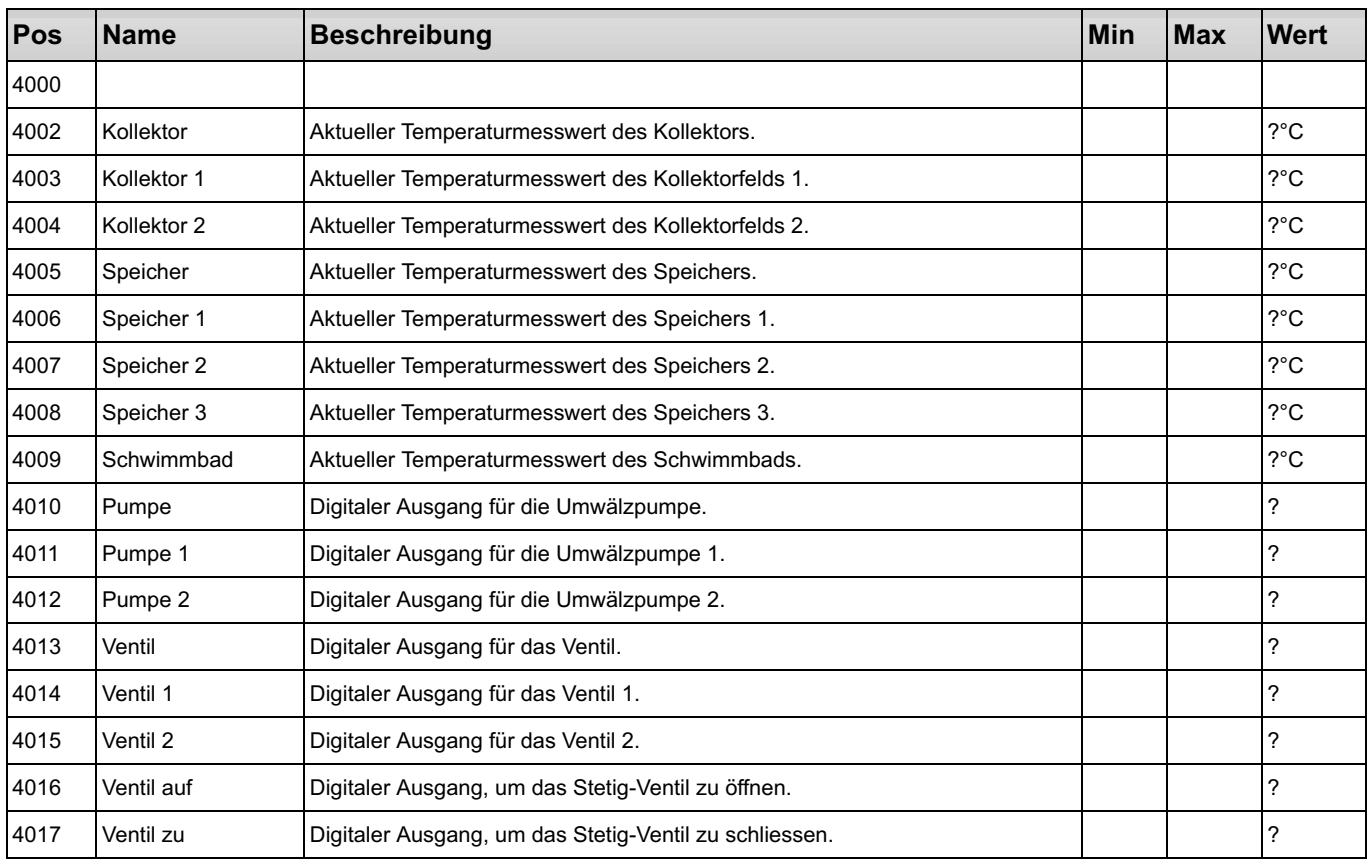

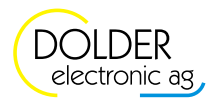

### 1.2 Erzeuger-Kaskade

### Beispiel mit 5 Betriebsstufen

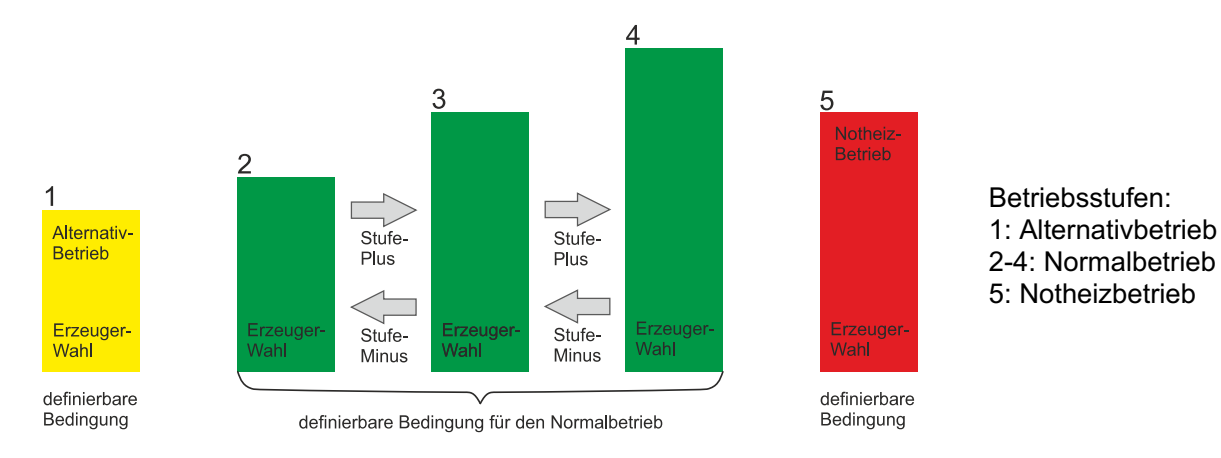

Das Funktionsmodul Erzeuger-Kaskade steuert bis zu 10 Erzeuger mit fixer oder variabler Leistung. Erzeuger mit variabler Leistung benötigen einen 0-10V Spannungseingang. Die Wertigkeit der Ausgangsspannung der einzelnen Erzeuger kann in Form von Leistung (kW) oder prozentualem Anteil (%) vorgegeben werden.

Die geforderte Soll-Leistung des ganzen Systemes wird dem Funktionsmodul "Erzeuger-Kaskade" über einen analogen Eingang oder ein analoges Signal übergeben. Es besteht dabei die Möglichkeit, den Wärmebedarf mit einem separaten PID-Regler zu berechnen und das Funktionsmodul via analogem Signal damit zu verbinden, oder die geforderte Leistung über ein 0-10V-Eingangssignal dem Funktionsmodul einzugeben. Das Funktionsmodul aktiviert jeweils nur soviele Erzeuger wie notwendig.

Die Freigabe der Erzeuger-Kaskade kann auch nur über einen konfigurierbaren logischen Eingang ohne Leistungsbedarf erfolgen. Bei dieser Variante vergrössert die Kaskade die Gesamtleistung, bis alle gewählten Erzeuger in der vorgesehenen Stufe aktiviert sind, und die darin definierte maximal mögliche Leistung erreicht ist.

Es besteht die Möglichkeit maximal 10 Betriebs-Stufen zu definieren. Für jede Betriebs-Stufe steht für deren Freigabe ein Formel-Eingabefeld zur Verfügung. Ausserdem wird die Stufe durch logische Bedingungen mit Formel-Eingabefelder entweder auf eine nächst mögliche höhere Stufe oder auf die nächst mögliche tiefere Stufe geschaltet, sofern diese die konfigurierte Freigabe erfüllt und der Ablauf der minimalen Verweilzeit der aktuellen Stufe beendet ist. Für jede Stufe ist eine minimale Verweilzeit für das Hochschalten der Leistung und das Herunterschalten der Leistung separat einstellbar. Mit der konfigurierbaren Freigabe der Betriebs-Stufen können z.B. alternative Wärmeerzeuger bei tiefer Umgebungstemperatur oder bei hoher Vorlauftemperatur des Erzeugers und weiteren Bedingungen in Betrieb genommen werden. Über die Formel-Eingabefelder hat der Programmierer das Werkzeug, komplexe logische Verknüpfungen und analoge Vergleiche zu definieren.

Jede Erzeugerdefinition verfügt über einen Fehler-Eingang um eine Störung zu erfassen. Um die Sollleistung zu erreichen wird bei einem Fehler anstelle des fehlerhaften Erzeugers ein anderer Erzeuger, welcher als Auswahl in der gleichen Betriebs-Stufe steht, in Betrieb genommen. Erzeuger mit höher eingestellter Priorität haben Vorrang. Bei Erzeugern mit gleicher Priorität werden diejenigen bevorzugt aktiviert, welche die niedrigere Laufzeit aufweisen. Ausserdem kommen bei jedem Erzeuger integrierte Stillstands- und Laufzeit-Timer zur Anwendung, um ein zu häufiges Schalten dessen zu vermeiden und die nötigen Stillstandzeiten nach einer Störung zu gewähren.

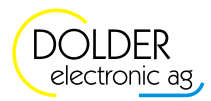

### 1.2.1 Konfigurationen

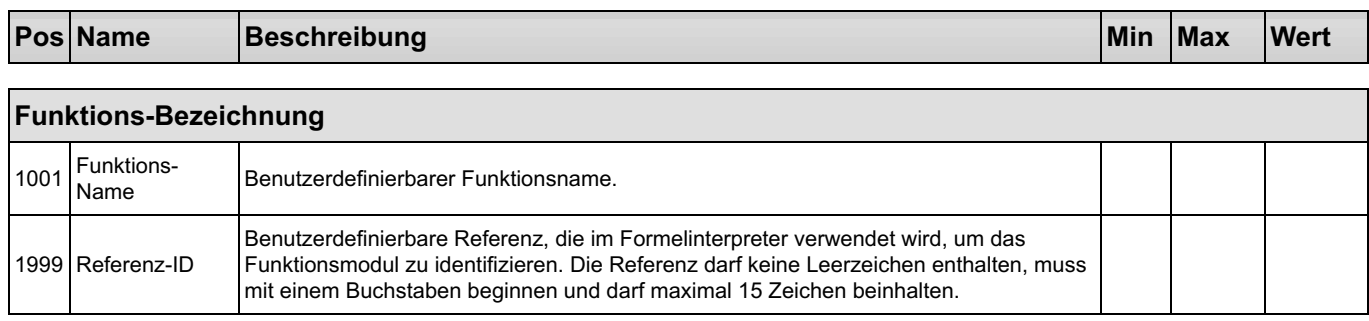

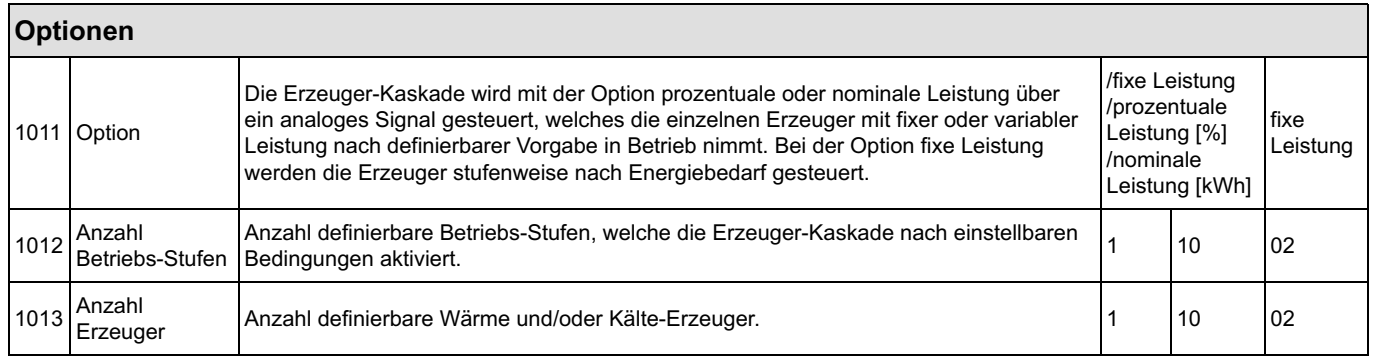

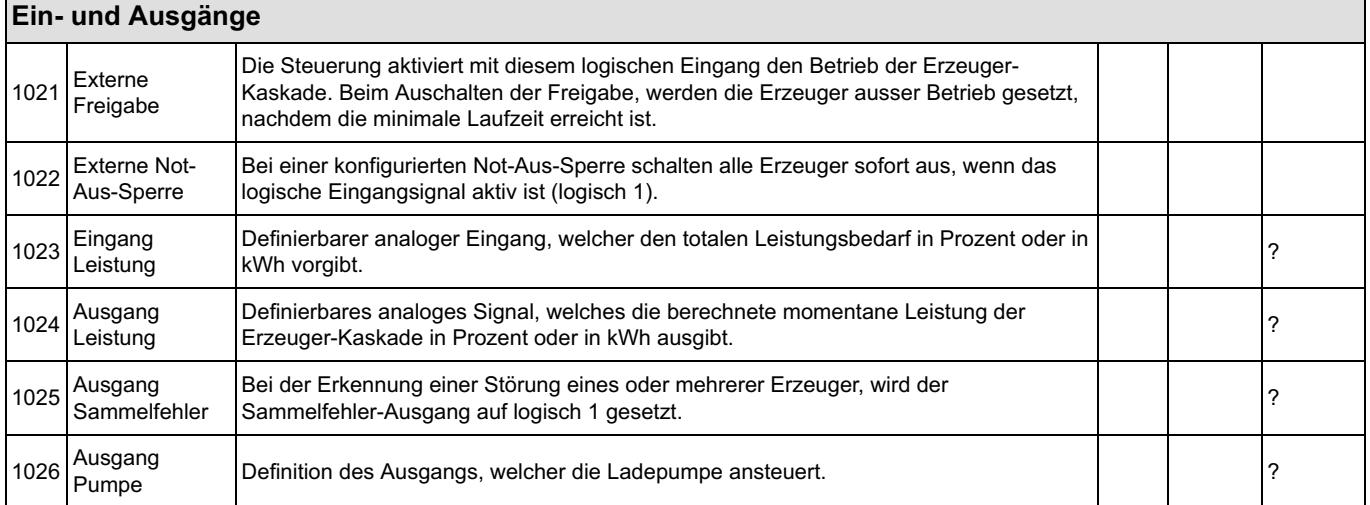

### Erzeuger Definition

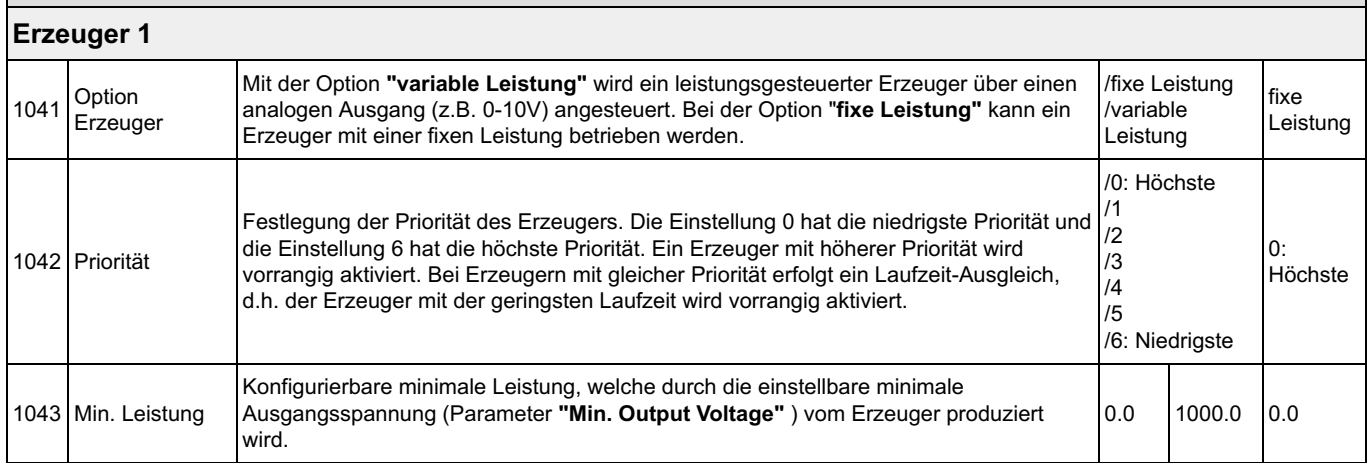

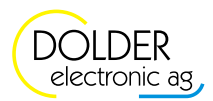

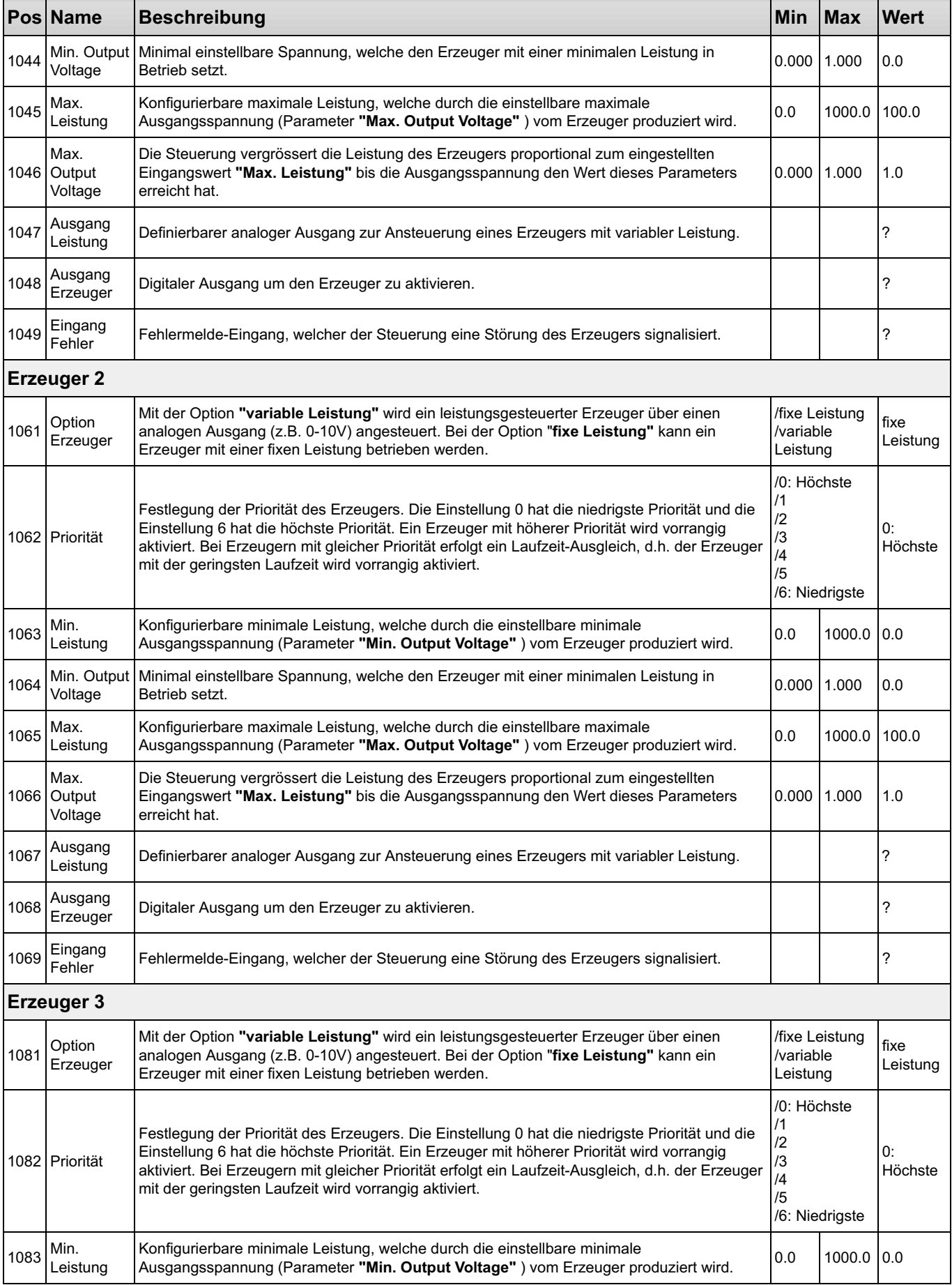

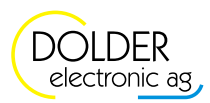

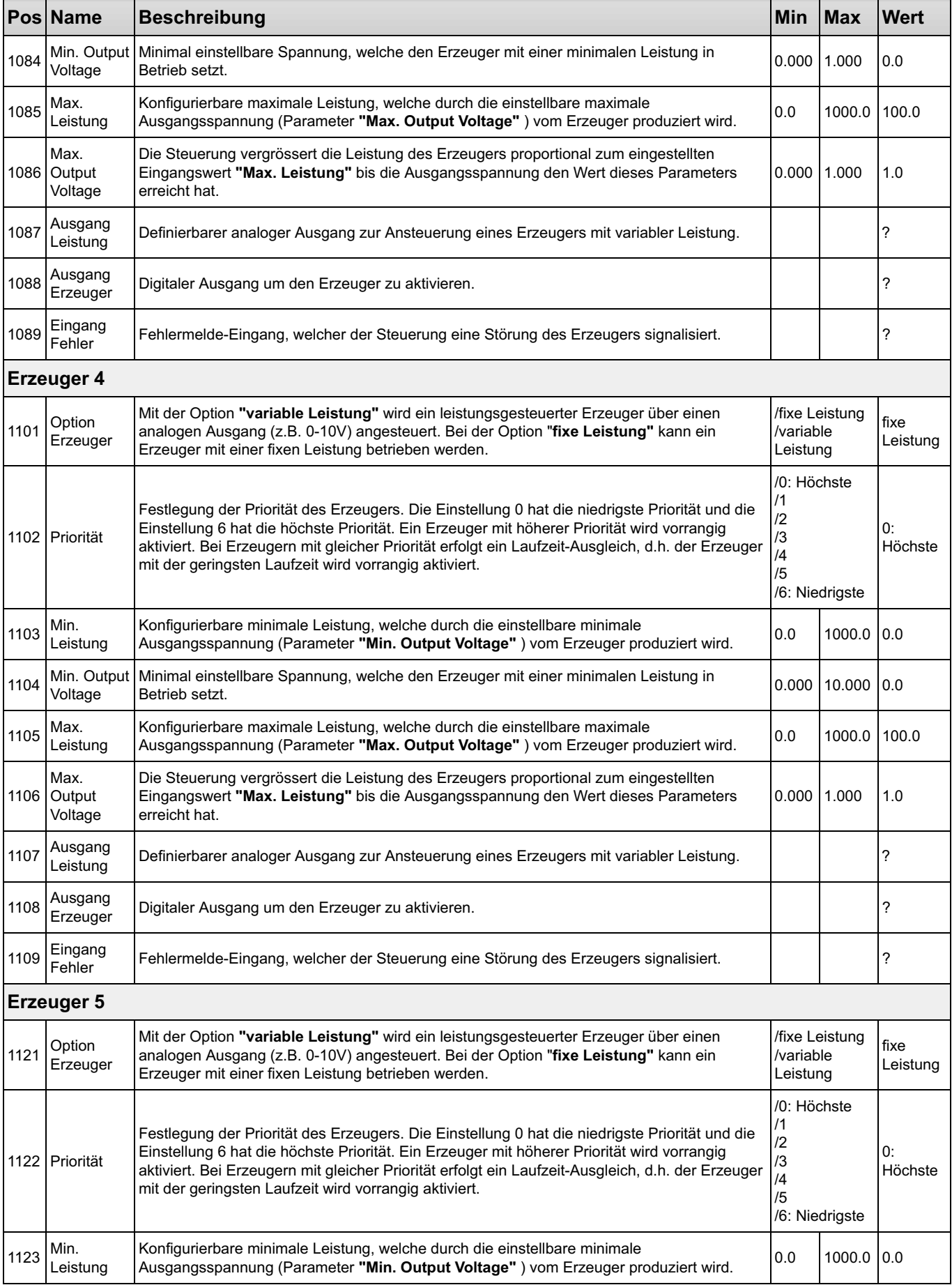

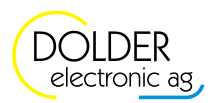

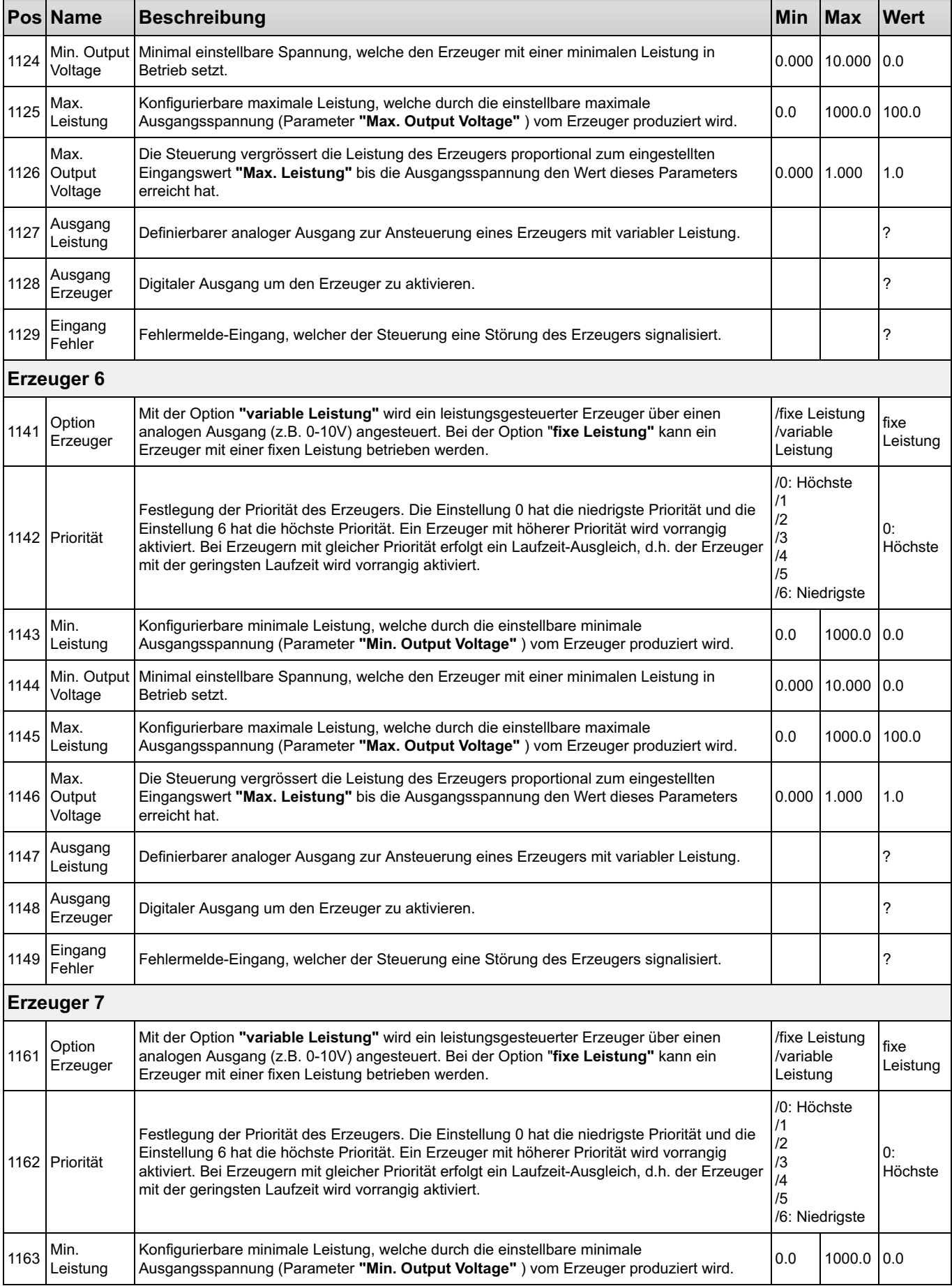

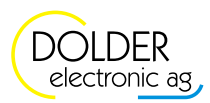

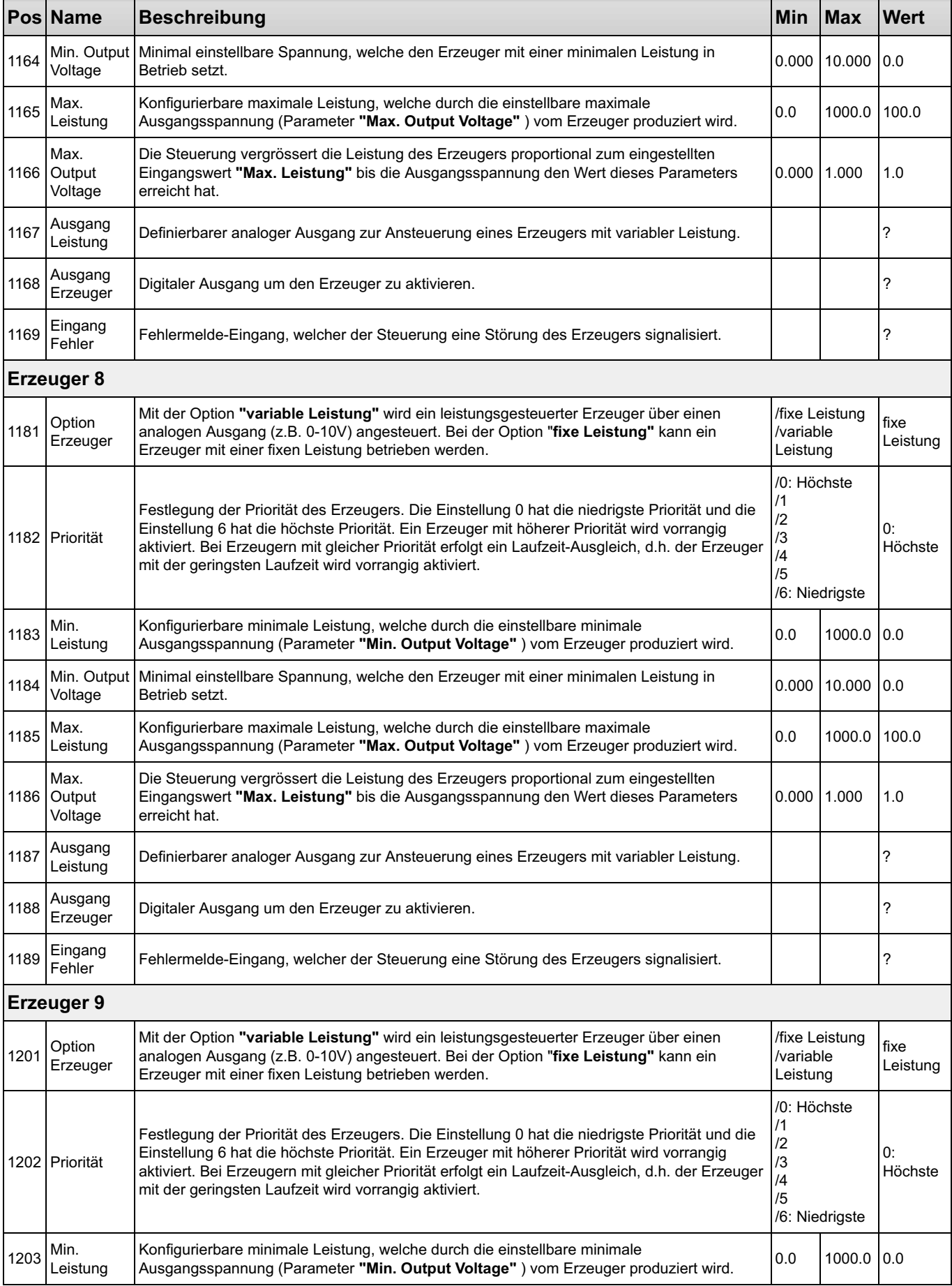

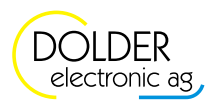

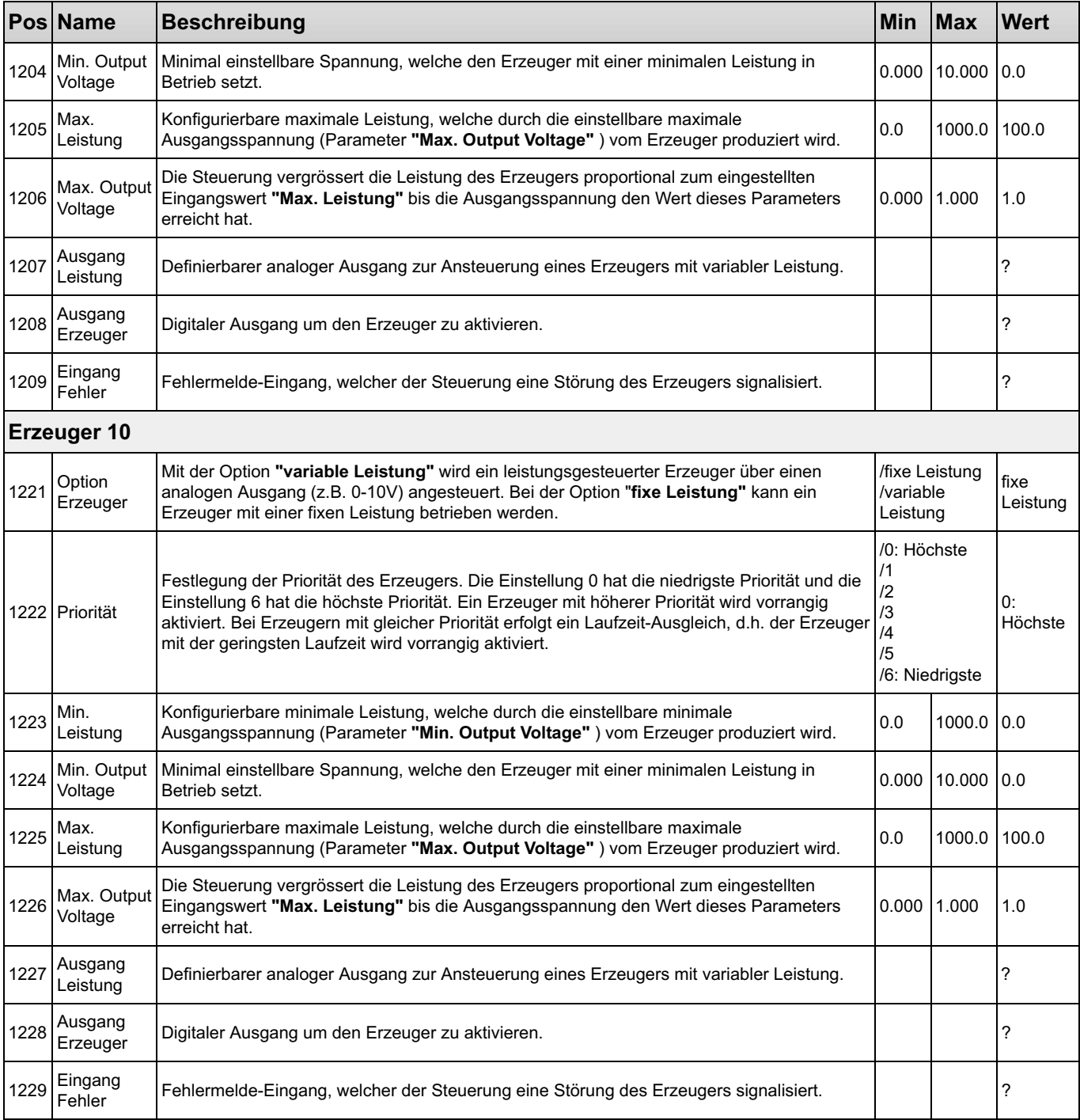

### Betriebs-Stufen

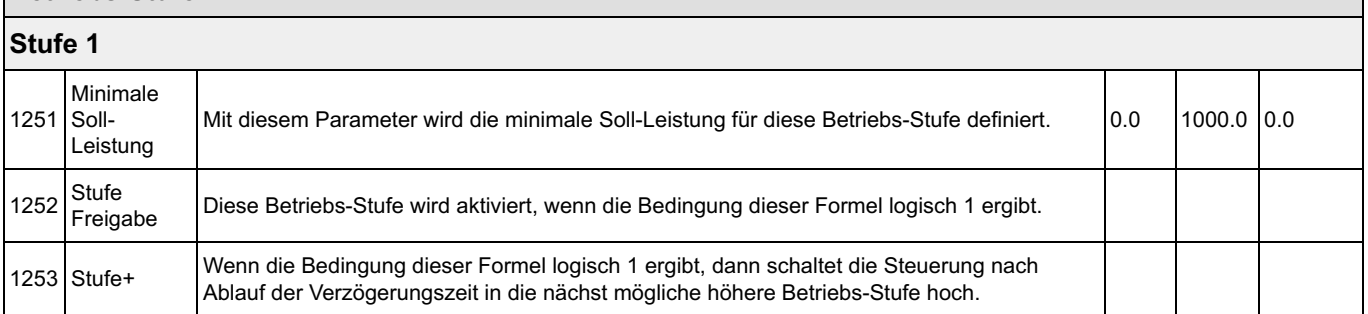

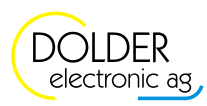

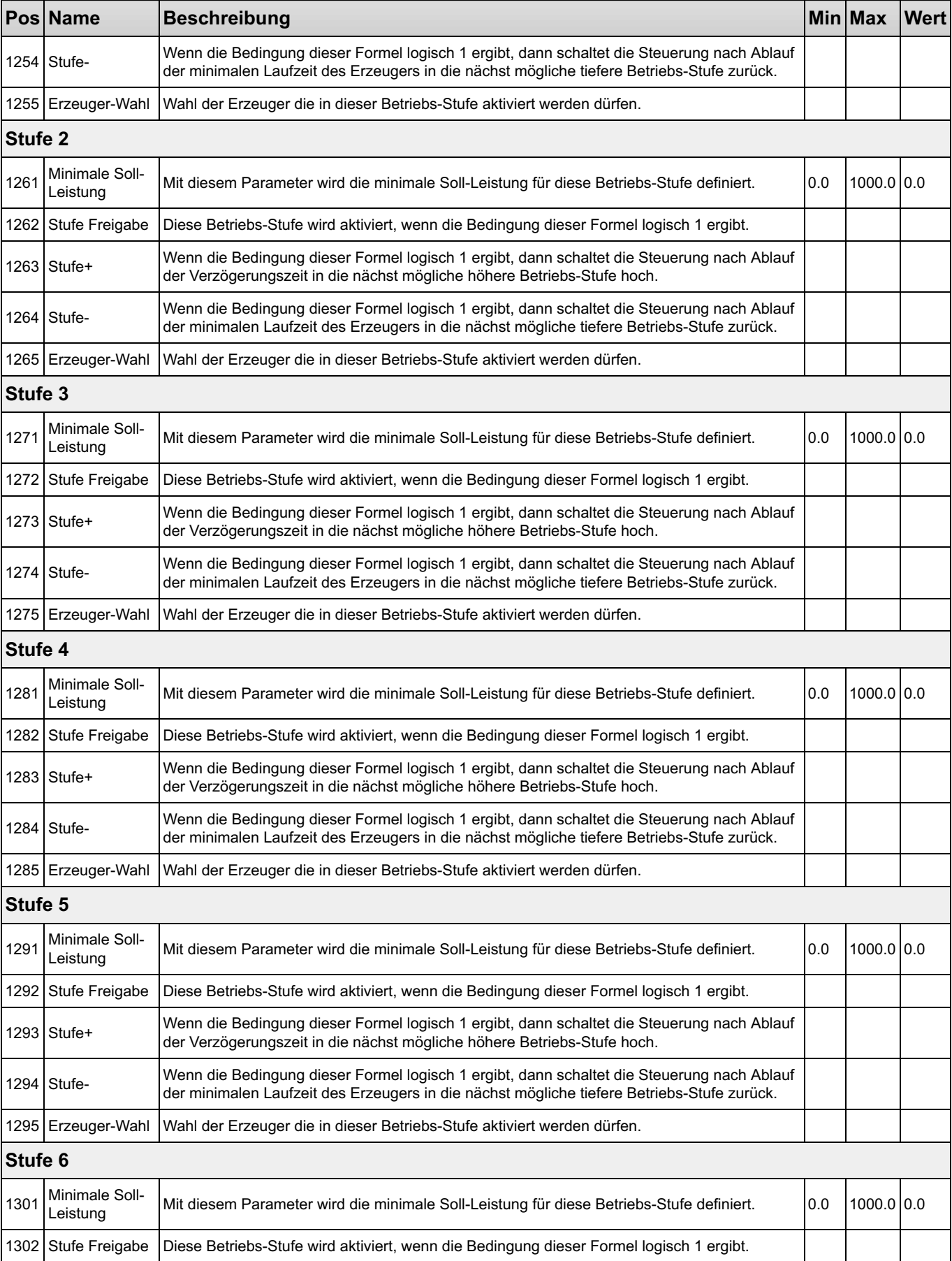

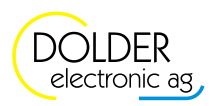

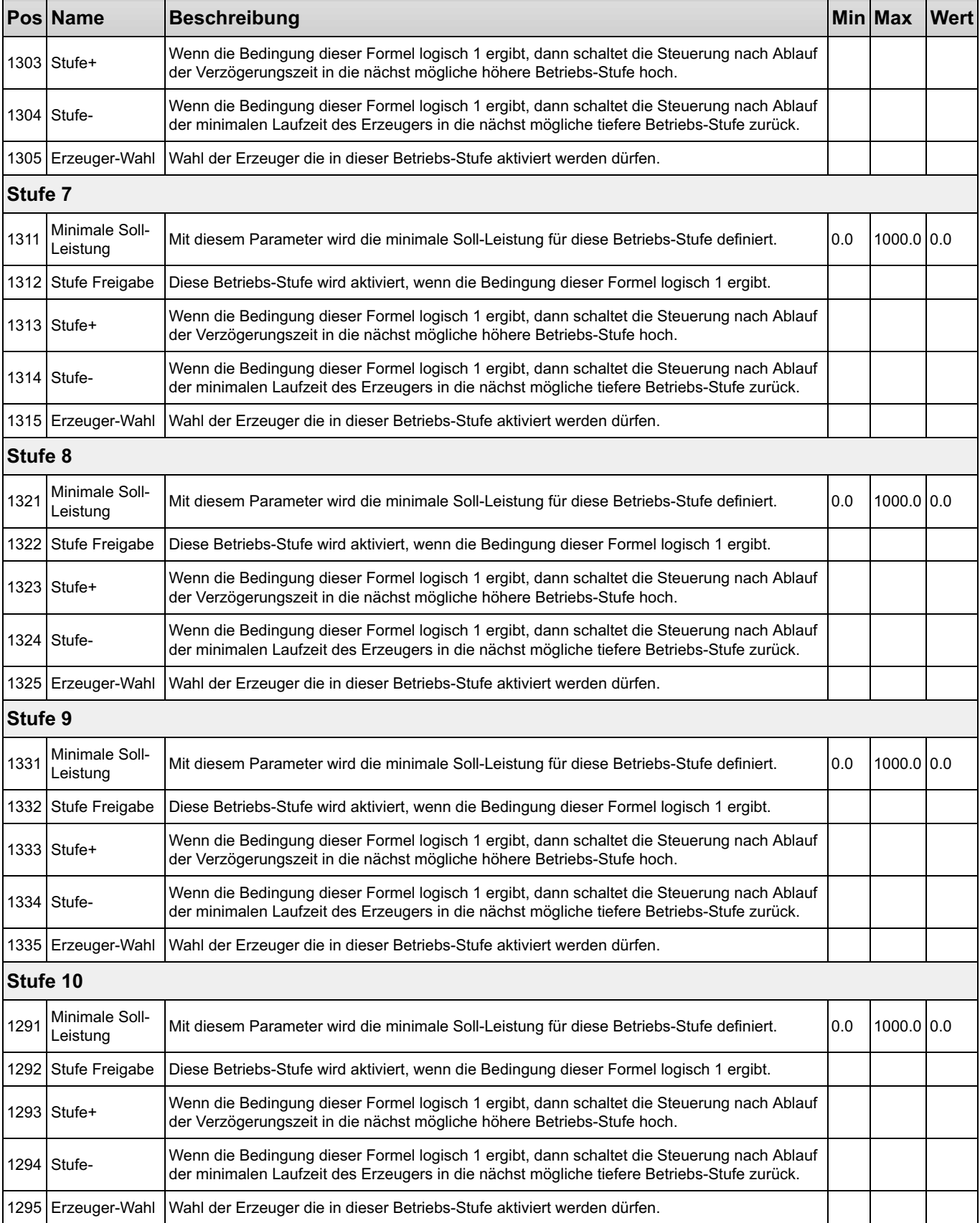

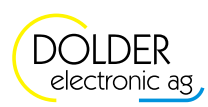

### 1.2.2 Service-Einstellungen

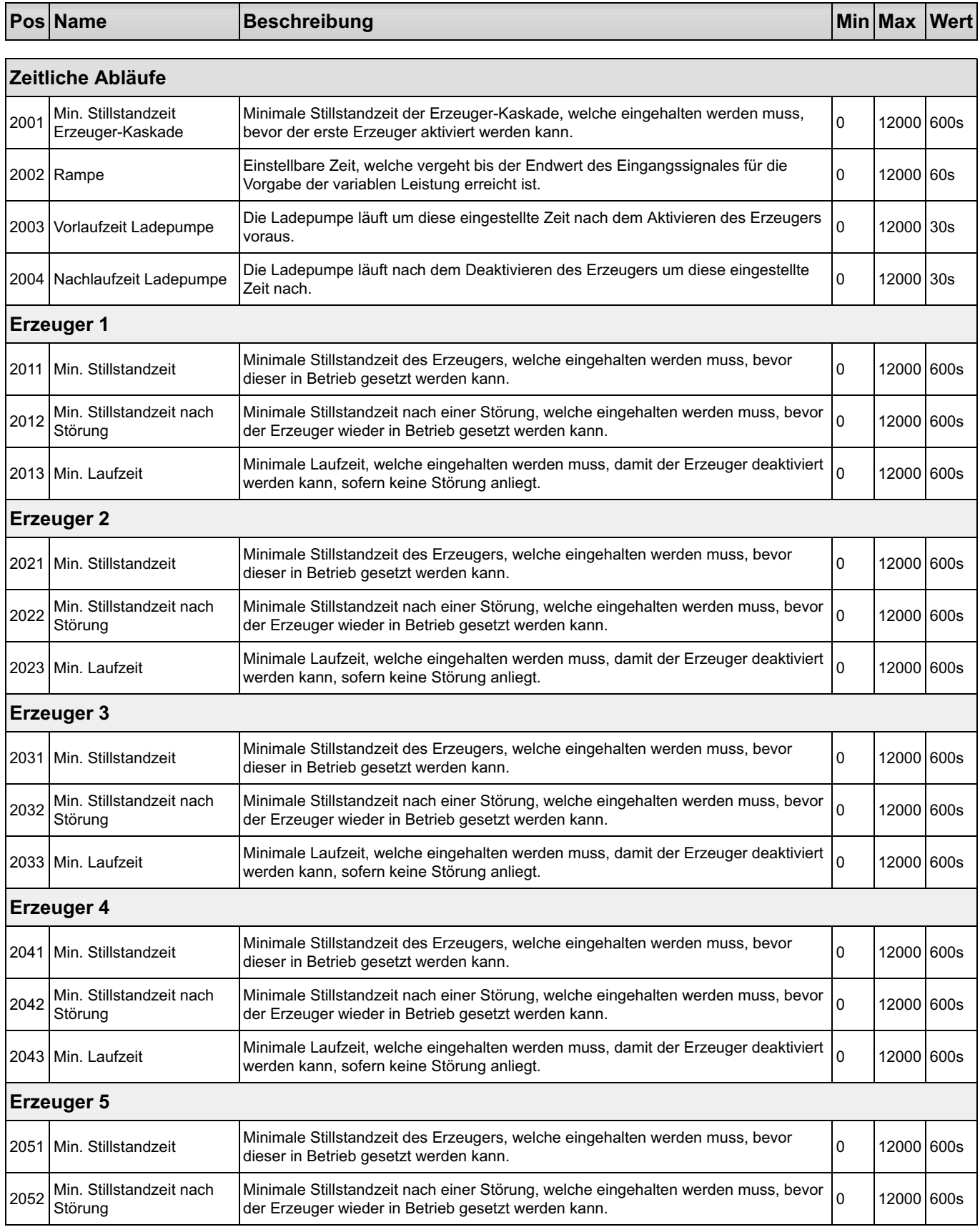

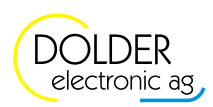

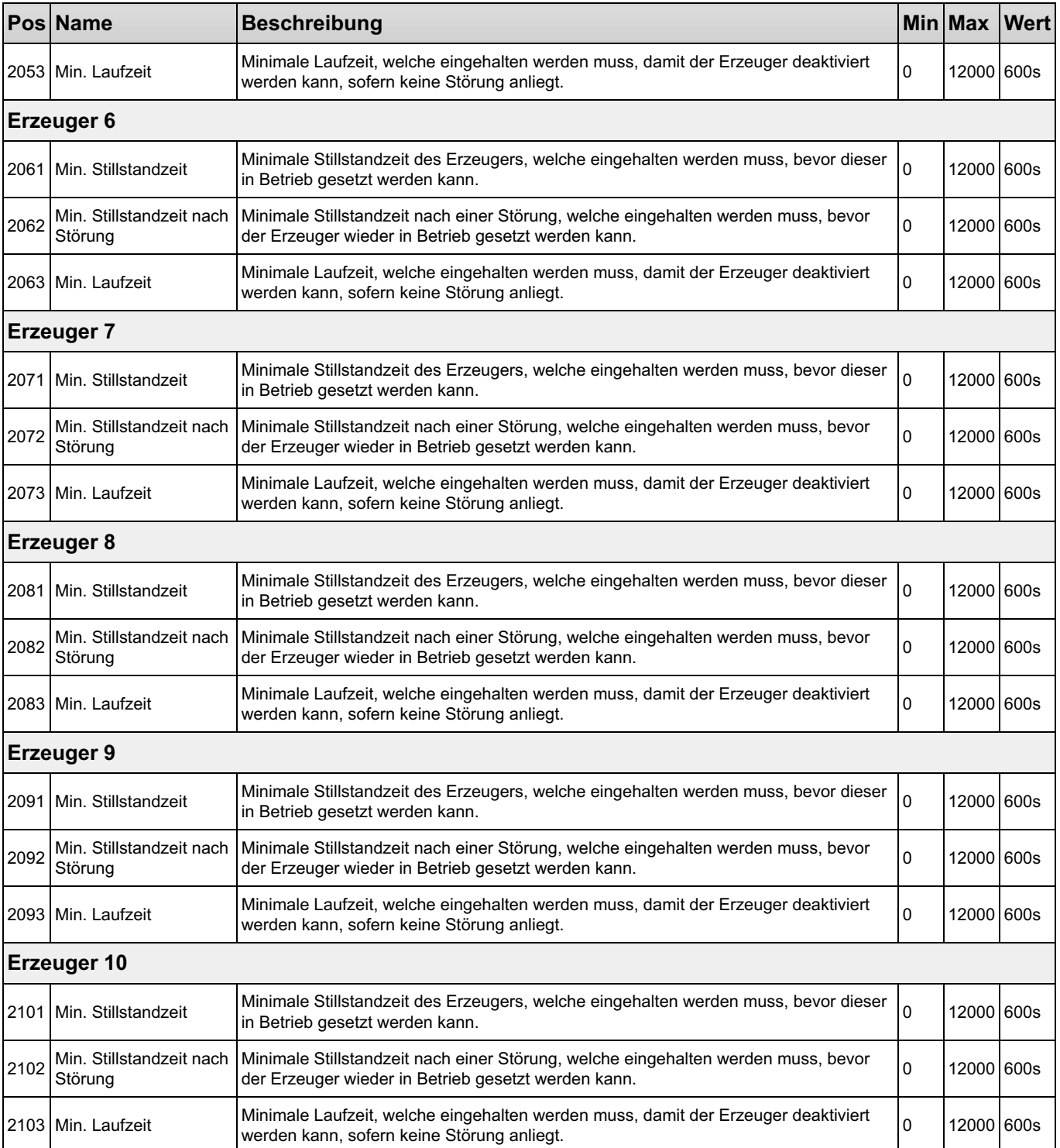

### Verzögerungszeiten Betriebs-Stufen Stufe 1 2121 Min. Verweilzeit Stufe+ Die minimale Verweilzeit muss überschritten werden, bevor in die nächst höhere Die minimale Verweilzeit muss überschritten werden, bevor in die nachst hohere 10 12000 600s 2122 Min. Verweilzeit Stufe- Die minimale Verweilzeit muss überschritten werden, bevor in die nächst tiefere Die minimale Verweilzeit muss überschritten werden, bevor in die nächst tiefere  $\begin{bmatrix} 0 & 12000 \\ 0 & 12000 \end{bmatrix}$ 600s

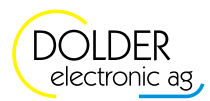

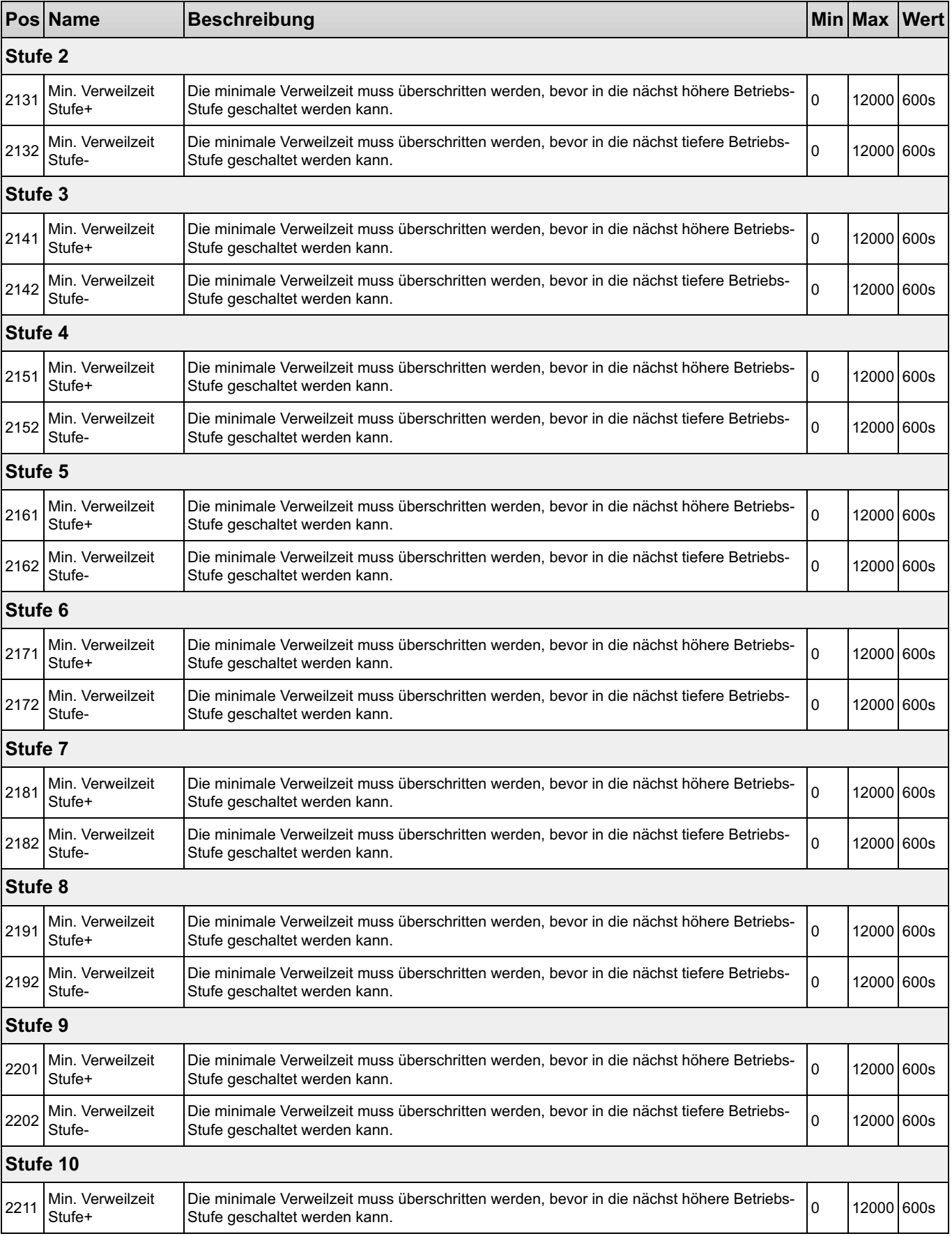

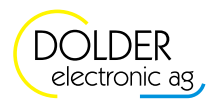

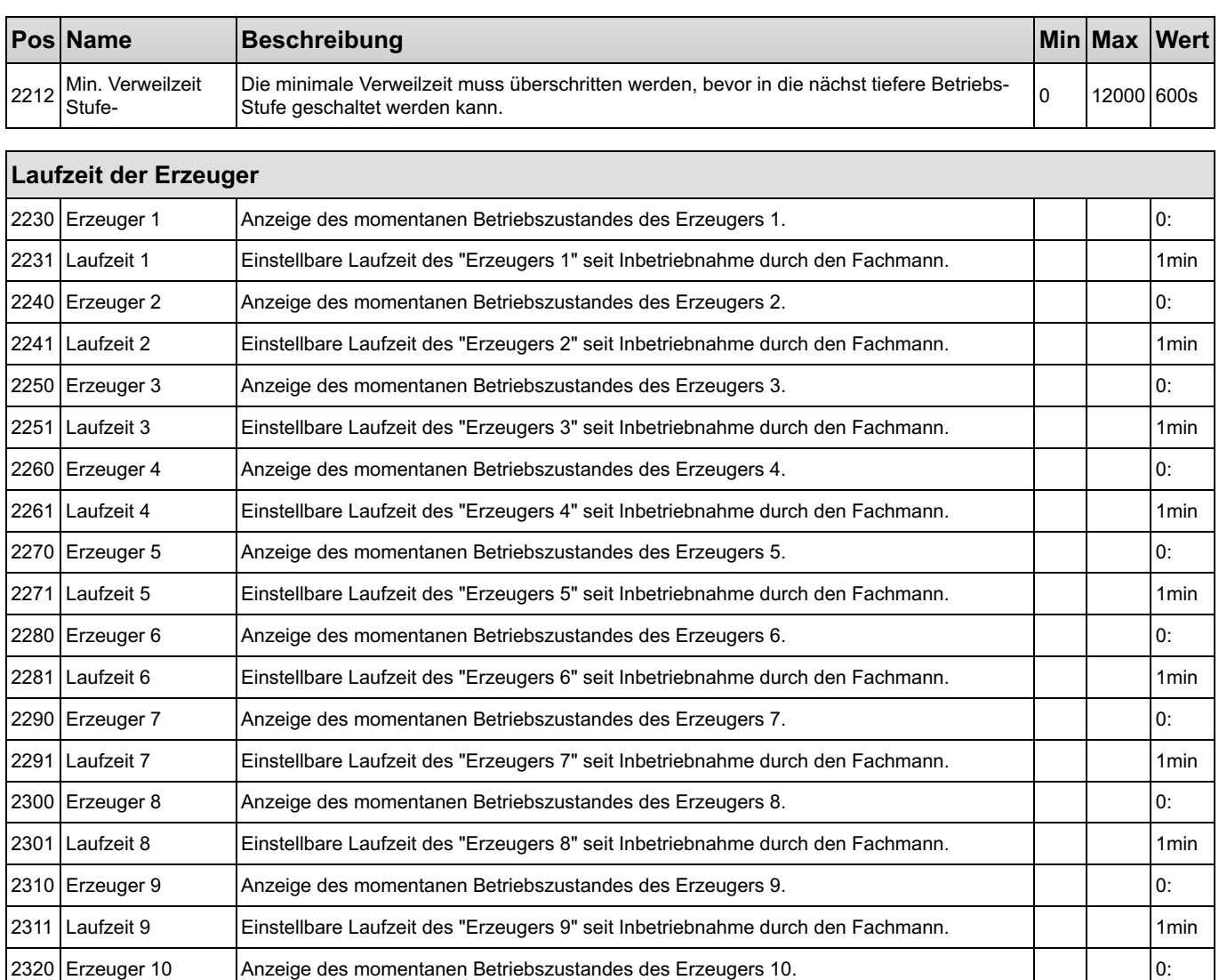

2321 Laufzeit 10 Einstellbare Laufzeit des "Erzeugers 10" seit Inbetriebnahme durch den Fachmann. 1 | | | 1min

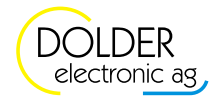

T

#### 1.2.4 Messwerte

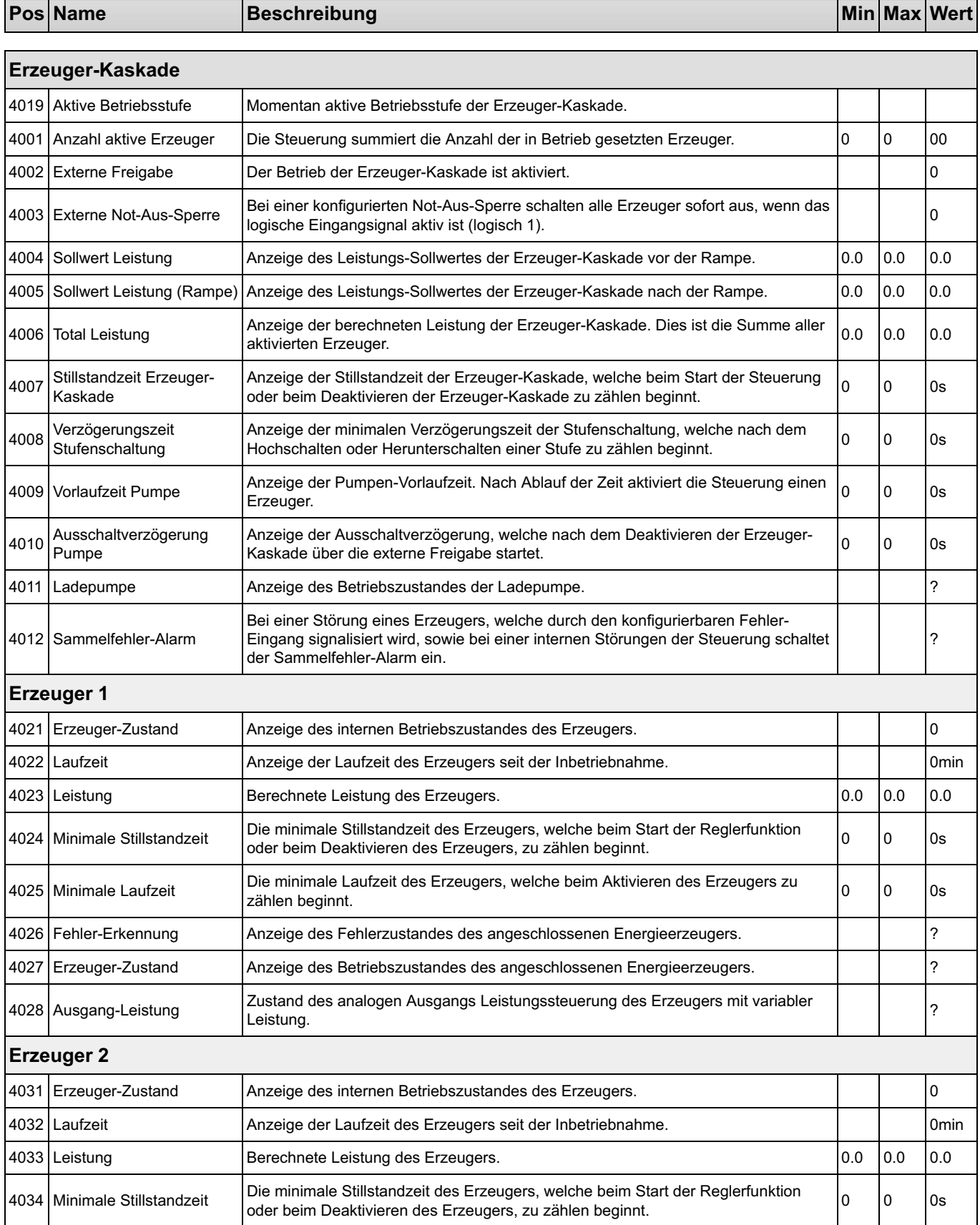

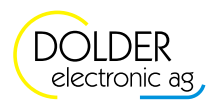

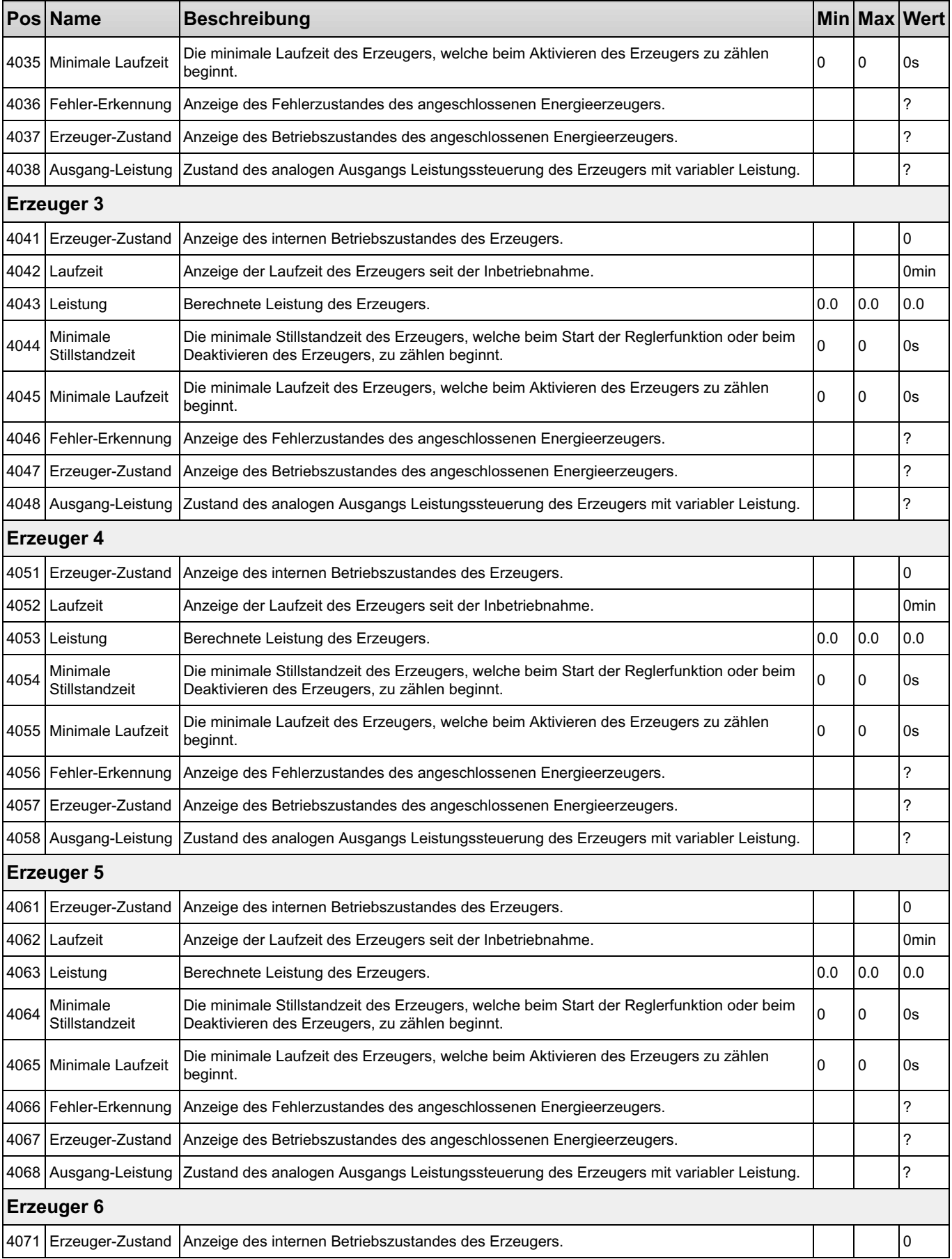

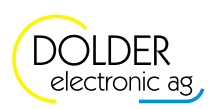

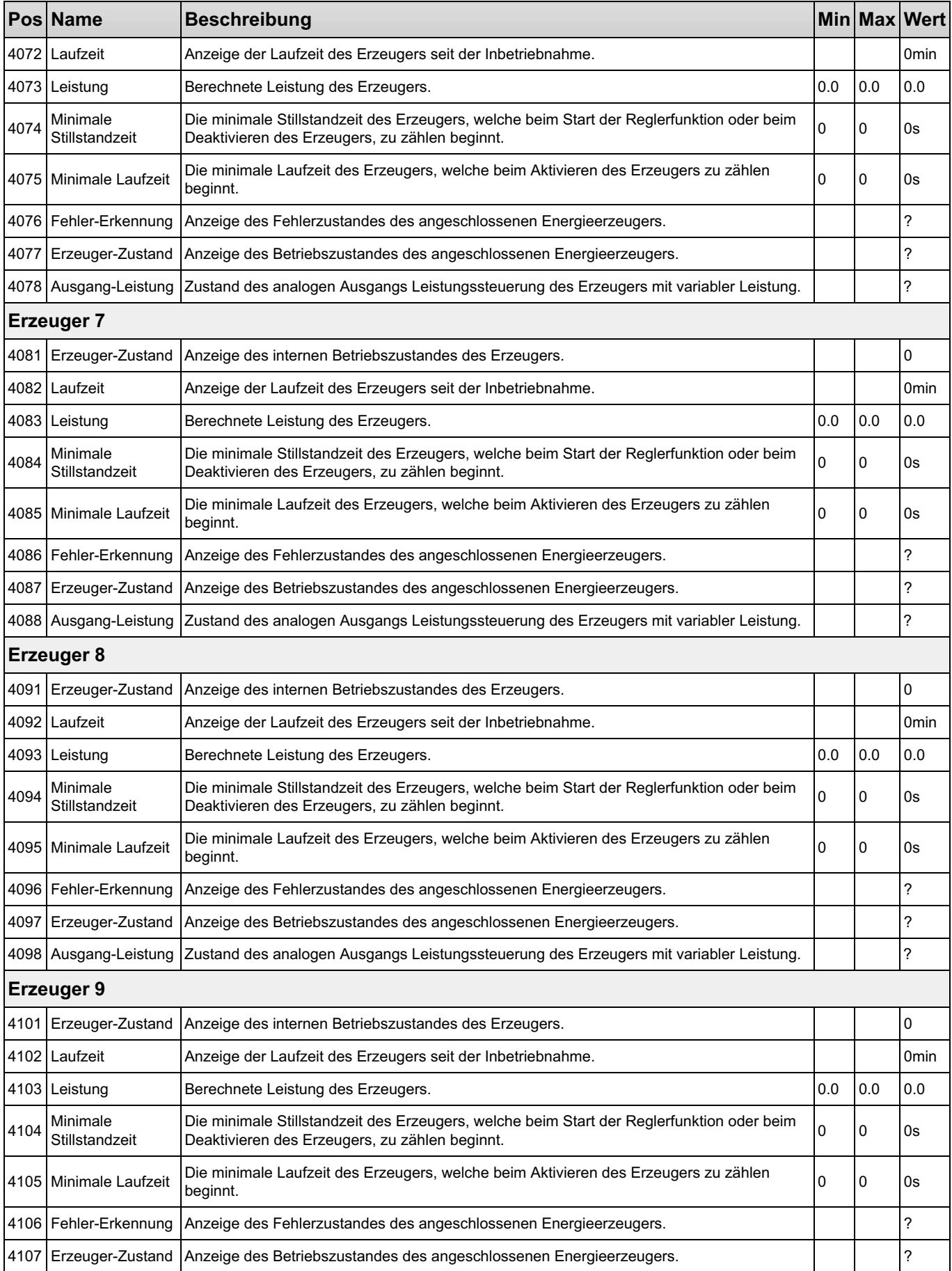

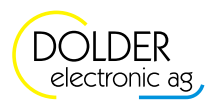

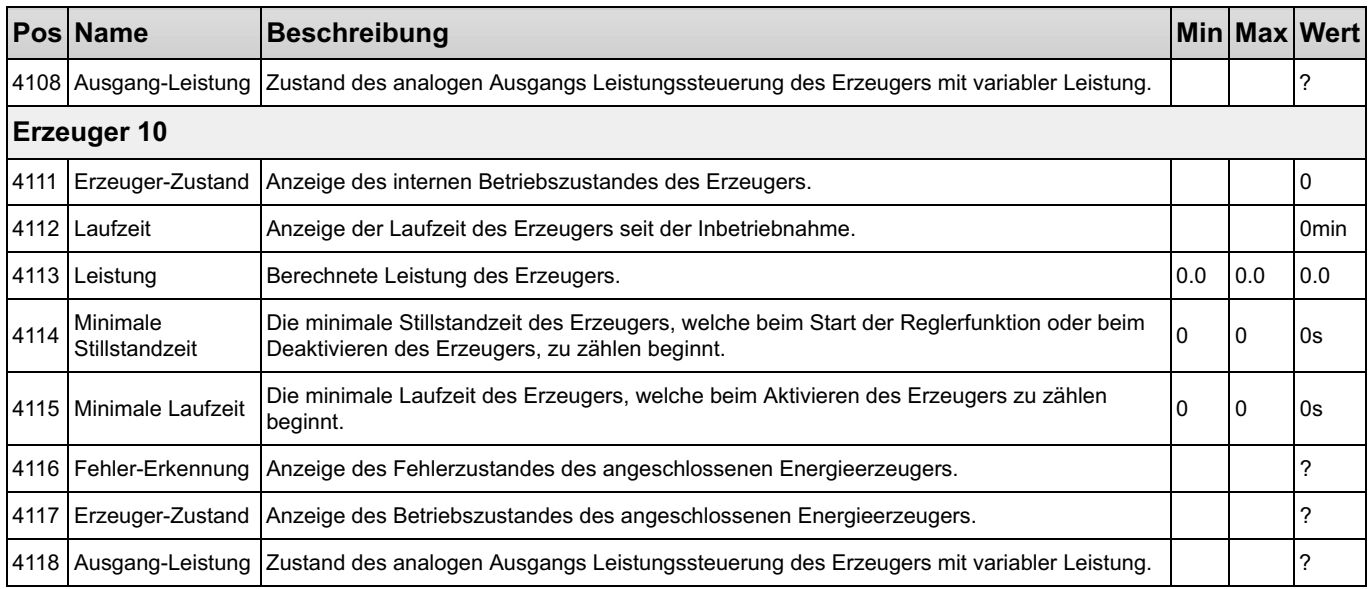

### 1.3 Holzheizung

### Holzheizung

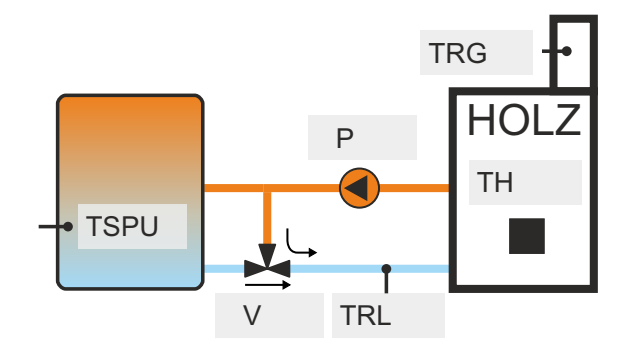

- TSPU: Temperaturfühler Speicher unten
- TRG: Temperaturfühler Rauchgas
- TRL: Temperaturfühler Rücklauf-Hochhaltung
- TH: Temperaturfühler Holzheizung
- P: Umwälzpumpe
- V: Umschaltventil für Hochhaltung

Mit Hilfe der Holzheizungsfunktion lässt sich der Speicher über eine Holzheizung, beispielsweise einen Zentral-Heizungsherd, laden. Der Regler überprüft die Temperaturdifferenz und die absolute Temperatur der Holzheizung. Einerseits wird die Pumpe nur eingeschaltet, wenn die Temperaturdifferenz zwischen Holzheizung und Speicher positiv ist, die Holzheizung also Energie liefern kann. Andererseits muss auch die absolute Temperatur der Holzheizung berücksichtigt werden, um sicherzustellen, dass während des Speicherladevorgangs die Temperatur der Holzheizung einen einstellbaren Wert nicht unterschreitet (Temperaturhochhaltung). Bei geringen Temperaturen sind Holzheizungen ineffizient und der Schadstoffausstoss steigt deutlich an.

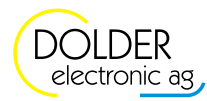

### 1.3.1 Konfigurationen

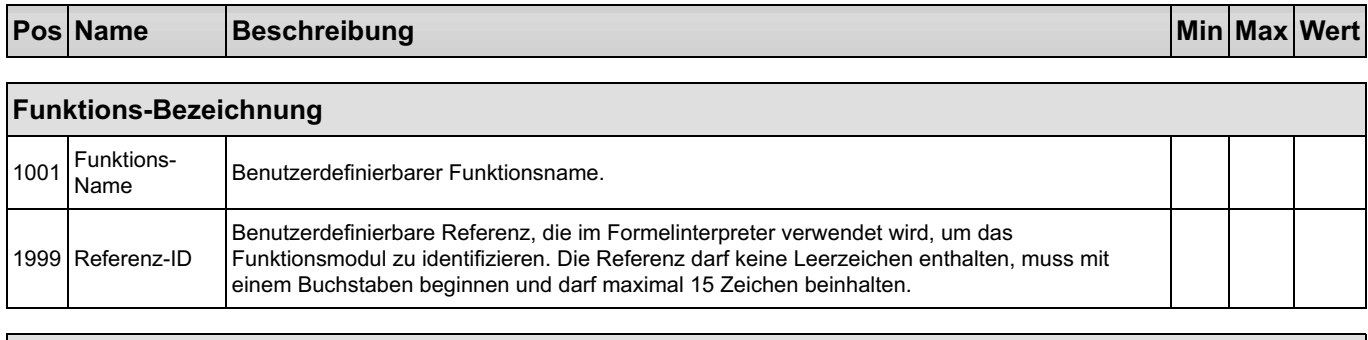

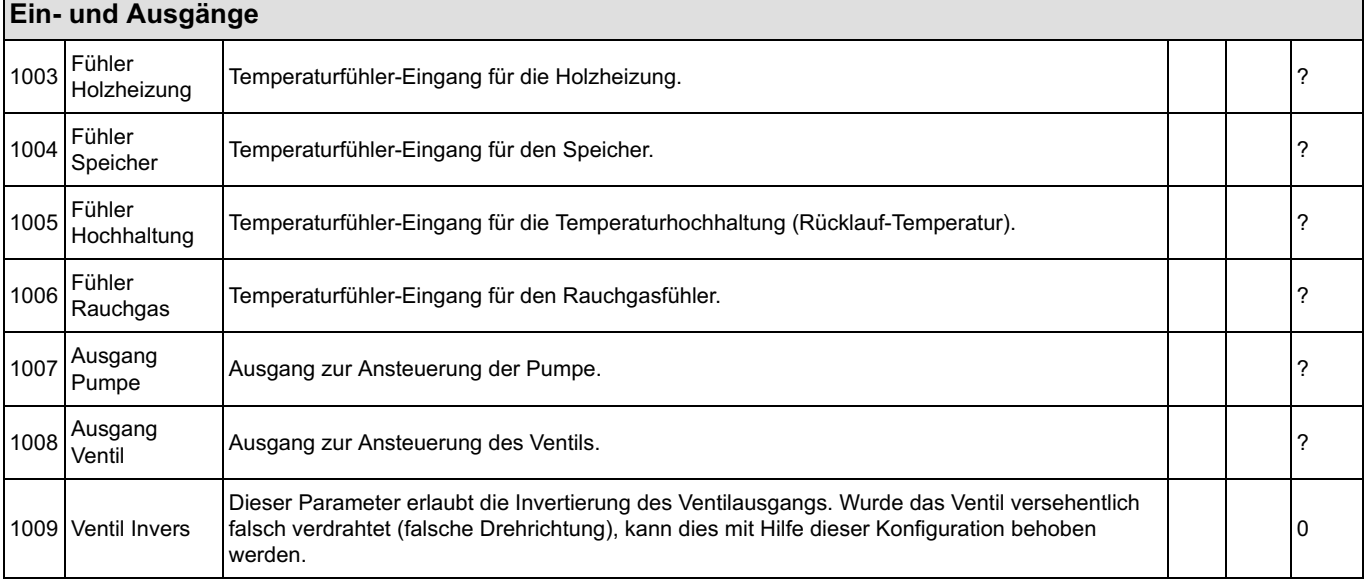

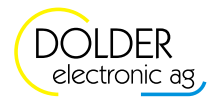

### 1.3.2 Service-Einstellungen

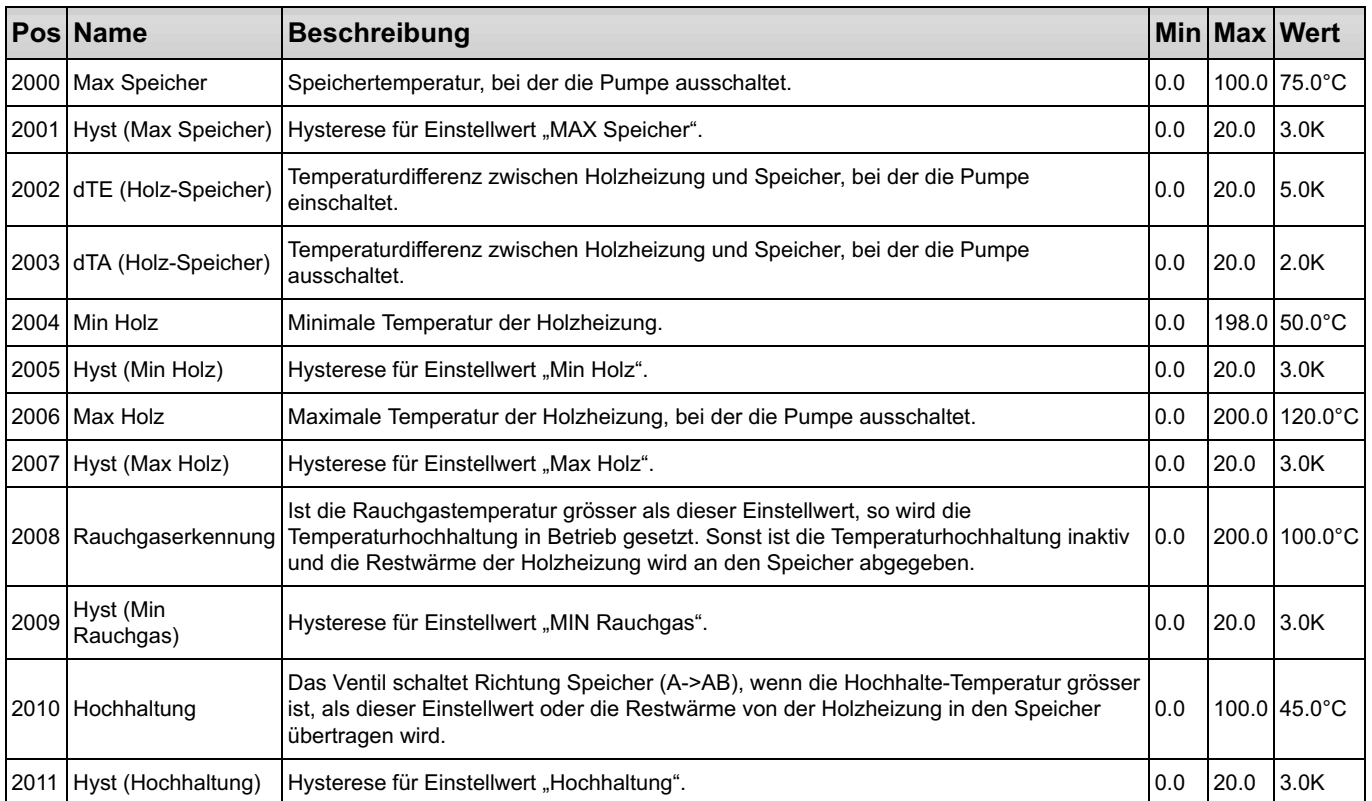

#### 1.3.4 Messwerte

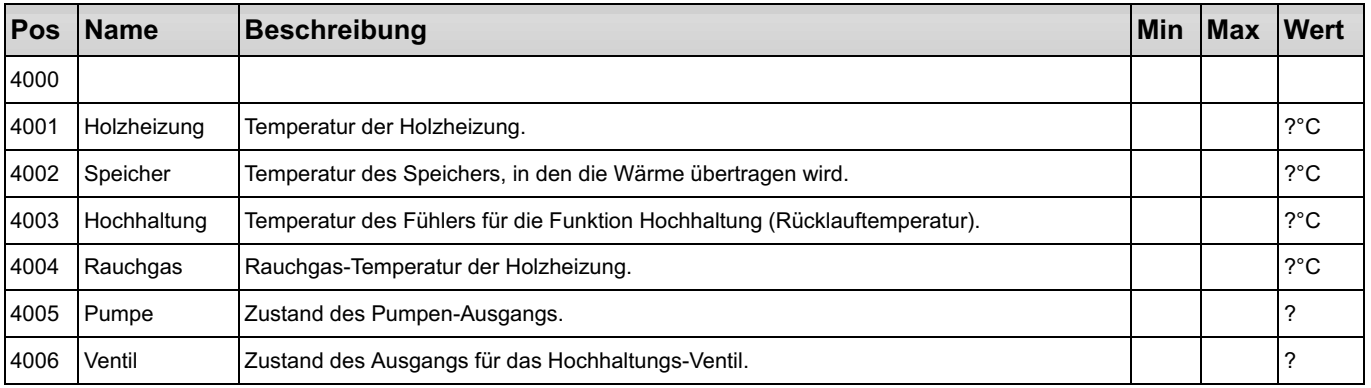

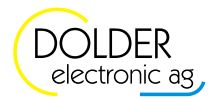

### 1.4 Wärmeübertragung

### Schema Speicherladung

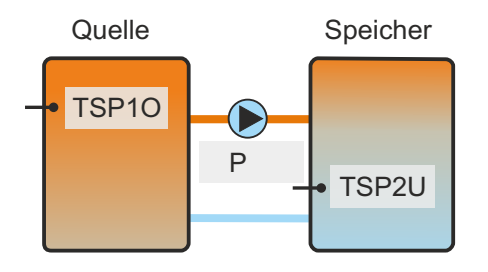

• TSP1O: Temperaturfühler Speicher 1 oben (Quelle)

- TSP2U: Temperaturfühler Speicher 2 unten (Ziel)
- P: Umwälzpumpe

Bei diesem Schema wird die Wärme von der Quelle (Speicher mit dem Fühler TSP1O) mittels der Umwälzpumpe in den Ziel-Speicher (mit Fühler TSP2U) übertragen. Dabei werden sowohl die Temperaturdifferenz zwischen Quelle und Ziel-Speicher als auch die absoluten Temperaturen von Quelle und Ziel-Speicher berücksichtigt.

### Schema Zirkulationspumpe

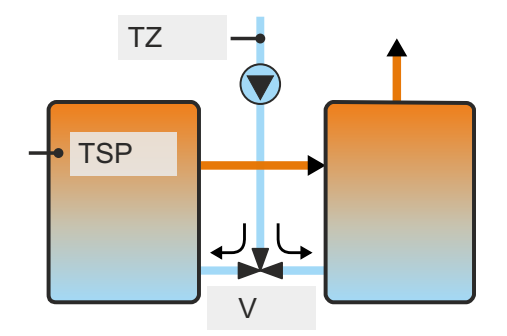

- TSP: Temperaturfühler Speicher (Quelle)
- TZ: Temperaturfühler Zirkulationsleitung (Ziel)
- V: Umschaltventil

Bei diesem Schema wird an Stelle einer Pumpe ein Ventil geschaltet. Eine Umwälzpumpe für die Warmwasserzirkulation läuft ständig. Je nach Ventilstellung wird Wärme von der Quelle in den Warmwasserspeicher übertragen oder das Warmwasser aus dem Speicher nur umgewälzt. Das warme Wasser ist dadurch ohne Vorlaufzeit an den Wasserstellen verfügbar, die Wärme-Verluste sind jedoch grösser.

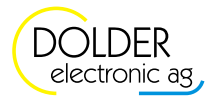

### 1.4.1 Konfigurationen

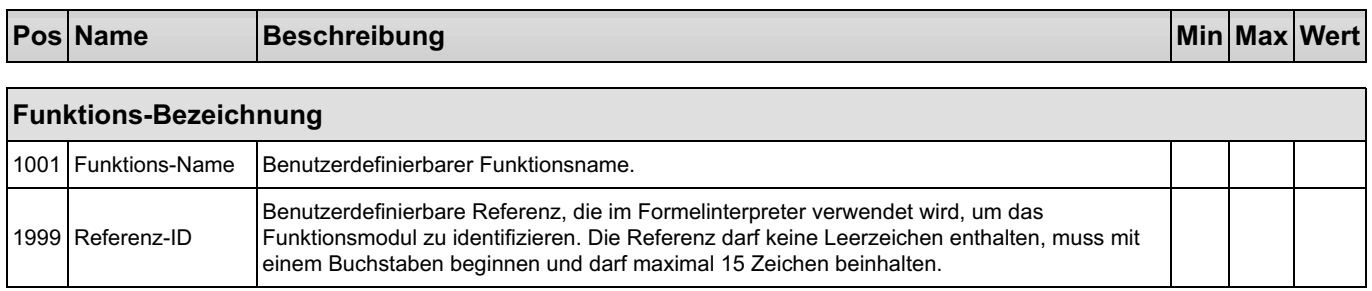

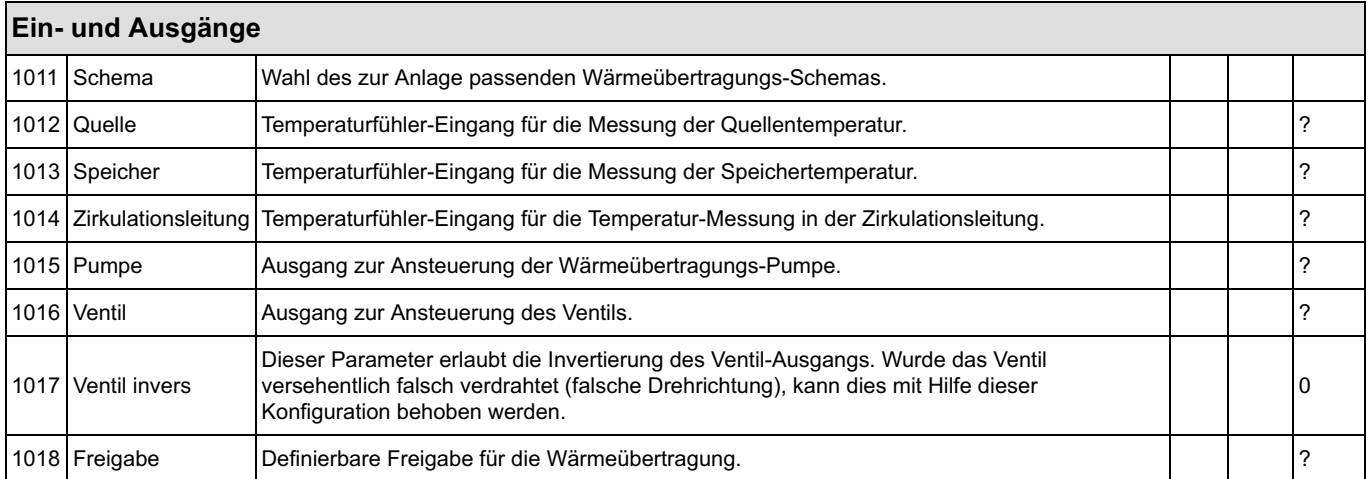

### 1.4.2 Service-Einstellungen

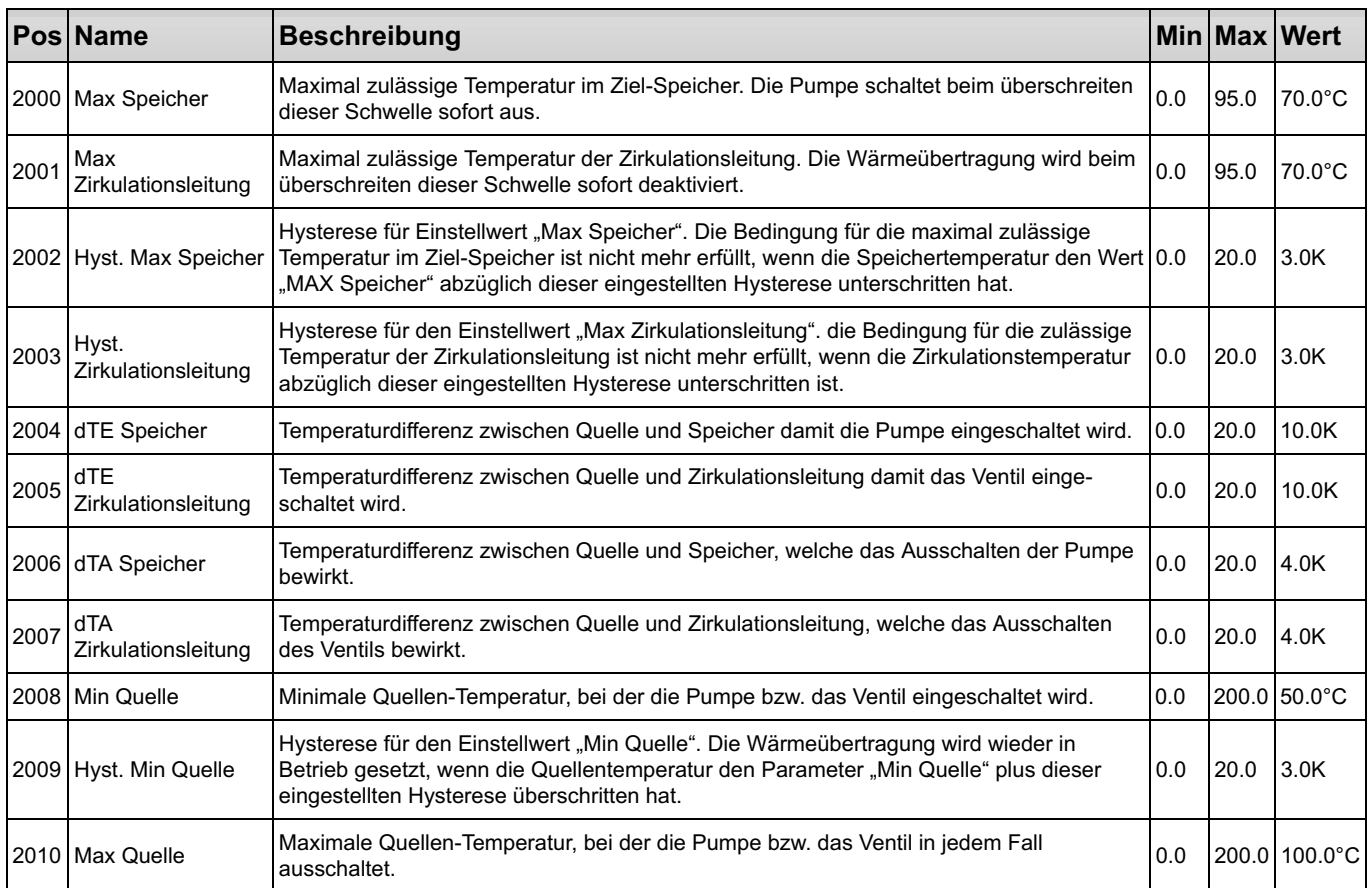

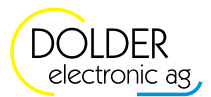

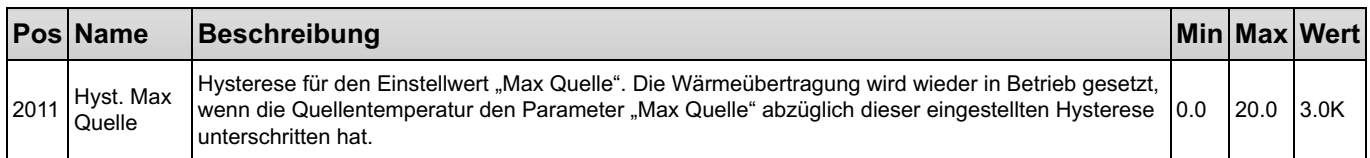

#### 1.4.4 Messwerte

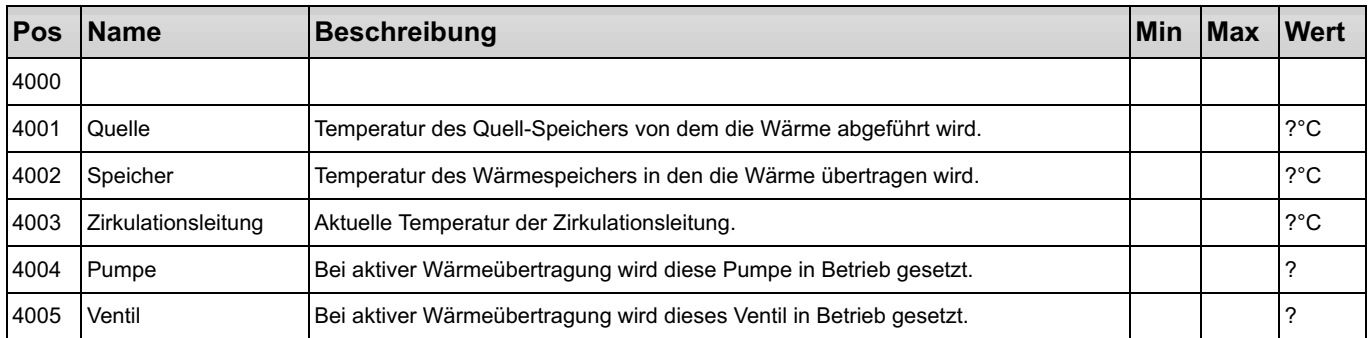

### 1.5 Primärkreislauf

### Schema Primärkreislauf für Vakuumkollektoren

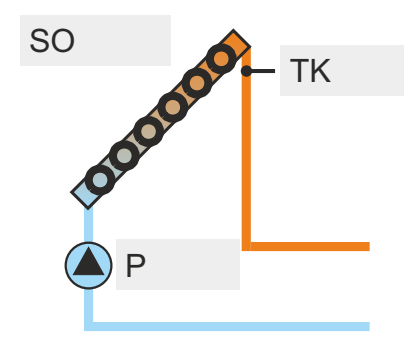

- SO: Solarfühler [W/m²]
- TK: Temperaturfühler Kollektor
- P: Umwälzpumpe
- V: Umschaltventil

### Schema Bypass mit Ventil

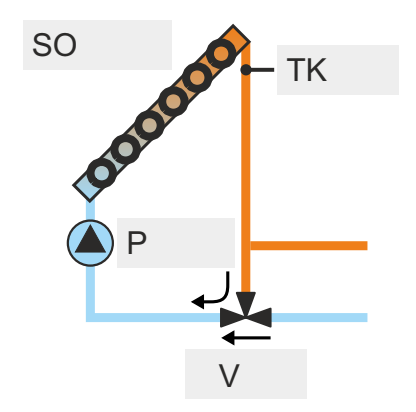

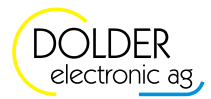

### Schema Bypass mit Wärmetauscher

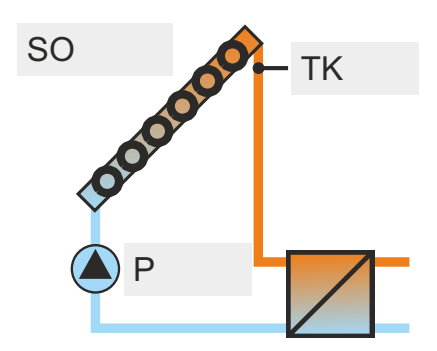

Beim Einsatz von Vakuumkollektoren kommt entweder zusätzlich ein Solarfühler zum Einsatz oder es wird in Intervallen in Abhängigkeit von Temperaturdifferenzen bzw. -erhöhungen geregelt (ΔT-Regelung). Je nach Position des Kollektortemperatur-Fühlers muss das Medium im Kollektor in Bewegung gehalten werden, um die Reaktionsgeschwindigkeit des Sensors zu erhöhen. Die Funktion Primärkreislauf bietet die entsprechenden Möglichkeiten für die Verwendung von Vakuumkollektoren in Form unterschiedlicher Bypass-Konfigurationen.

#### 1.5.1 Konfigurationen

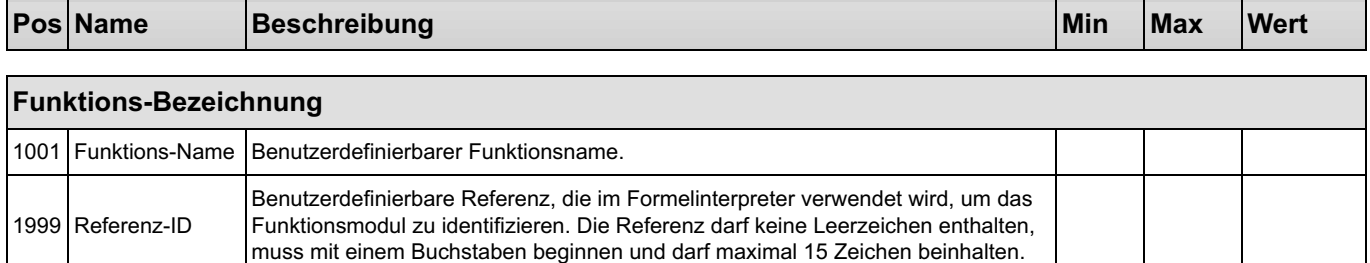

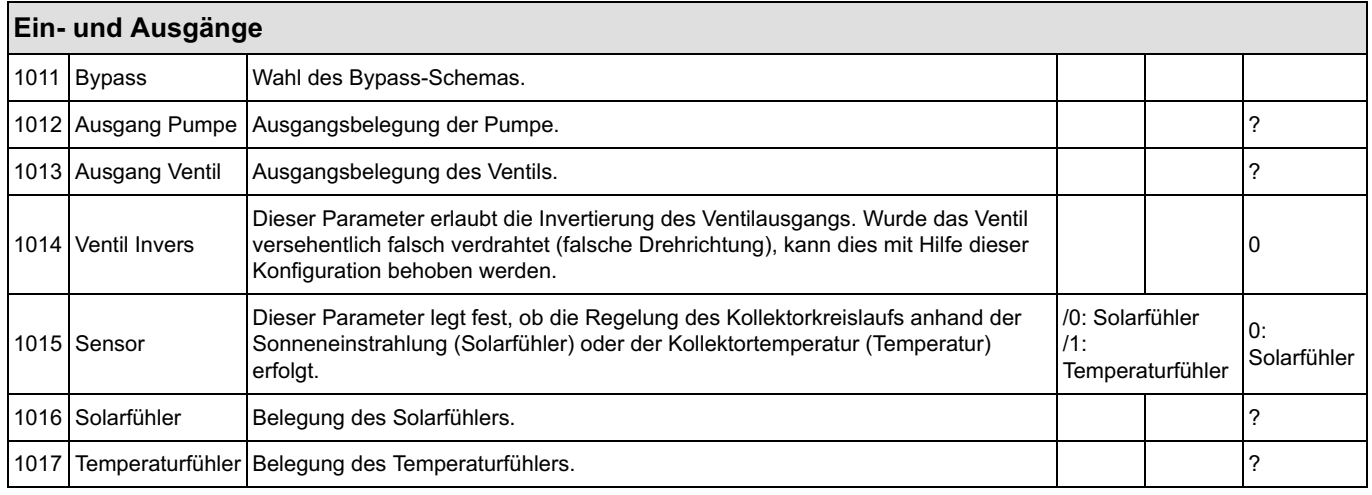

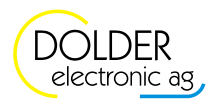

### 1.6 Wärmetauscher oben

### Schema Wärmetauscher oben

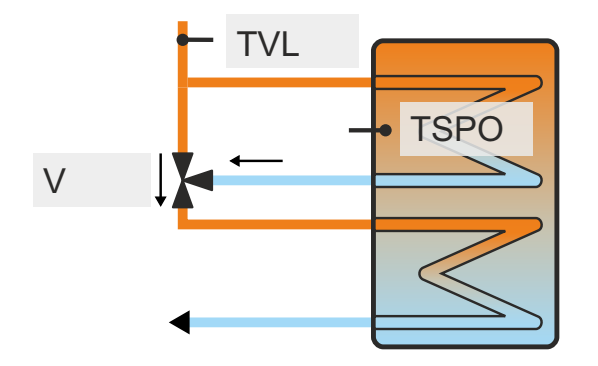

- TVL: Temperaturfühler Vorlauf
- TSPO: Temperaturfühler Speicher oben
- V: Umschaltventil

Bei genügend hoher Vorlauftemperatur des Kollektors (positive Temperaturdifferenz zwischen Kollektor und Speicher) schaltet das Ventil ein, und die Solarwärme wird an beide Wärmetauscher abgegeben. Anderenfalls wird nur der untere Wärmetauscher mit Wärme versorgt.

#### 1.6.1 Konfigurationen

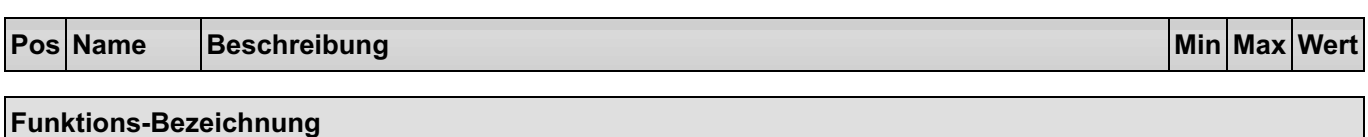

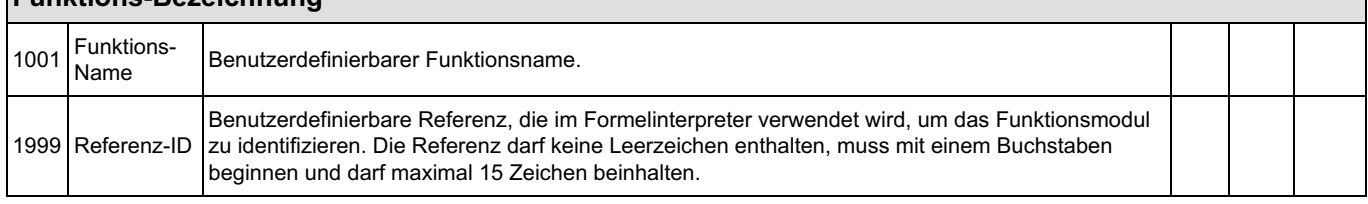

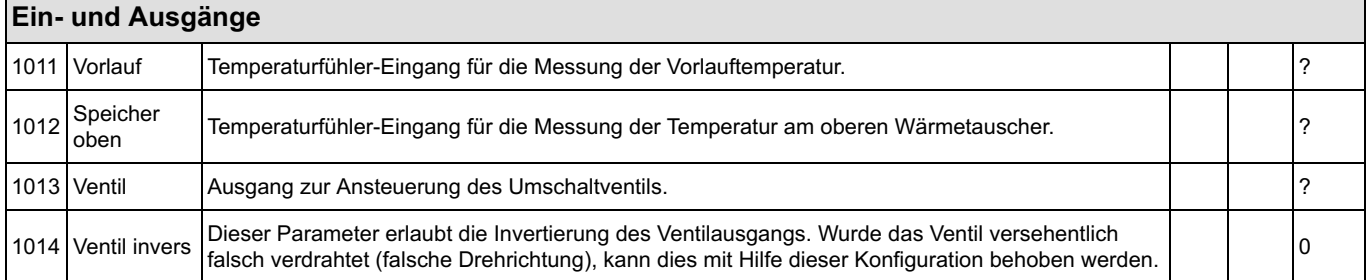

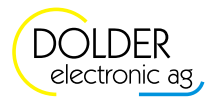

### 1.6.2 Service-Einstellungen

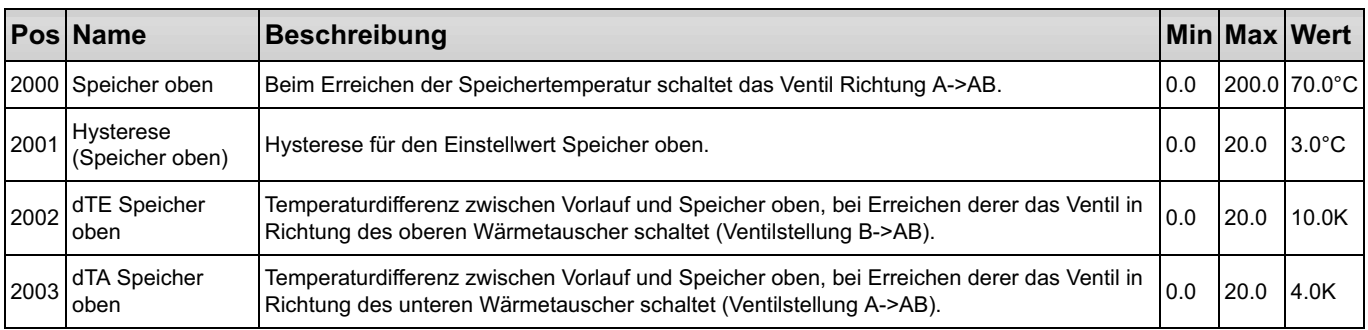

#### 1.6.4 Messwerte

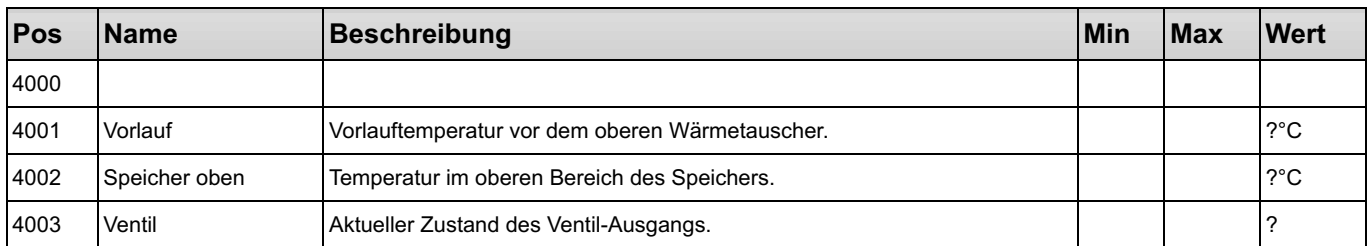

### 1.7 Heiz- und Kühlkreis

### Schema Heiz-Kühlkreis

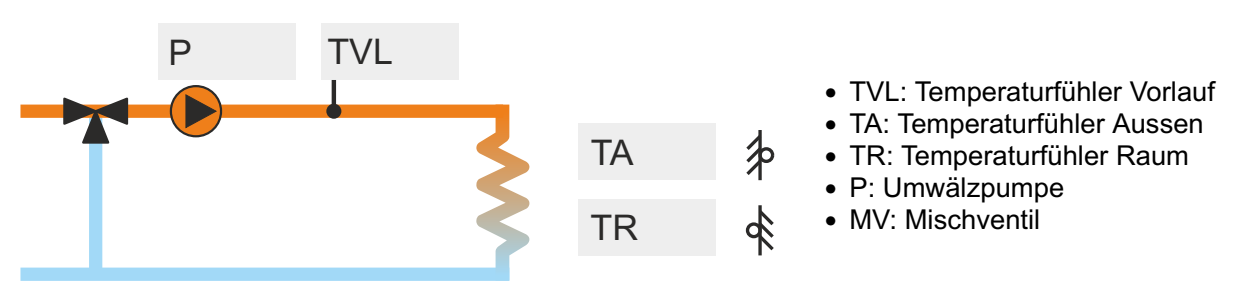

Diese Erweiterung erlaubt es, konventionelle Heiz- und/oder Kühlkreisläufe in die Anlage zu integrieren. Der Benutzer hat die Möglichkeit die Raum-Solltemperatur mittels Wochenprogramm einzustellen. Die Regelung erfolgt in Abhängigkeit der Raumtemperatur und/oder der Aussentemperatur (witterungsgeführt). Ausserdem ist eine Ein-Aus-Schaltautomatik, welche über die Differenz von Soll und Ist-Werten funktioniert, vorhanden. Ein optional anschliessbarer Mischer sorgt für eine präzise geregelte Vorlauftemperatur. Eine integrierte Frostschutzfunktion schützt die Anlage vor dem Einfrieren.

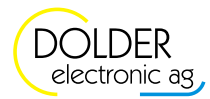

Г

### 1.7.1 Konfigurationen

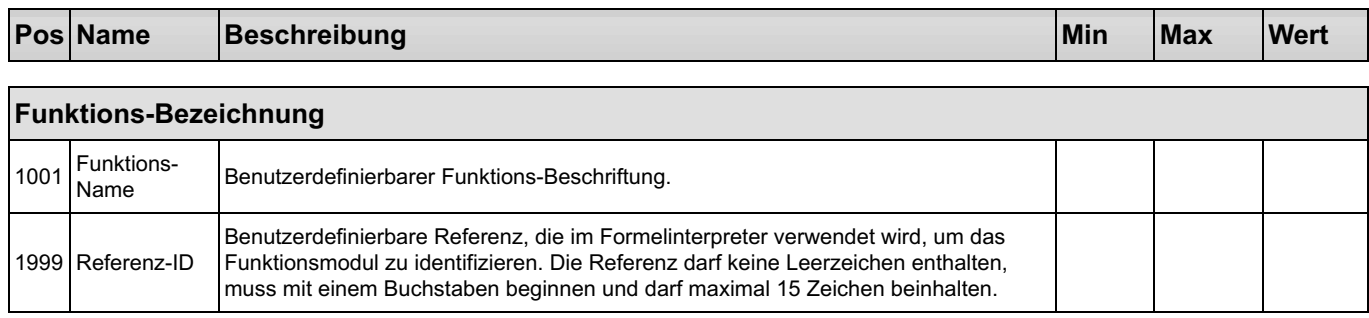

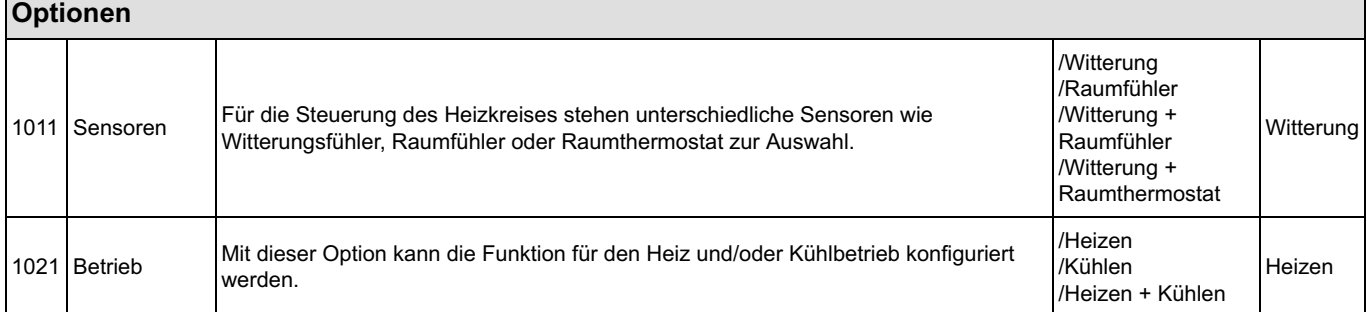

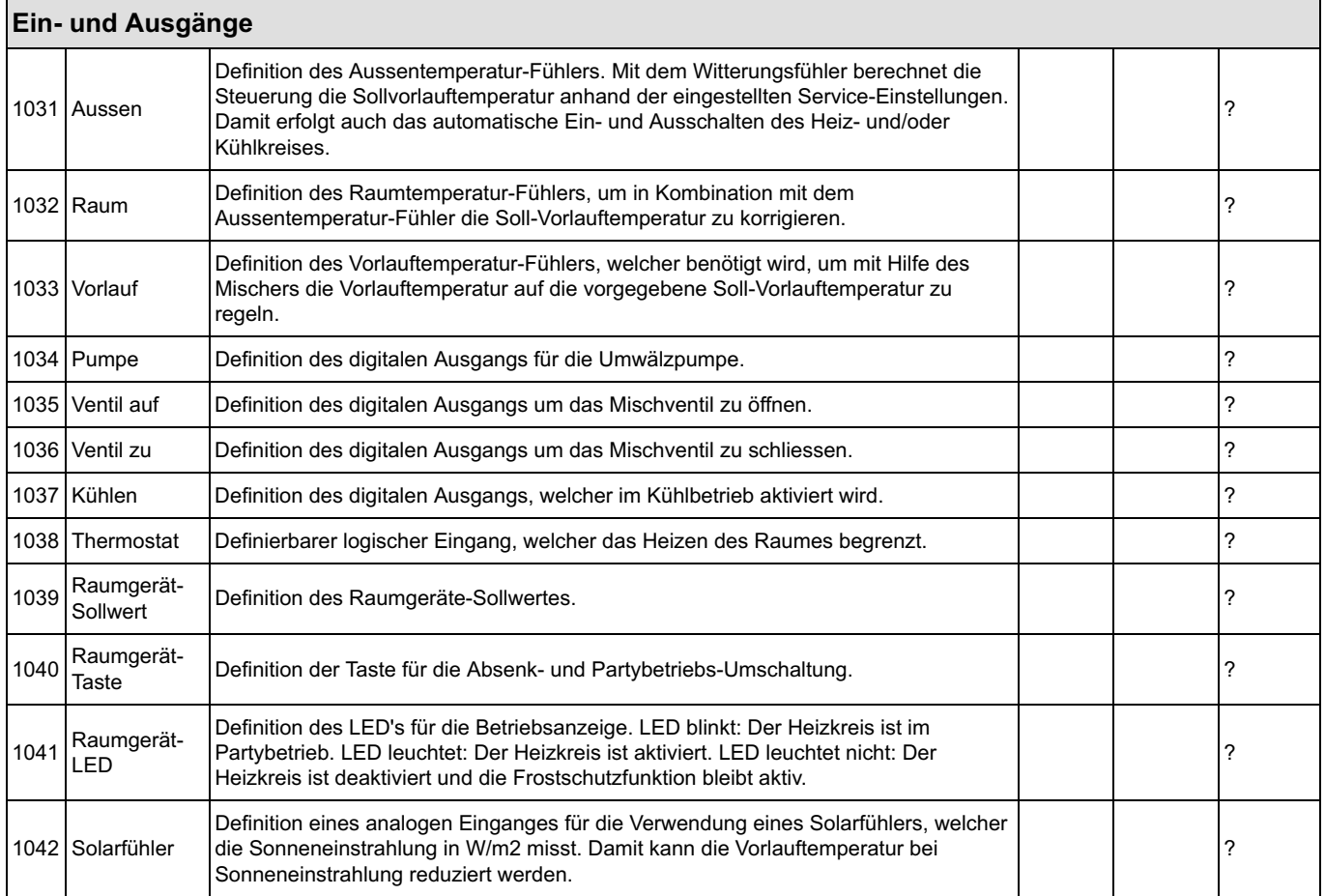

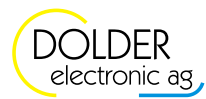

 $\overline{\phantom{a}}$ 

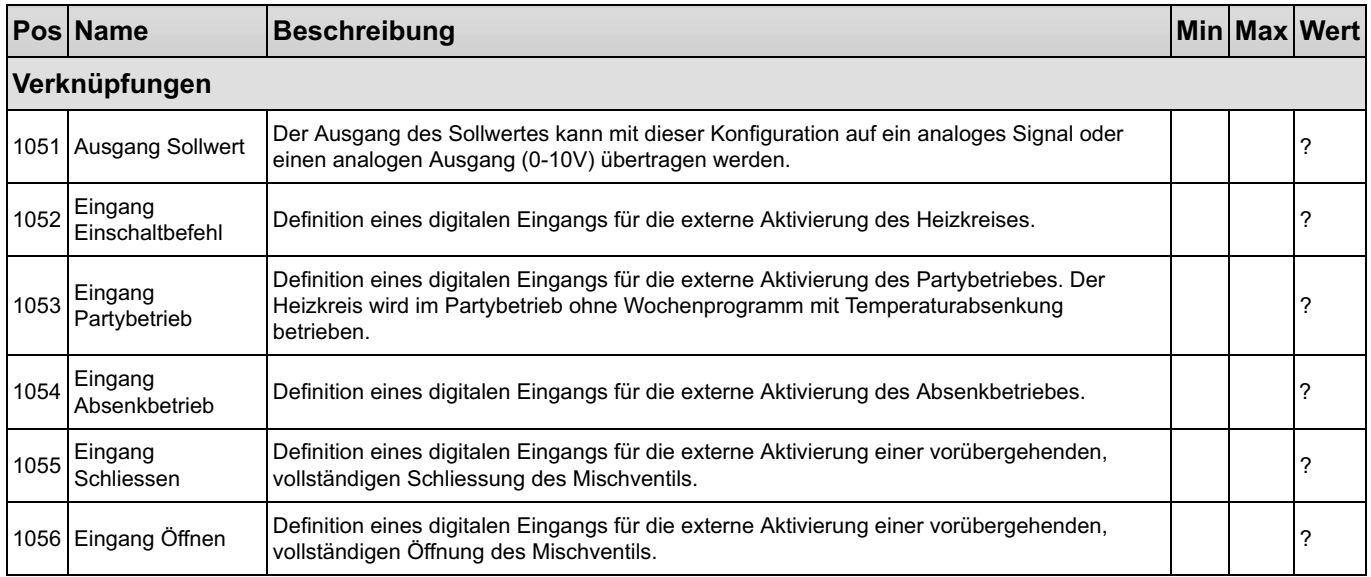

### 1.7.2 Service-Einstellungen

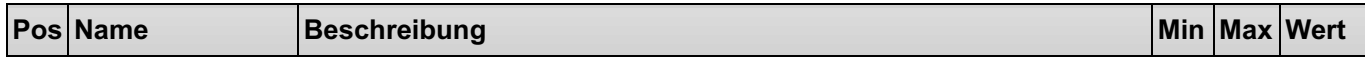

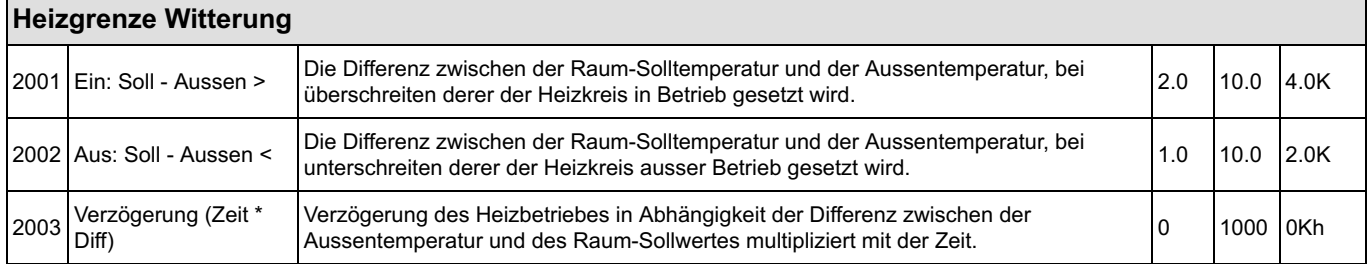

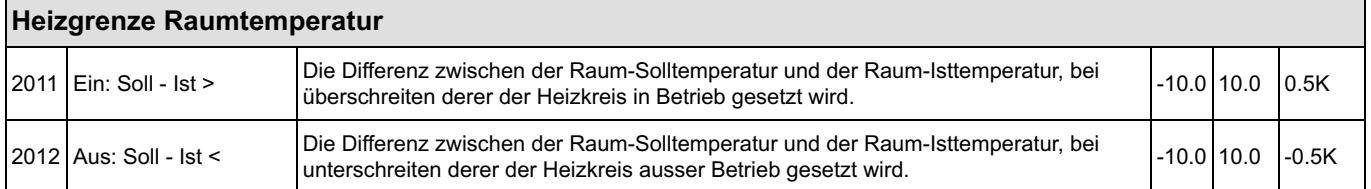

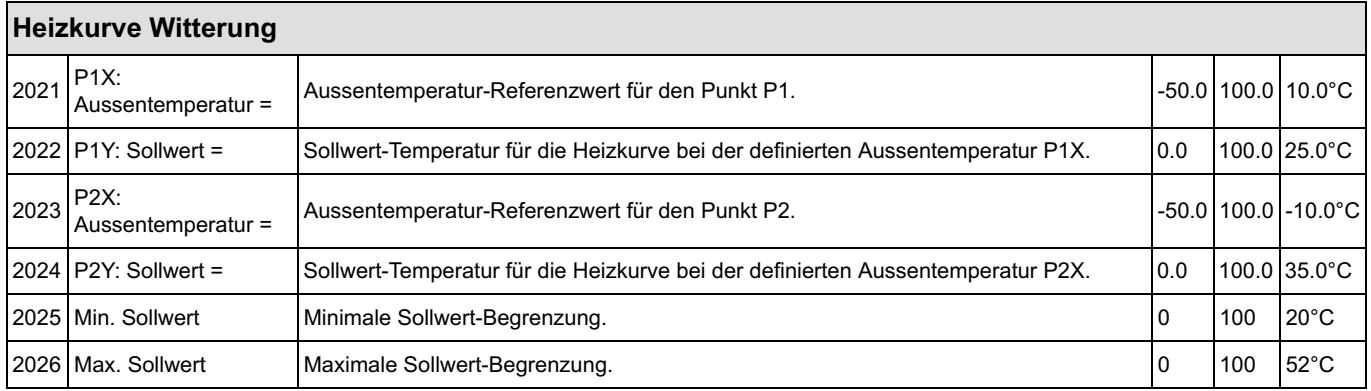

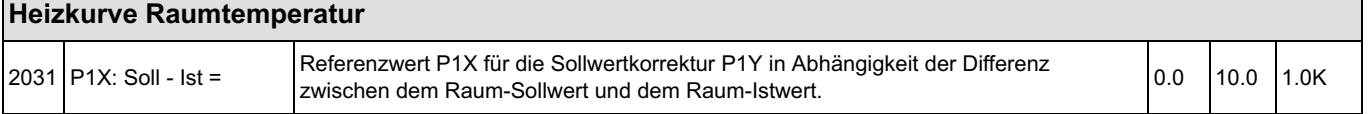

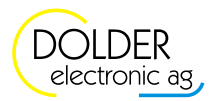

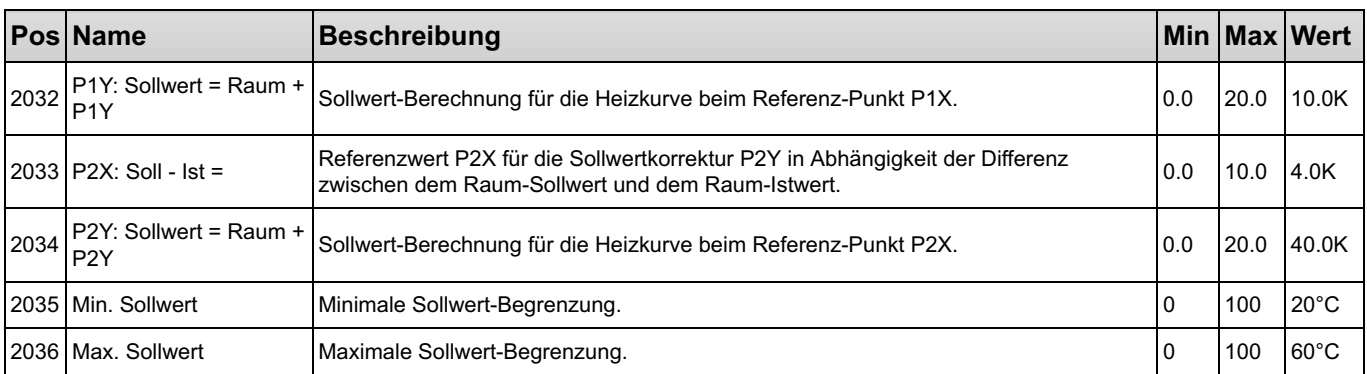

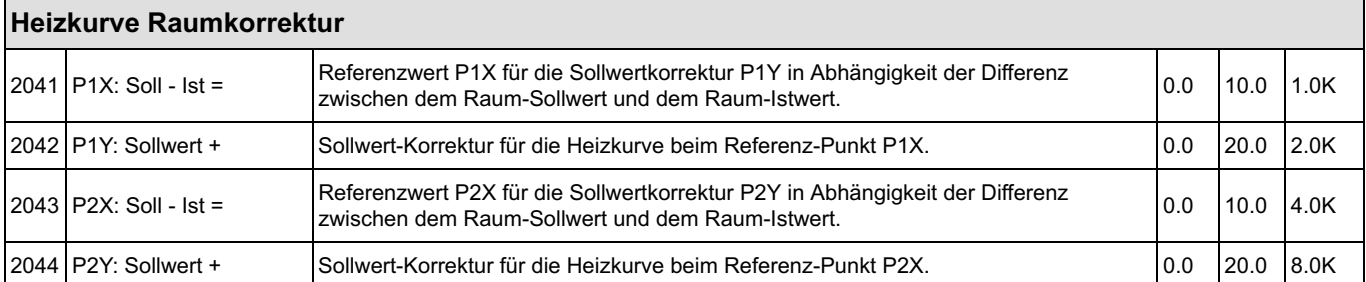

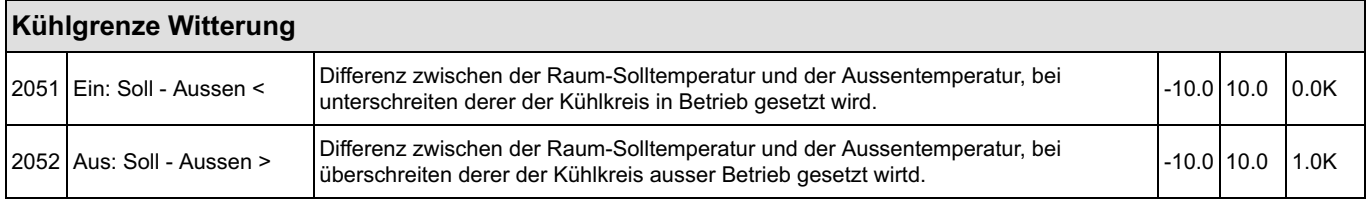

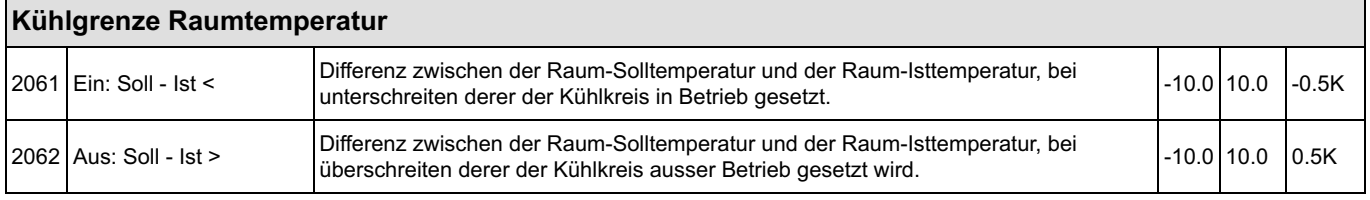

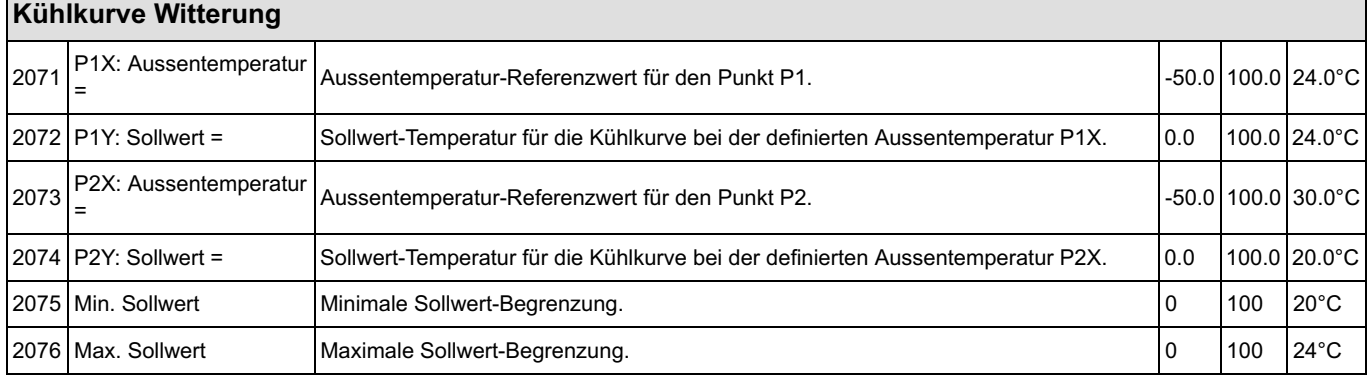

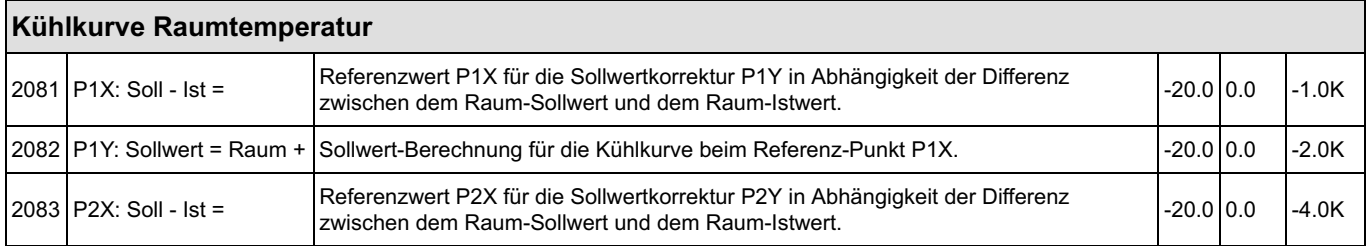

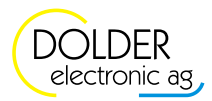
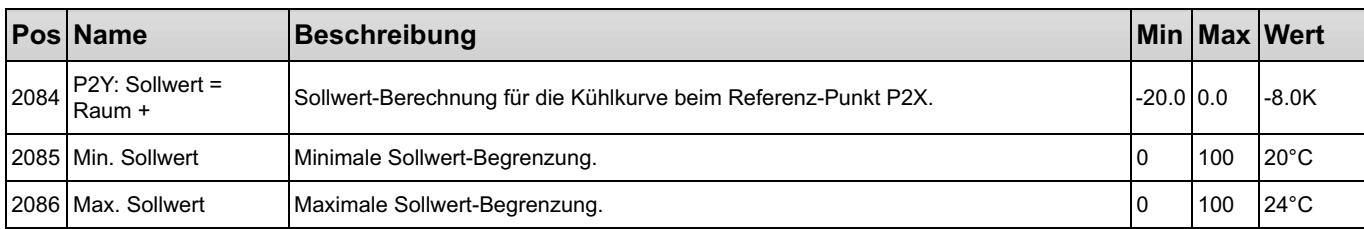

### Kühlkurve Raumkorrektur

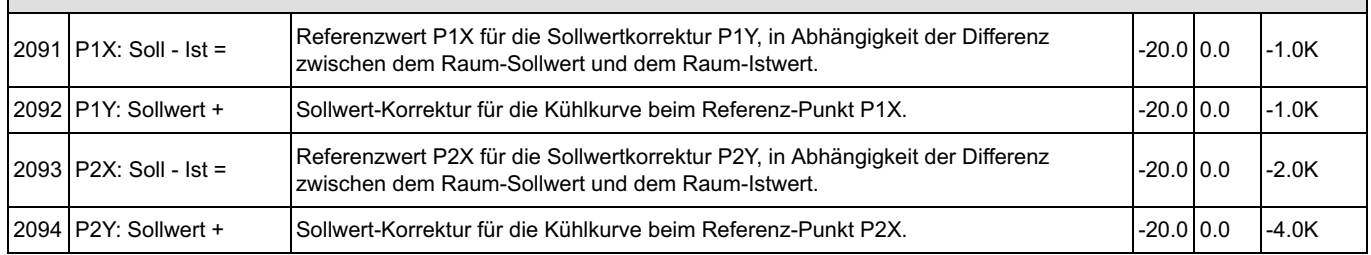

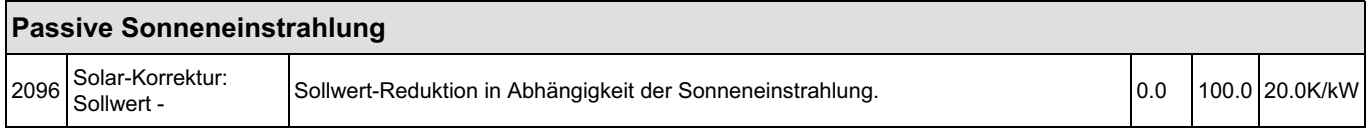

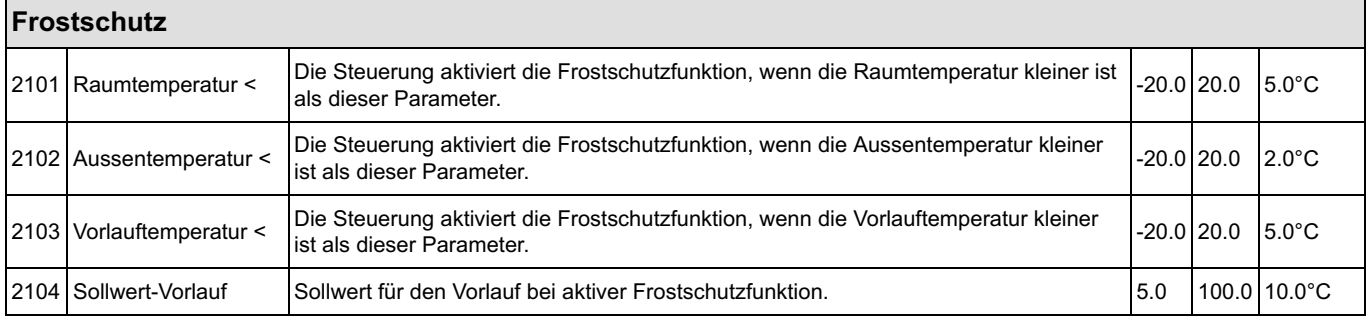

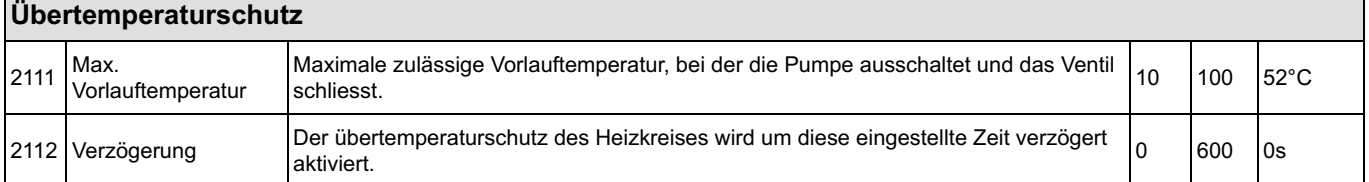

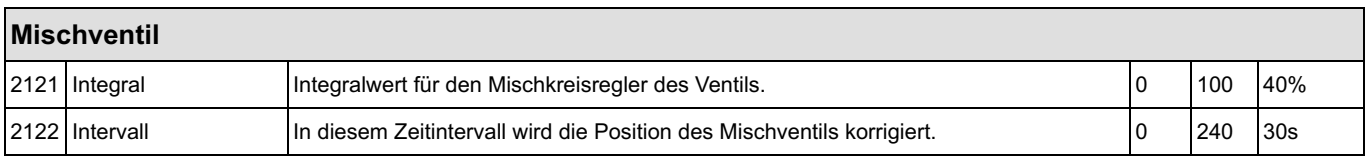

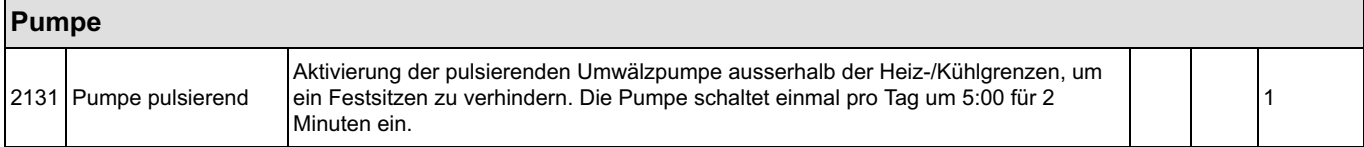

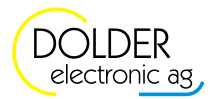

#### 1.7.3 Benutzer-Einstellungen

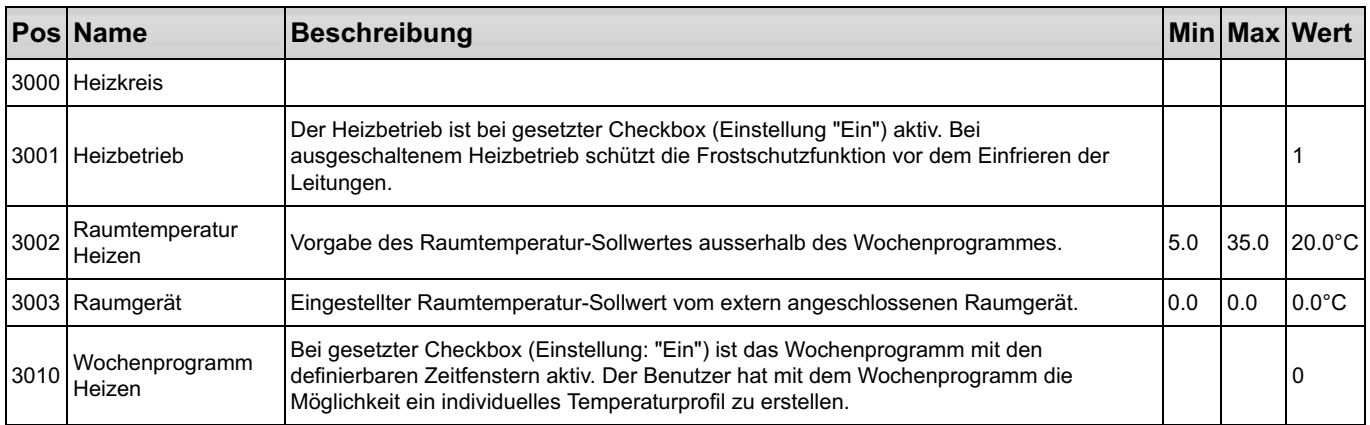

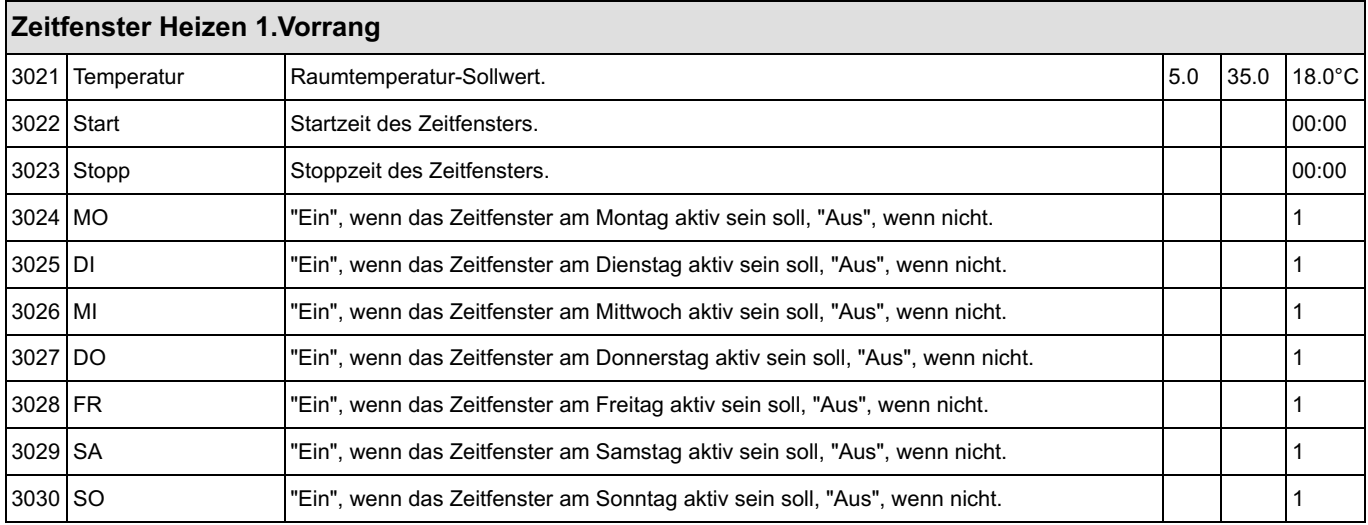

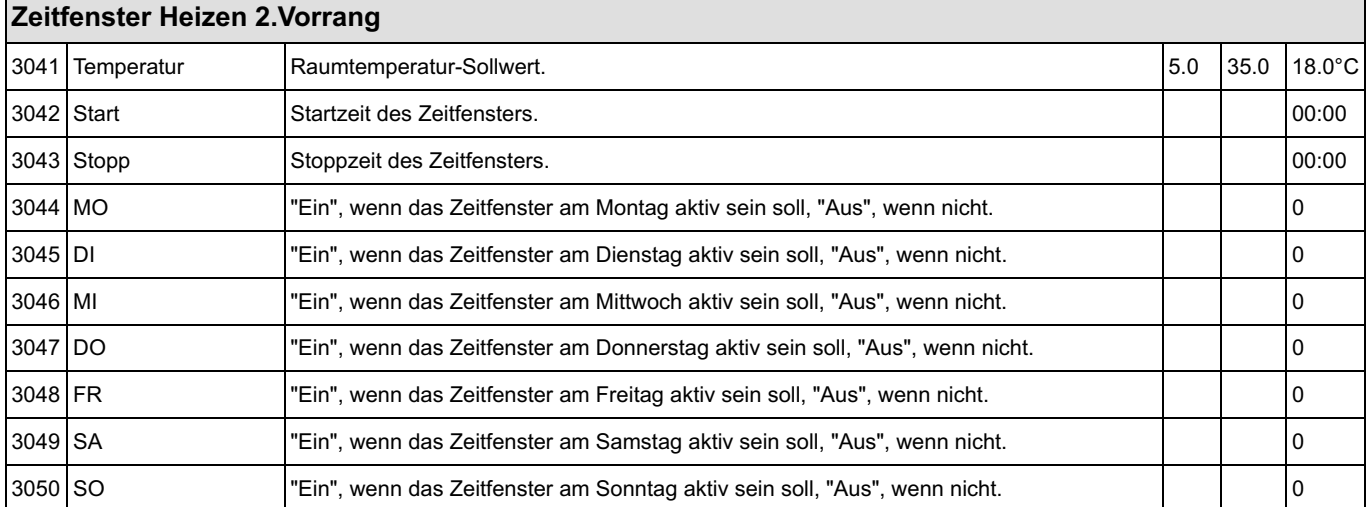

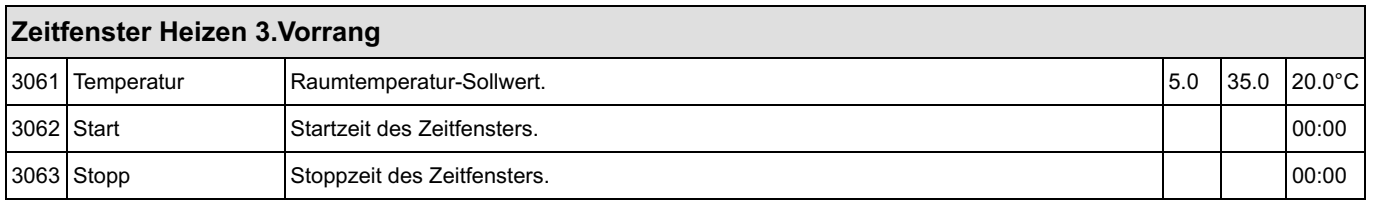

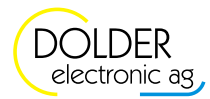

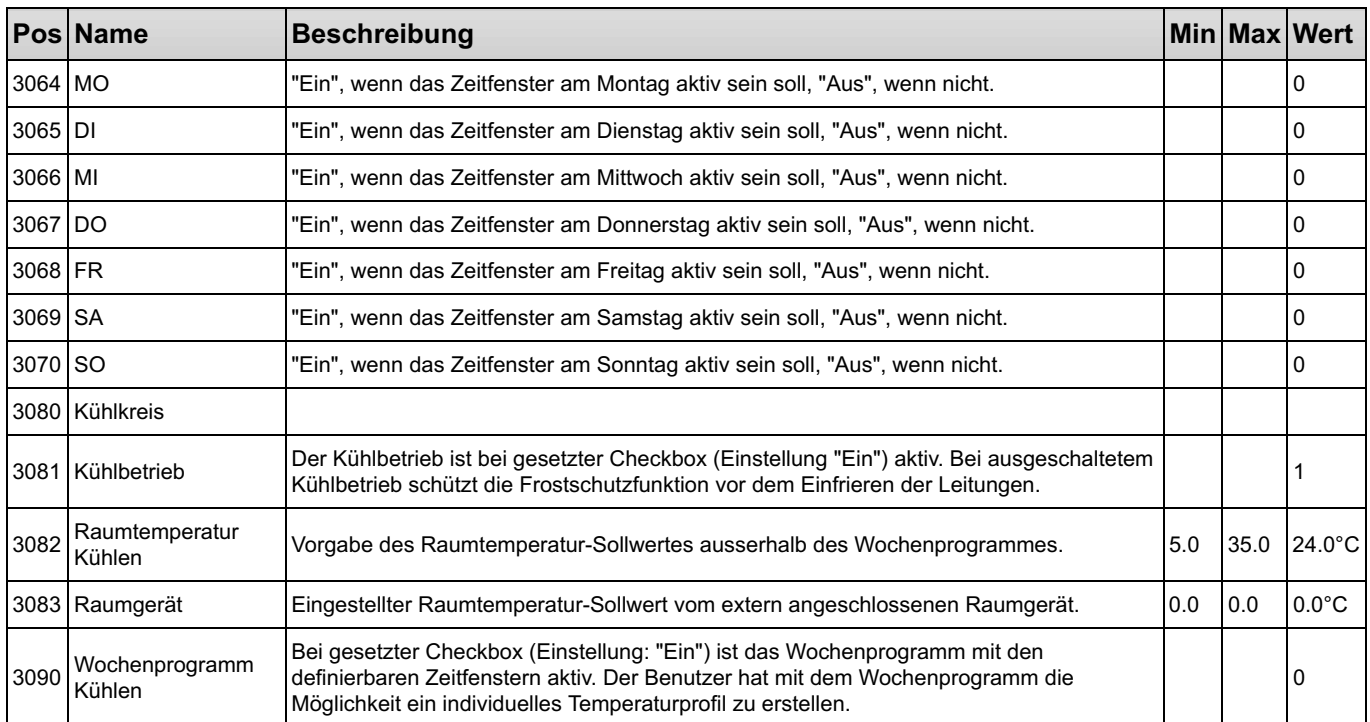

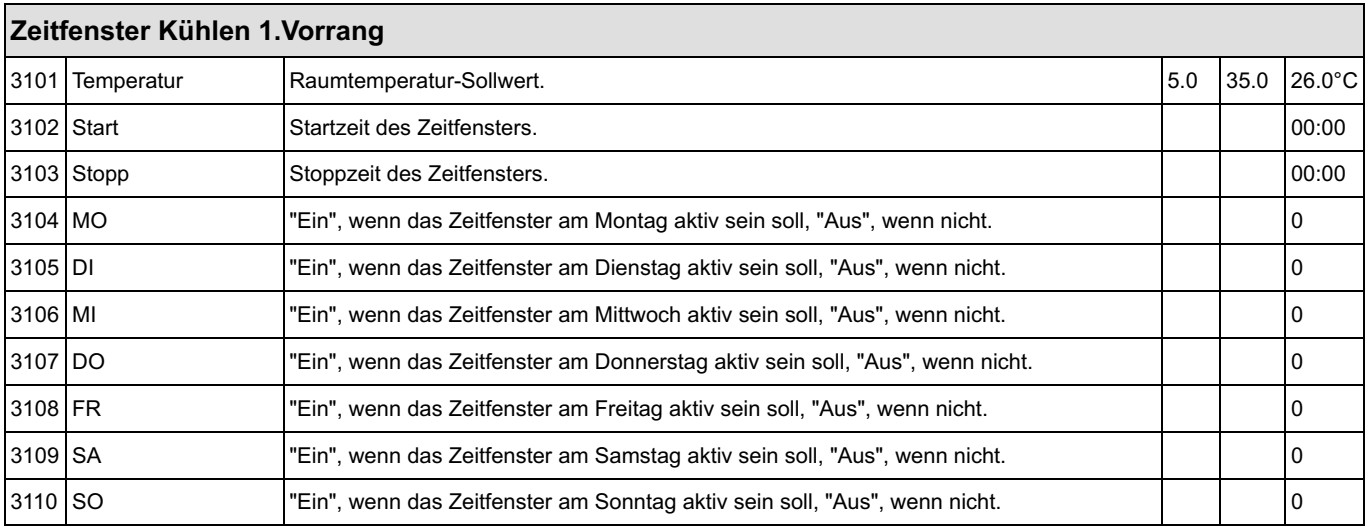

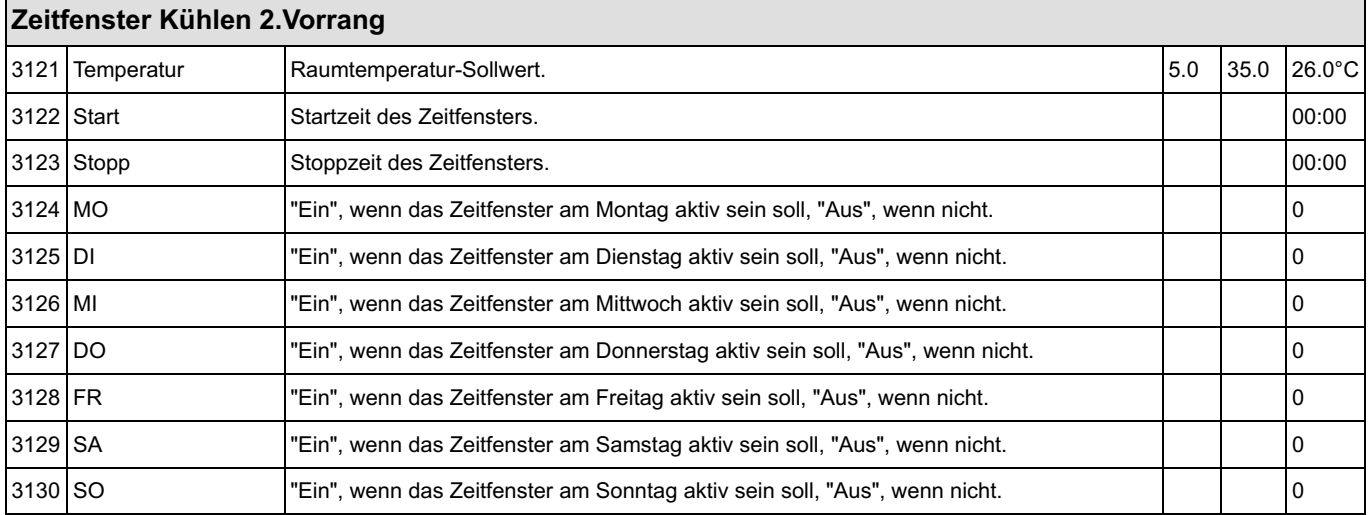

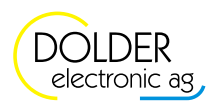

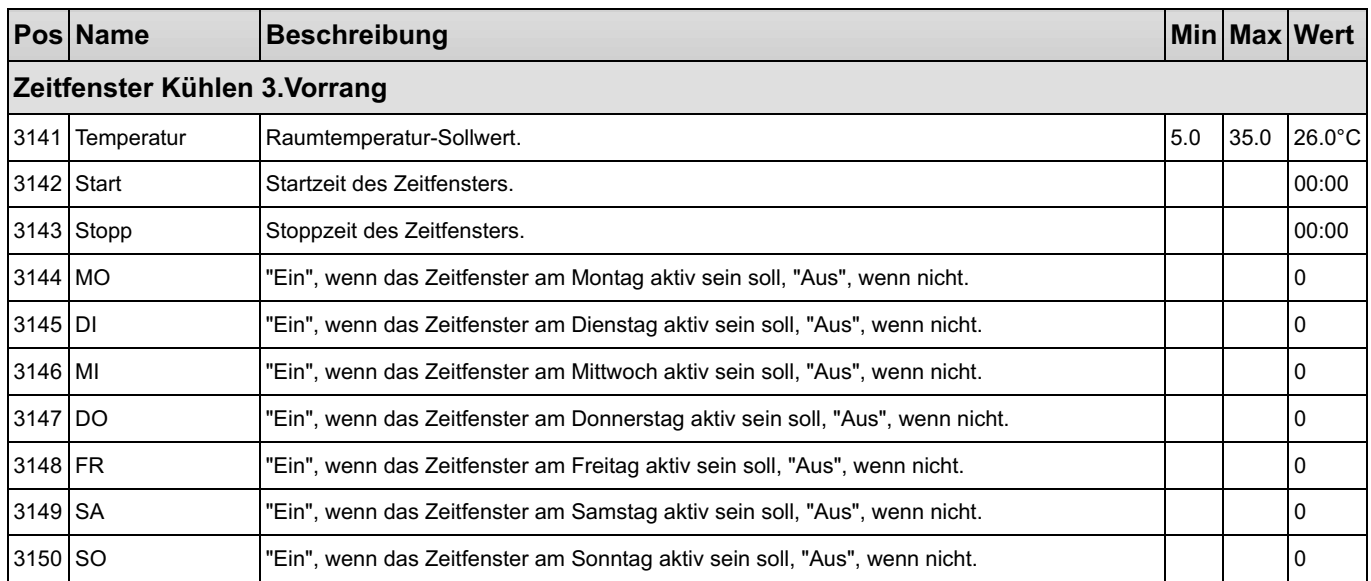

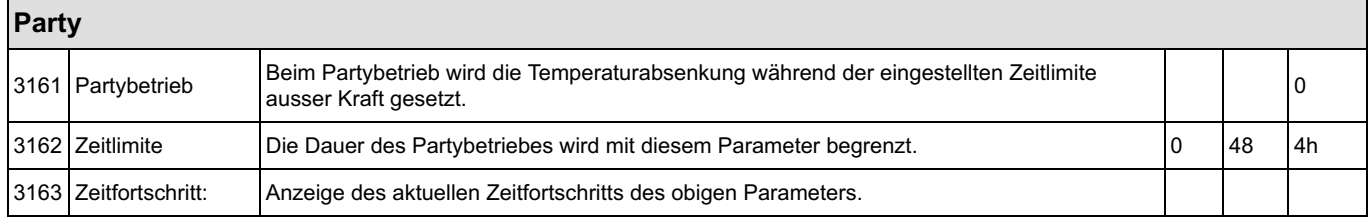

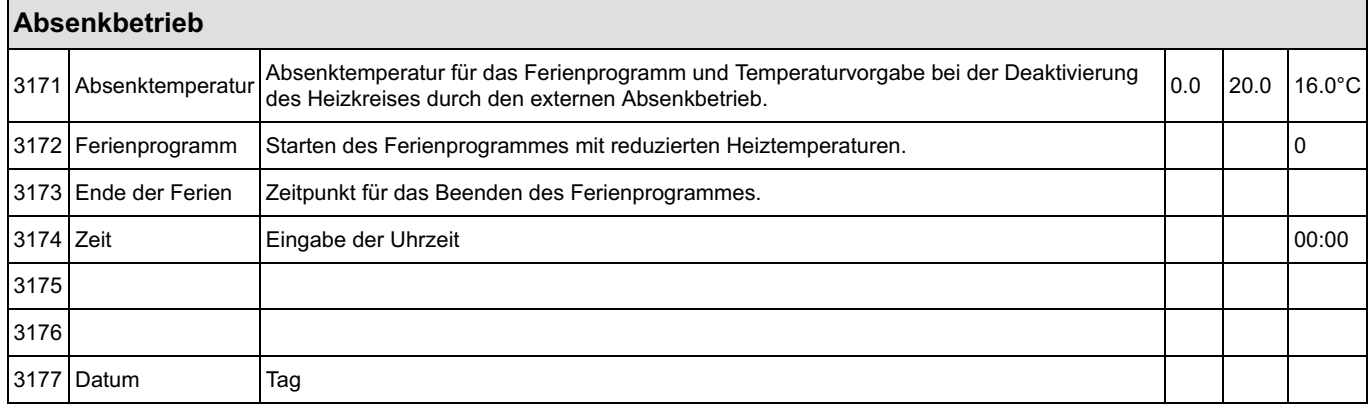

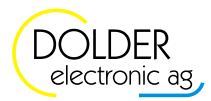

#### 1.7.4 Messwerte

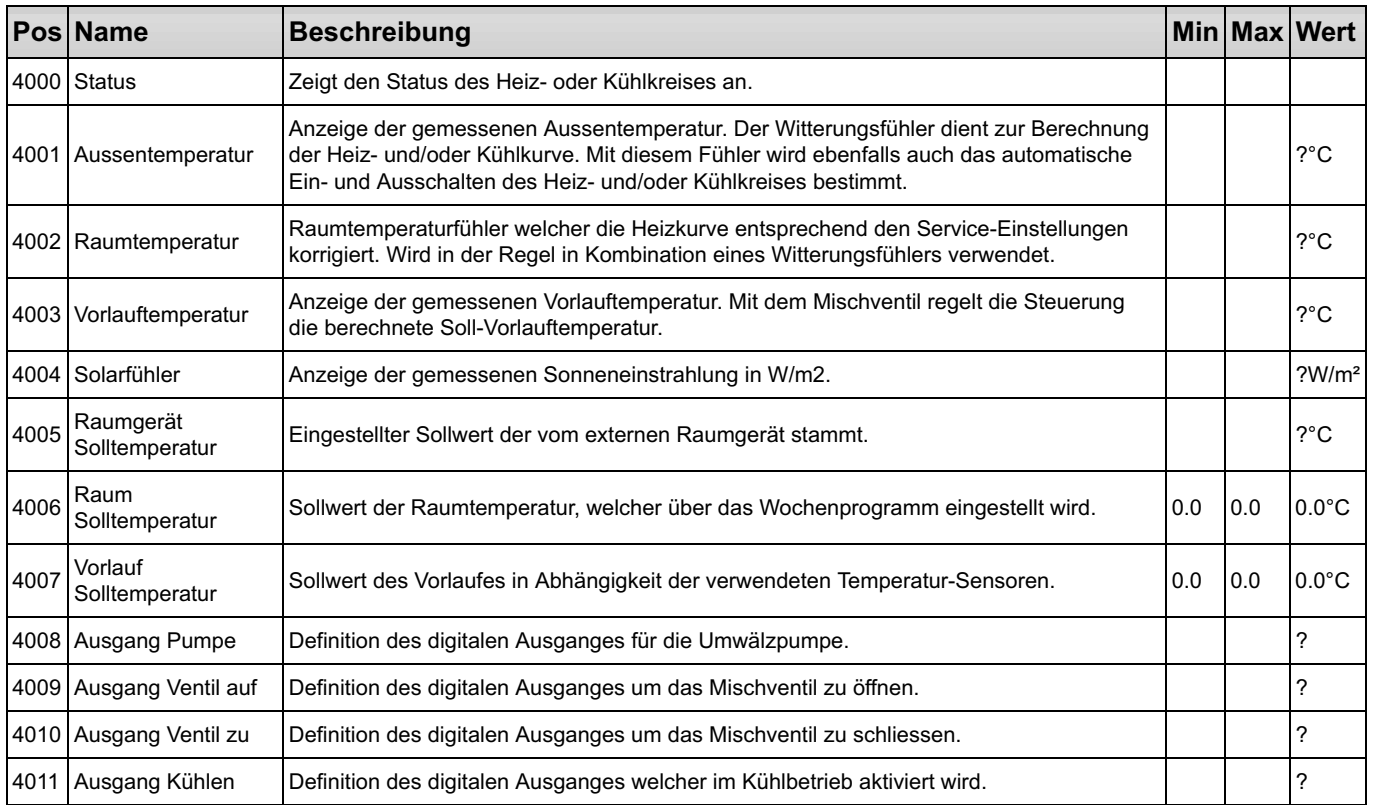

### 1.8 Ladungs-Steuerung

### Schema Speicher mit Ventil

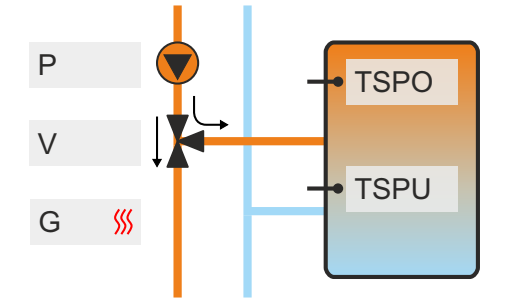

#### • TSPO:Temperaturfühler Speicher oben

- TSPU: Temperaturfühler Speicher unten
- P: Umwälzpumpe
- V: Umschaltventil
- G: Generator

#### Schema Speicher ohne Ventil

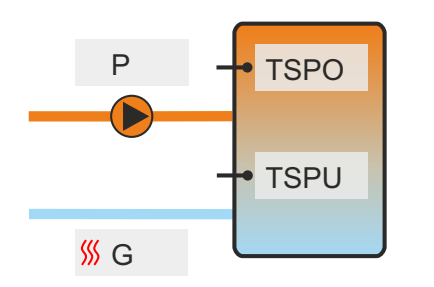

- TSPO:Temperaturfühler Speicher oben
- TSPU: Temperaturfühler Speicher unten
- P: Umwälzpumpe
- G: Generator

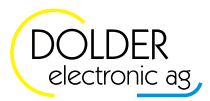

### Schema Elektroeinsatz

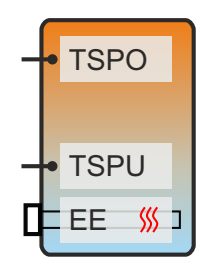

- TSPO:Temperaturfühler Speicher oben
- TSPU:Temperaturfühler Speicher unten
- EE: Elektroeinsatz

### Schema Durchlauferhitzer

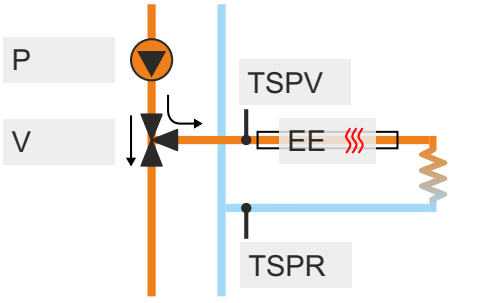

### Schema Heizkreis

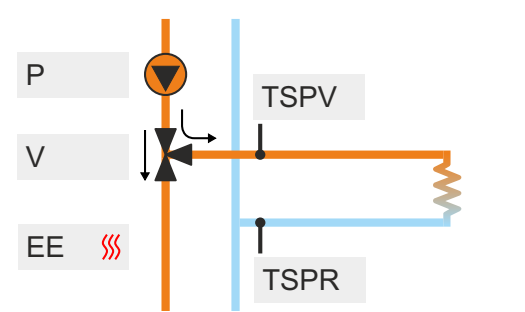

• TSPR: Temperaturfühler Speicher-Rücklauf • EE: Elektroeinsatz

• TSPV: Temperaturfühler Speicher-Vorlauf

- P: Umwälzpumpe
- V: Umschaltventil
- - TSPV: Temperaturfühler Speicher-Vorlauf
	- TSPR: Temperaturfühler Speicher-Rücklauf
	- G: Generator
	- P: Umwälzpumpe
	- V: Umschaltventil

Die Funktion Speicherladung bietet die Möglichkeit, einen Speicher von einem beliebigen Wärmeerzeuger zu erwärmen oder zu kühlen. Dabei stehen geeignete Funktionen für die Ladung eines Puffers für die Heizkreise mit gleitender Schwelle und für die Warmwasseraufbereitung mit Zeitfenstern zur Verfügung. Bei grösseren Speichern mit geringer thermischer Umwälzung ist es empfehlenswert zwei Temperaturfühler für die Bewirtschaftung des Speichers zu verwenden. Der obere Sensor ist für das Einschalten der Ladung zuständig, der untere für das Ausschalten, nachdem der volle Inhalt des Speichers geladen ist.

Eine geringe Umwälzung im Inneren des Speichers führt dazu, dass der Temperatursensor im oberen Bereich des Speichers bereits eine hohe Temperatur meldet, obwohl der Speicher noch nicht voll geladen und der untere Teil des Speichers noch kalt ist. Ein Regler mit nur einem Temperatursensor pro Speicher würde in diesem Fall annehmen, der Speicher sei voll und entsprechend seiner Überschussbewirtschaftungsfunktion ggf. die Ladung des Speichers abbrechen. Der Speicher würde nie komplett geladen. Um dies zu verhindern, ist ein zweiter Temperatursensor im unteren Bereich des Speichers sinnvoll.

Mit einem digitalen Ausgang kann eine Anforderung der Ladung an eine externe Funktion weitergeleitet werden. In diesem Fall ist es dann notwenig (sofern der Parameter "Anforderung" konfiguriert ist), die Freigabe der Ladung mit der Konfiguration "Freigabe" definitiv in Betrieb zu setzen, um die Ausgänge für die Pumpe, das Umschaltventil und den Erzeuger einzuschalten. Ist keine Freigabe konfiguriert, schalten die Ausgänge bei Wärmebedarf sofort ein.

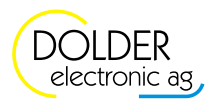

Die Frostschutzfunktion verhindert im ausgeschalteten Zustand das Einfrieren des Speichers und entsprechende Folgeschäden. Für die Frostschutzfunktion steht ebenfalls ein Ausgang für die Ladungs-Anforderung mit Wärmeerzeuger zur Verfügung. Diese muss dann ebenfalls durch Einschalten des Freigabe-Eingangs (logischer Zustand 1) in Betrieb genommen werden. Ist keine Freigabe definiert, schaltet die Frostschutzfunktion sofort ein.

Um Energie zu sparen ist es ratsam, den Speicher nur so hoch wie auch wirklich nötig zu laden! Die Ladung des Heizkreisspeichers kann dazu mit einem gleitenden Sollwert erfolgen, d.h. der Ladesollwert wird aus dem aktuellen Sollwert der Vorlauftemperatur des Heizkreises abgeleitet und so dem aktuellen Wärmebedarf angepasst.

#### 1.8.1 Konfigurationen

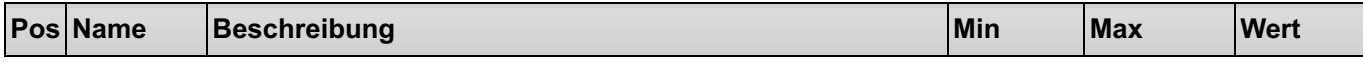

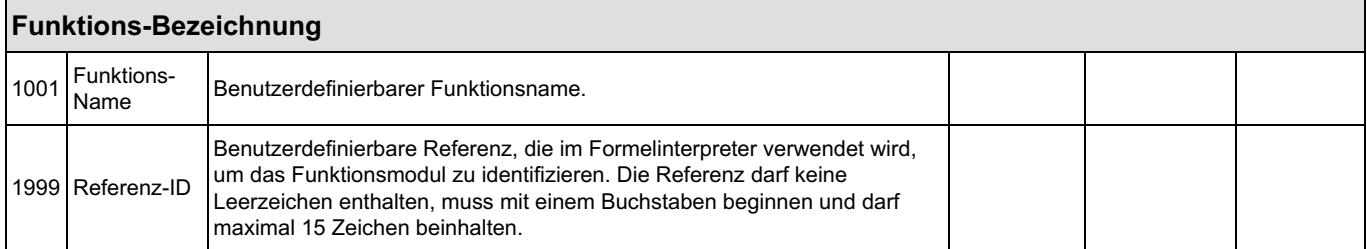

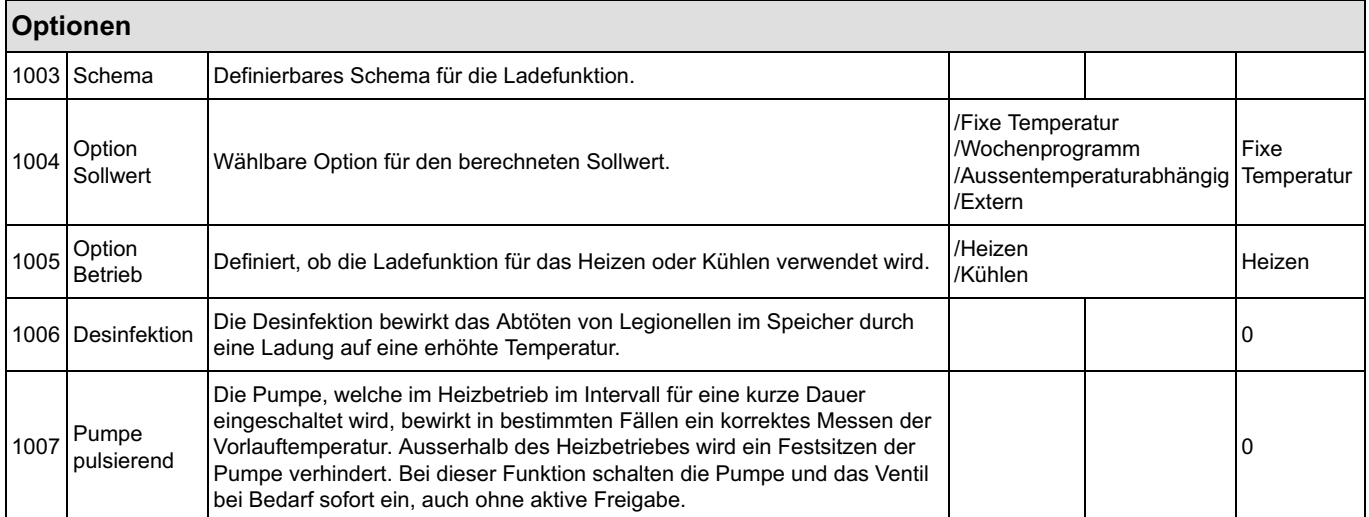

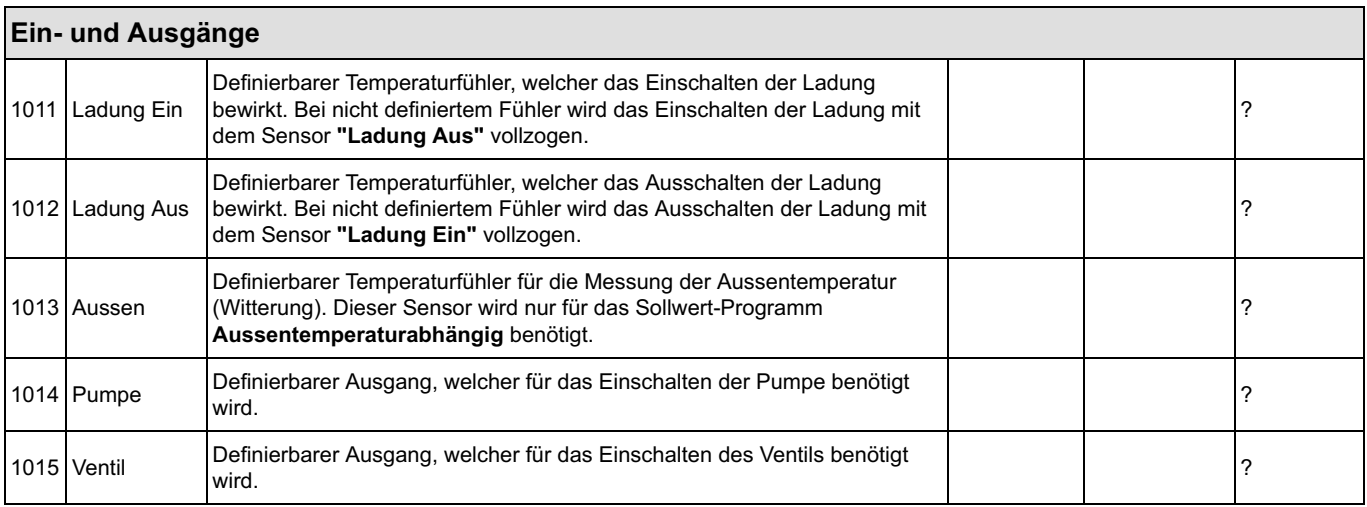

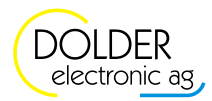

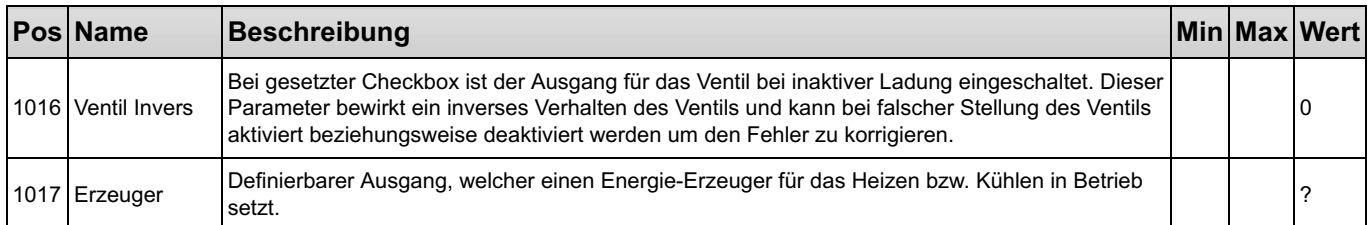

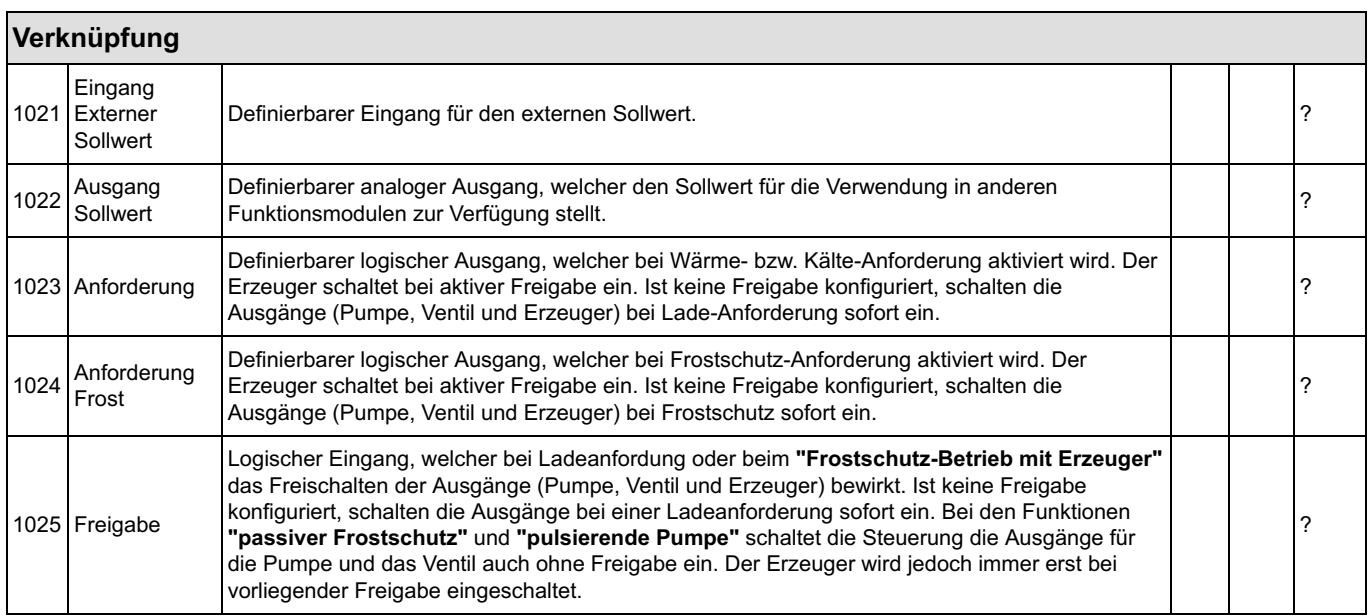

#### 1.8.2 Service-Einstellungen

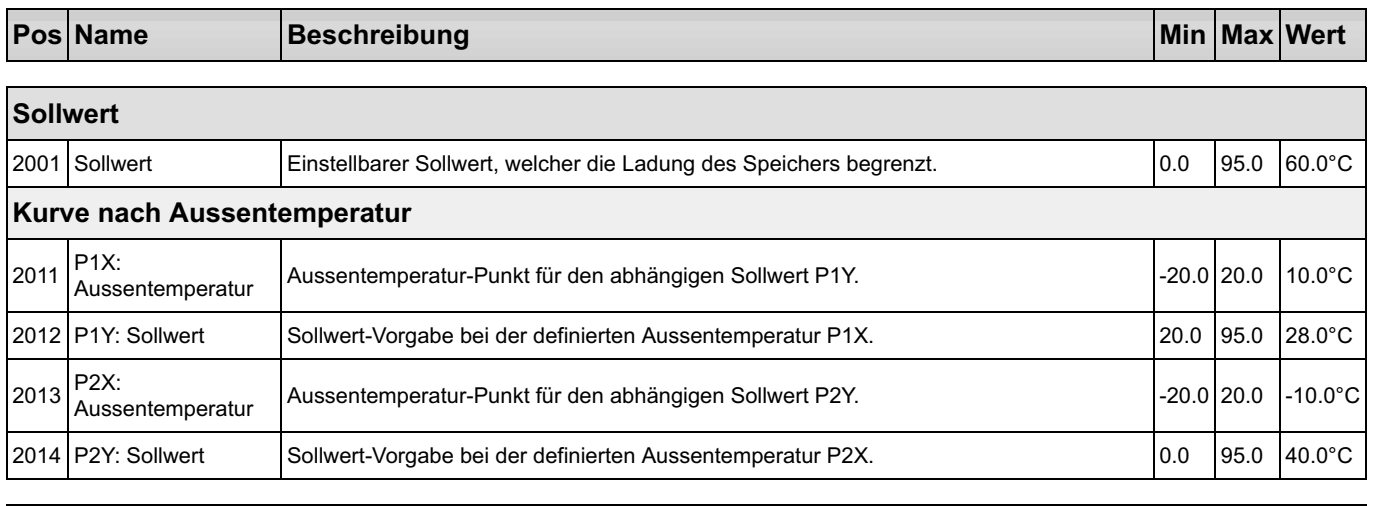

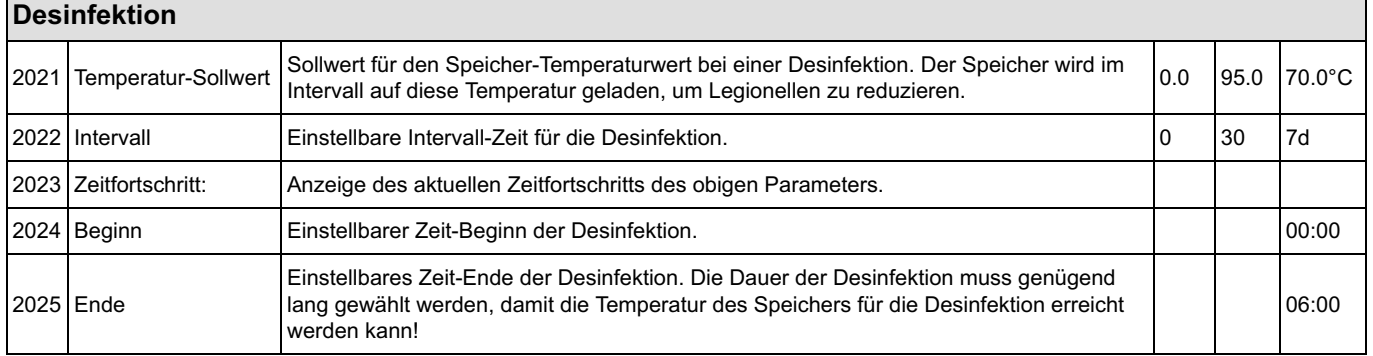

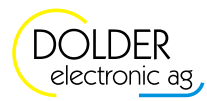

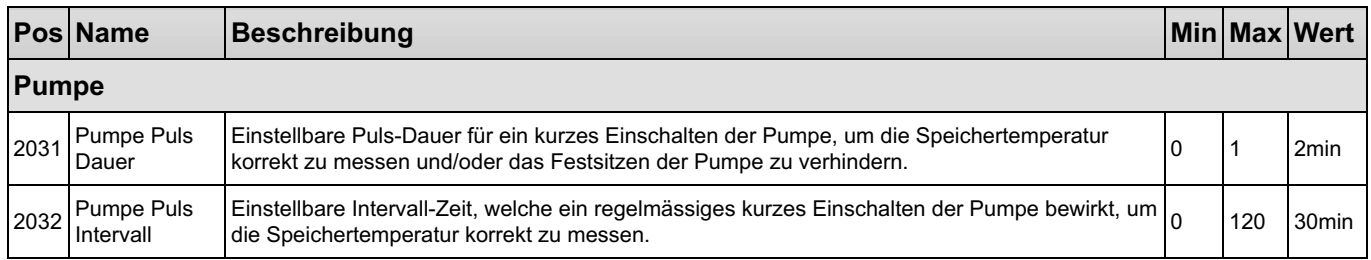

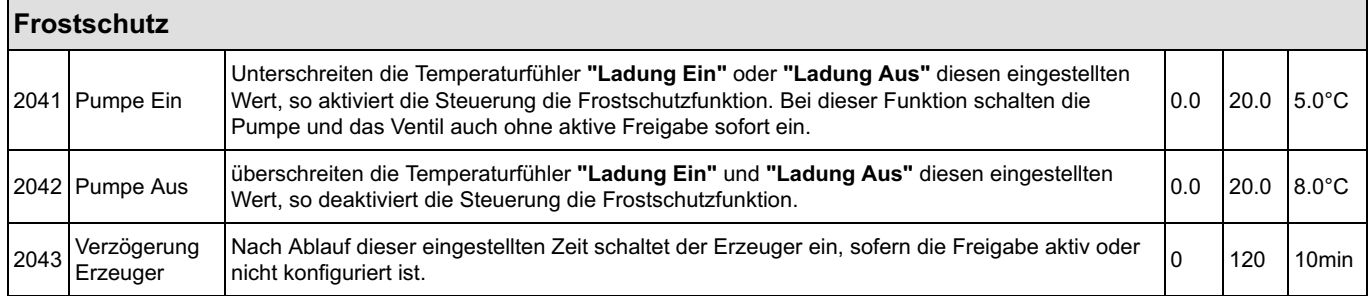

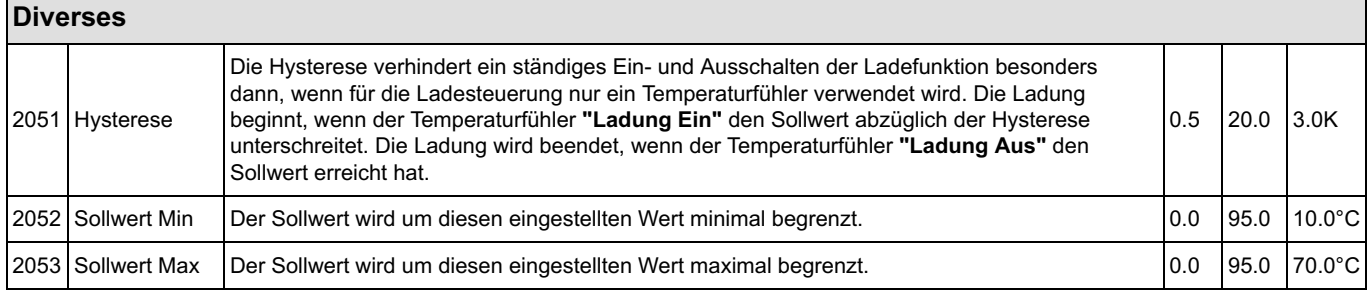

#### 1.8.3 Benutzer-Einstellungen

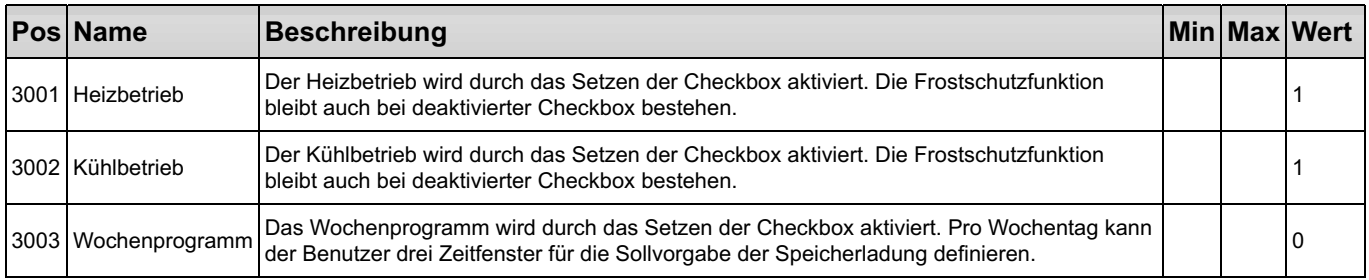

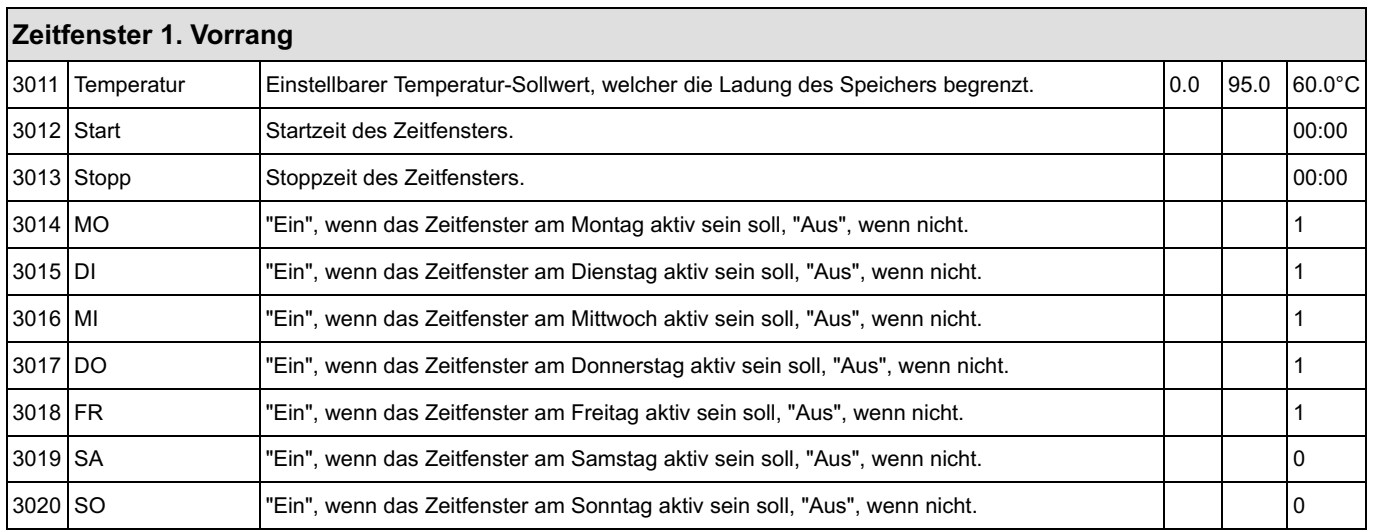

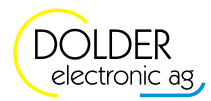

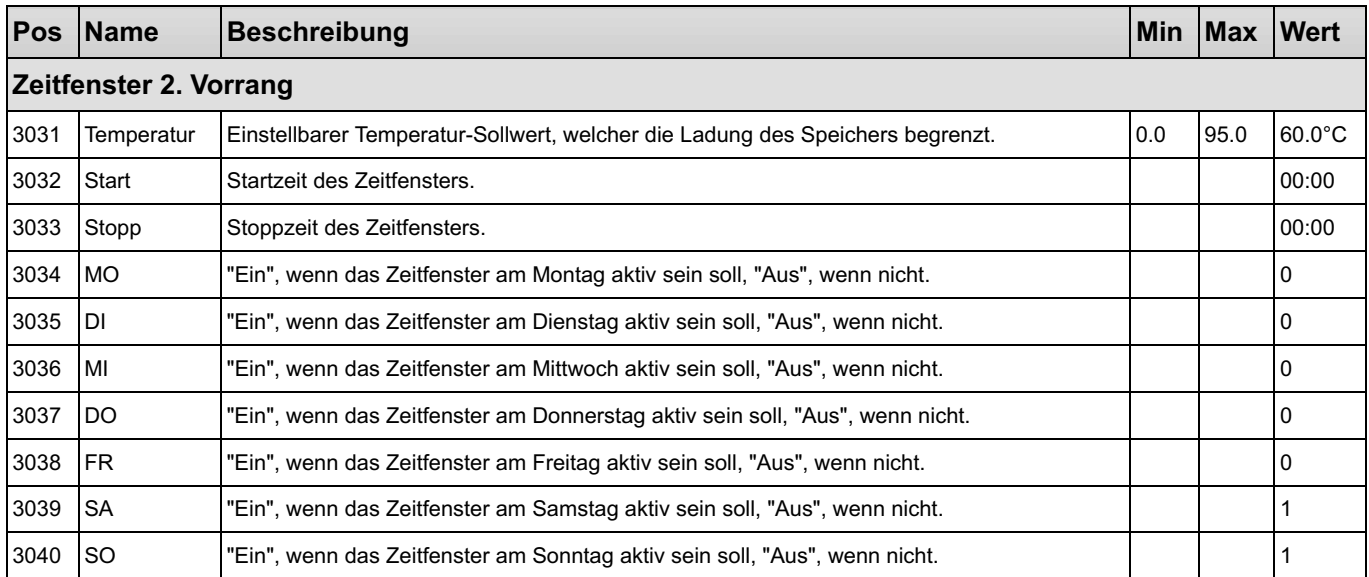

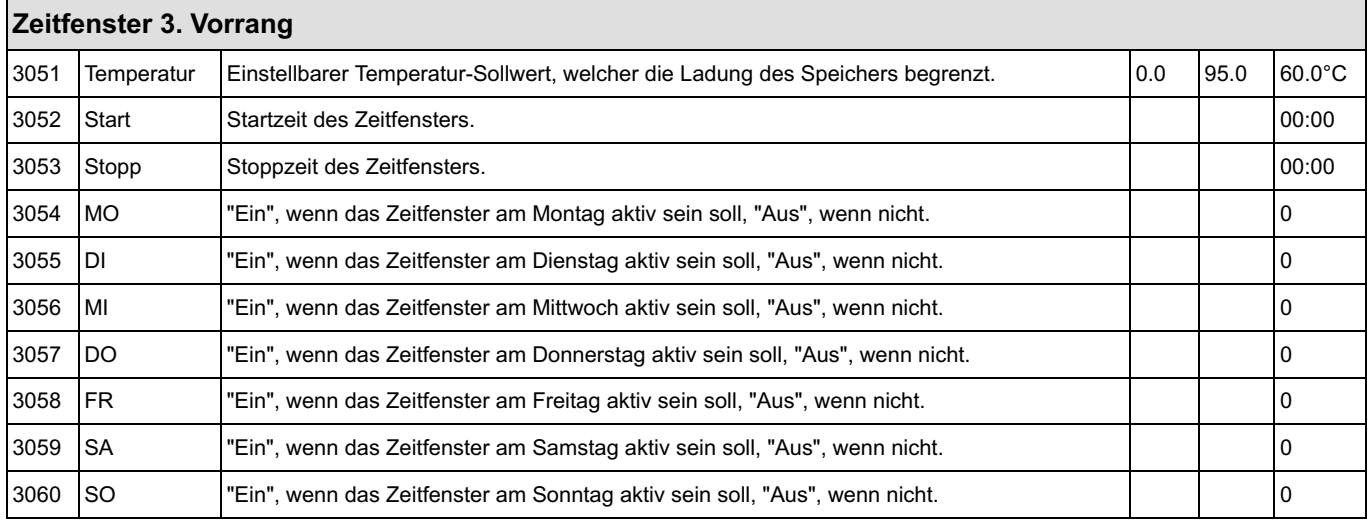

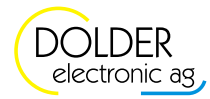

#### 1.8.4 Messwerte

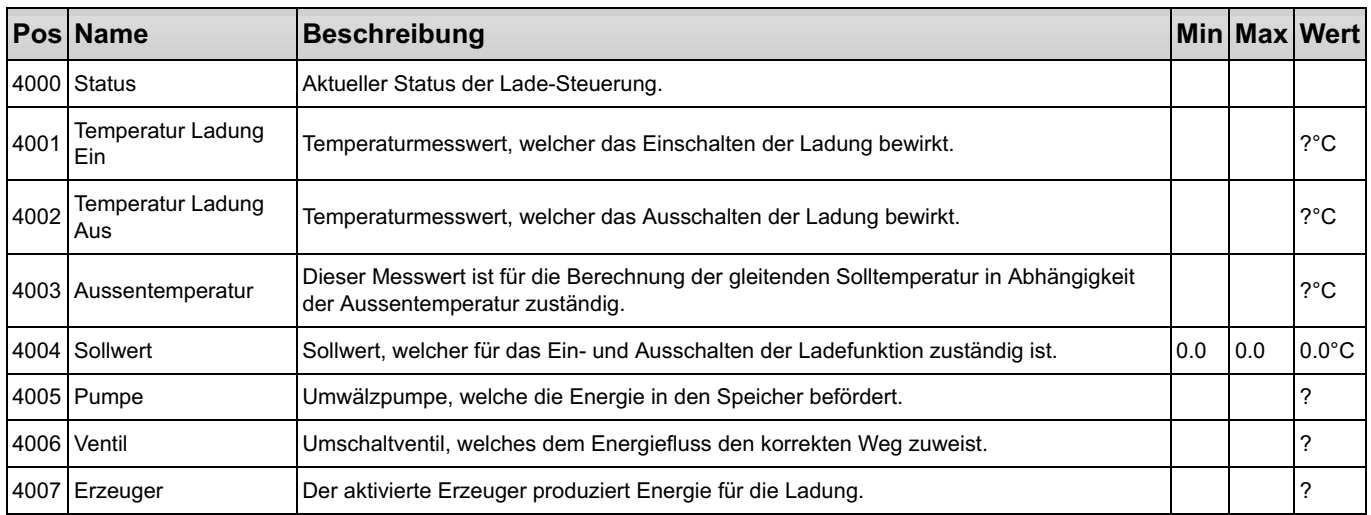

### 1.9 Energiezähler

#### Energiemessung

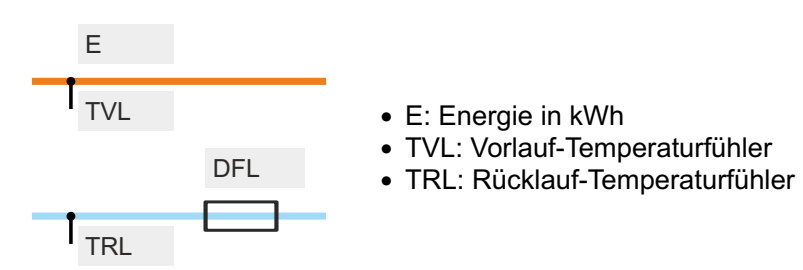

Der Energiezähler erfasst die Wärmeenergie, welche zum Beispiel von Erzeugern wie thermischen Solaranlagen, Gasheizungen, Wärmepumpen usw. produziert wird. Optional misst die Steuerung mit einem Stromzähler den elektrischen Verbrauch und berechntet daraus die momentane Arbeitszahl und die totale Arbeitszahl seit Inbetriebnahme. Durch die Berechnung der Effizienz der Anlage wird dem Betreiber Aufschluss bezüglich der Wirtschaftlichkeit sowie der Energieeinsparung gegeben. Nebst der Erzeugung können auch mit weiteren unabhängigen Energiezähler-Funktionsmodulen der Verbrauch von Heizkreisen und Warmwasser gemessen werden.

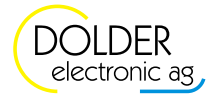

#### 1.9.1 Konfigurationen

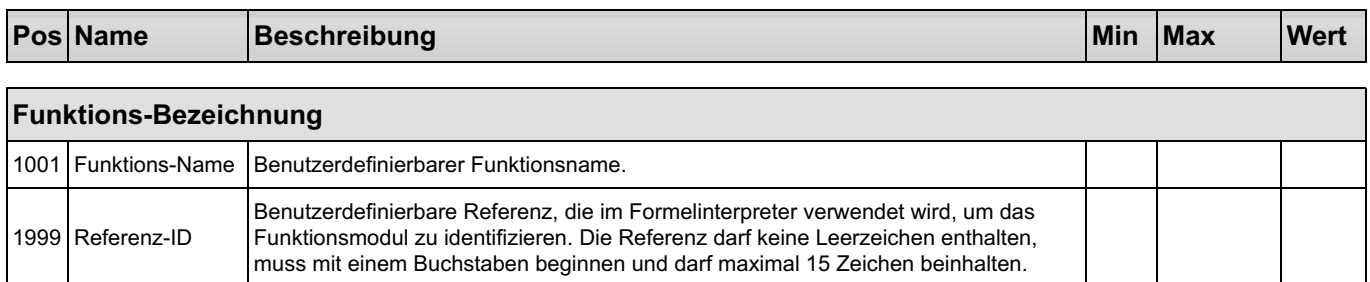

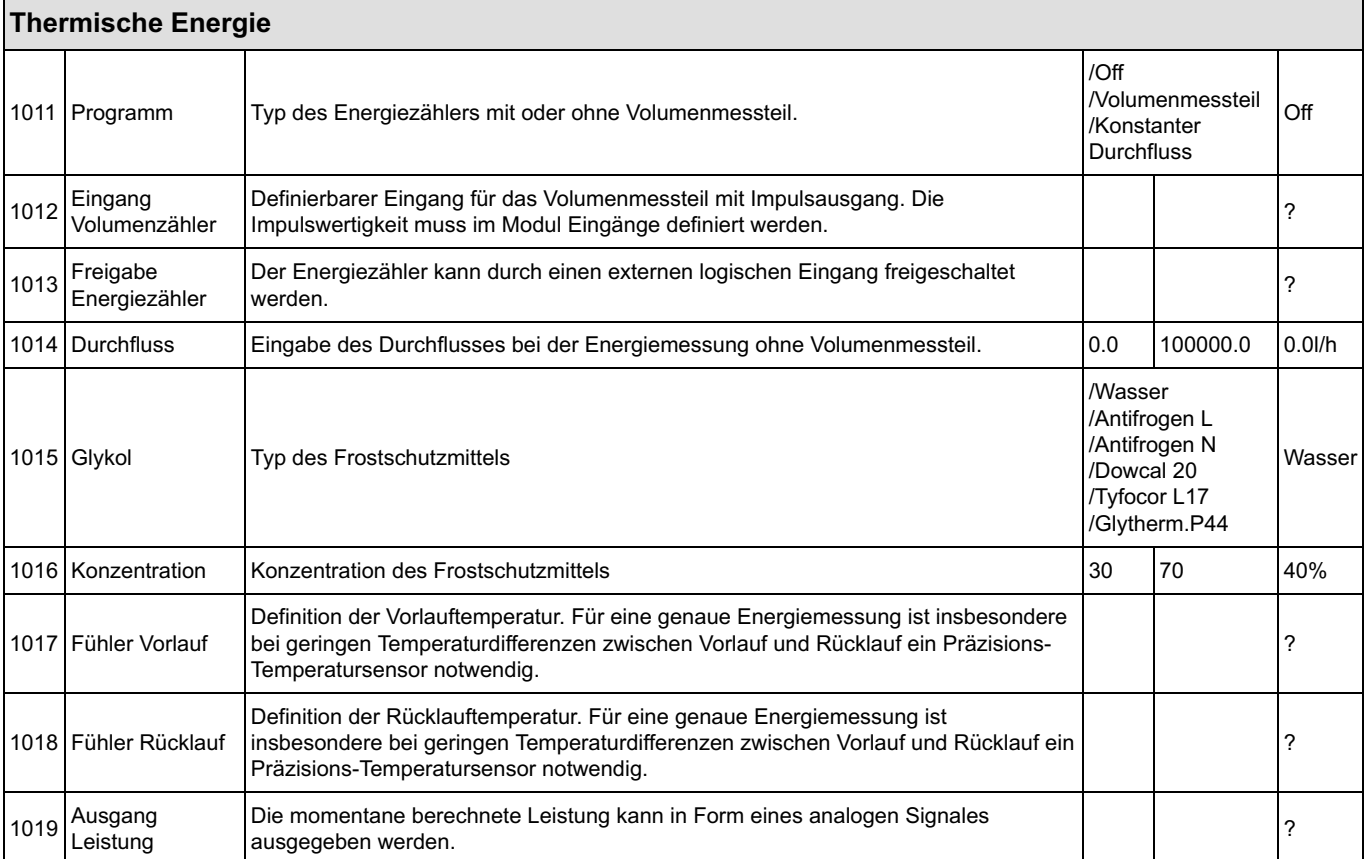

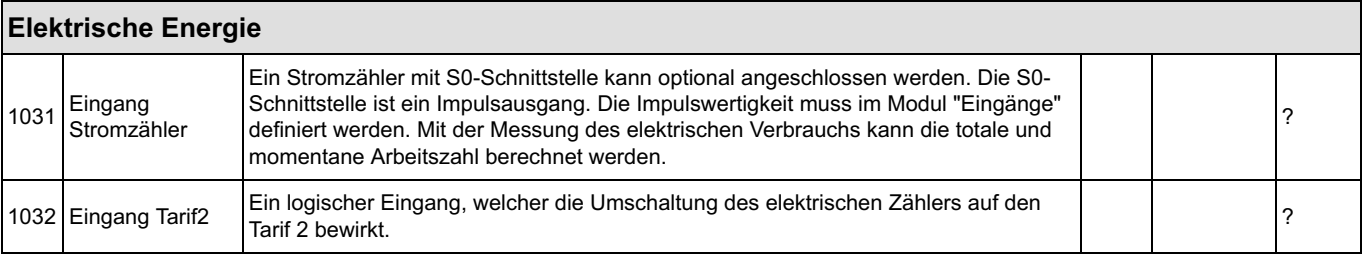

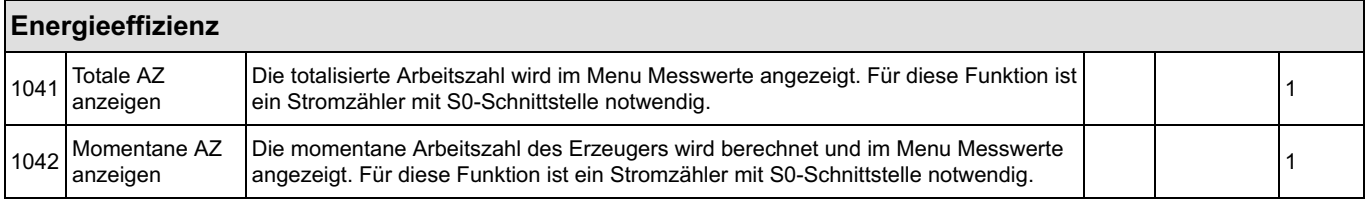

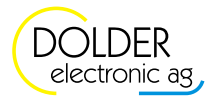

#### 1.9.2 Service-Einstellungen

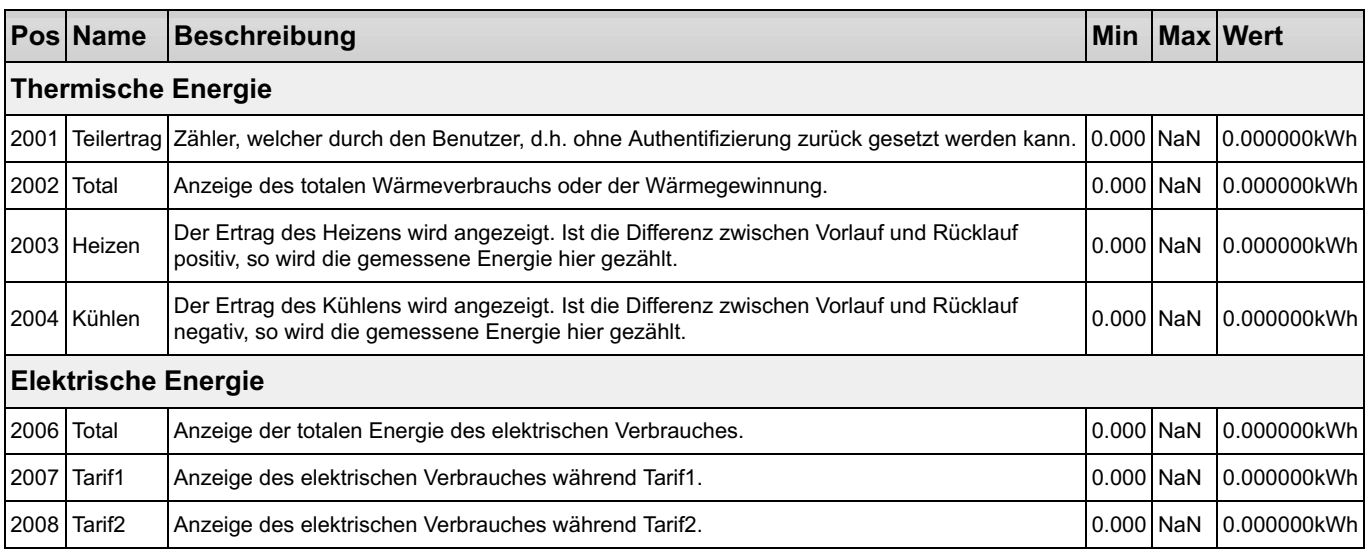

#### 1.9.3 Benutzer-Einstellungen

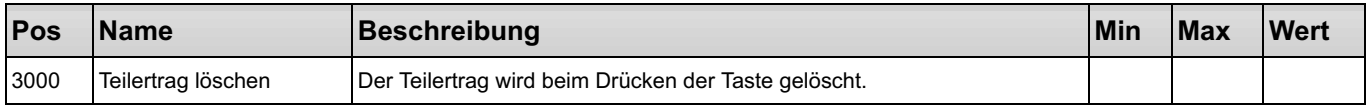

#### 1.9.4 Messwerte

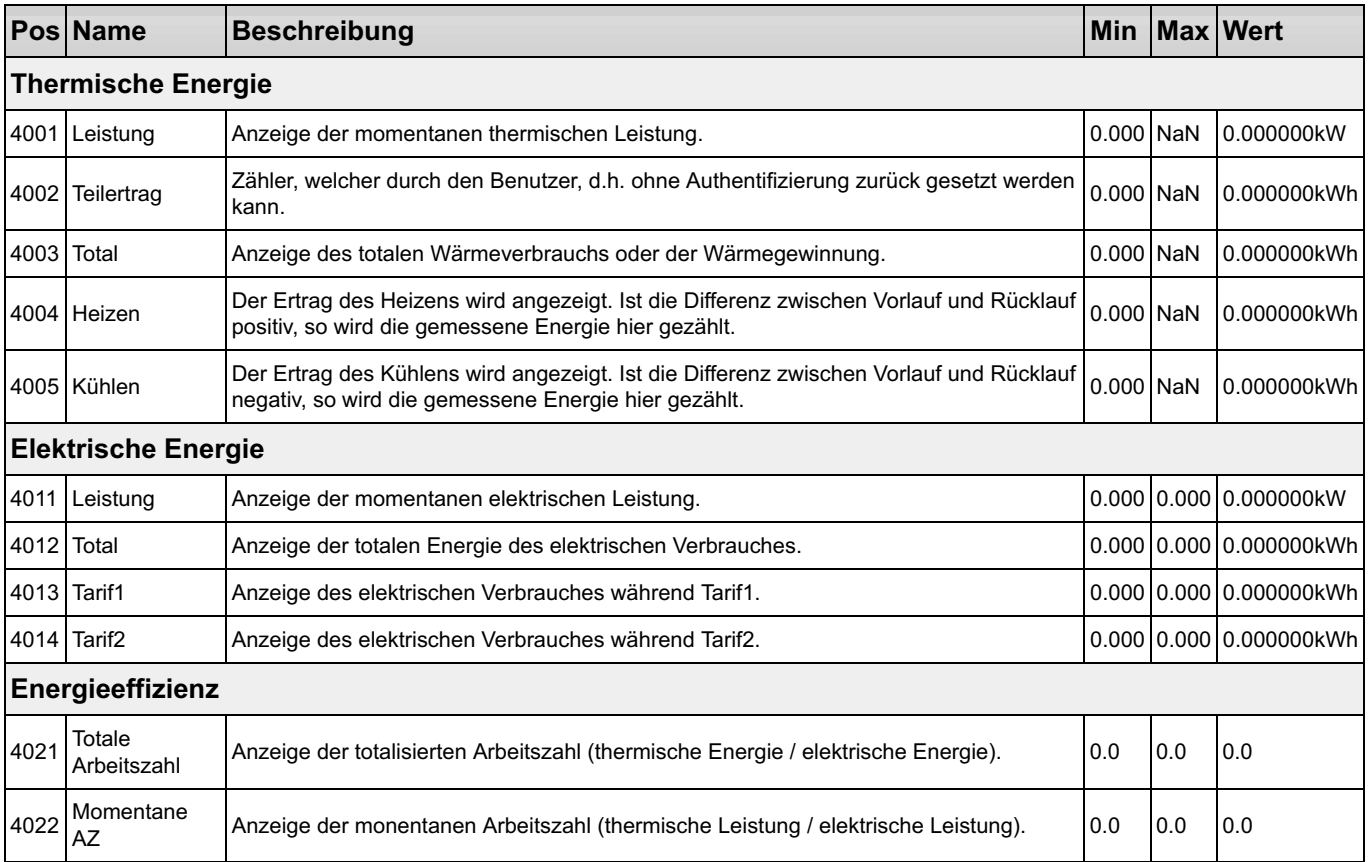

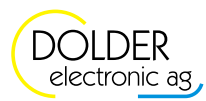

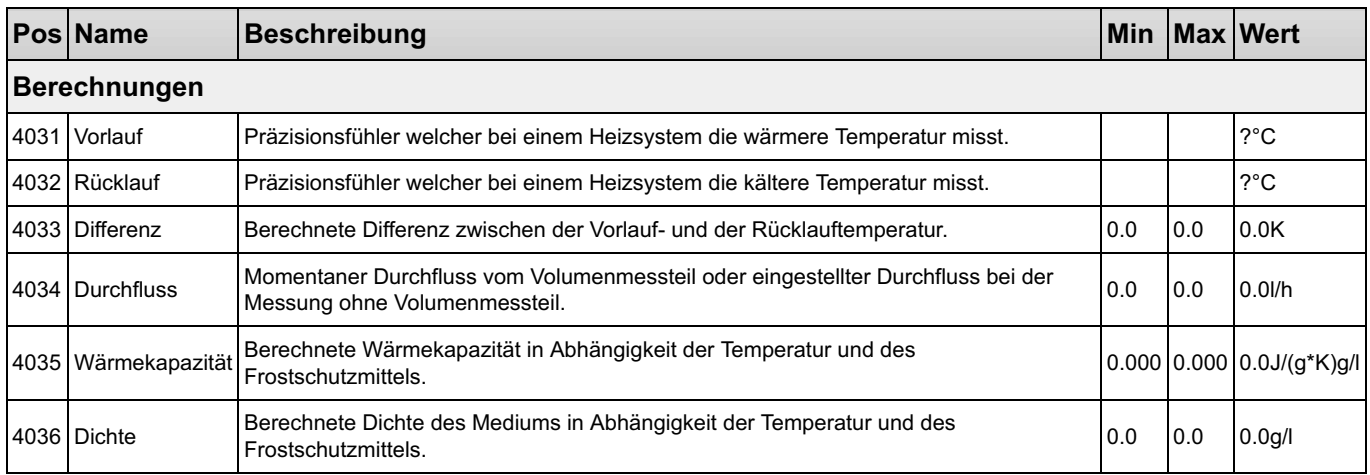

### 1.10 Regler

### Schema "PID-Regler (stetige Regler)"

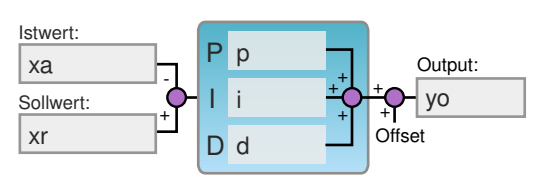

#### • xa: Eingang Istwert

- xr: Sollwert
- p: Proportional-Anteil
- i: Integral-Anteil
- d: Differenzial-Anteil
- yo: Analog-Ausgang

#### Einzel-Eingang **Differenz-Eingang**

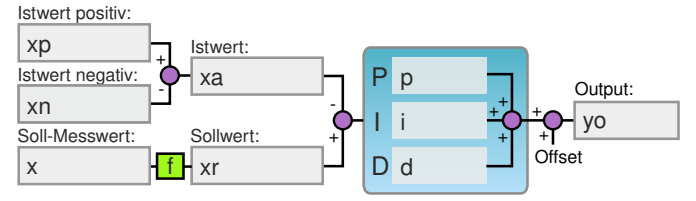

- xp: Eingang Istwert positiv
- xn: Eingang Istwert negativ
- xa: Istwert
- x: Eingang für die Sollwertberechnung
- xr: Sollwert
- p: Proportional-Anteil
- i: Integral-Anteil
- d: Differenzial-Anteil
- yo: Analog-Ausgang

### Schema "3-Punkt-Regler"

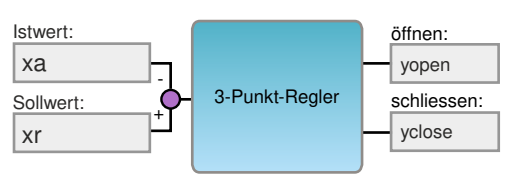

- xa: Eingang Istwert
- xr: Sollwert
- yopen: Ausgang Auf
- yclose: Ausgang Zu

#### Einzel-Eingang **Differenz-Eingang**

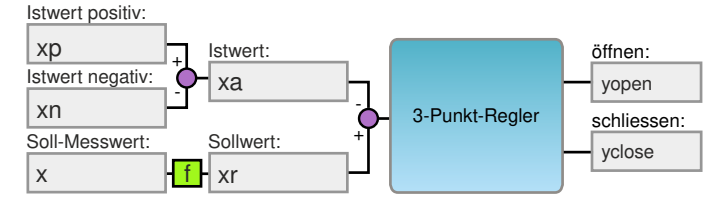

- xp: Eingang Istwert positiv
- xn: Eingang Istwert negativ
- xa: Istwert
- x: Eingang Sollwert
- xr: Sollwert
- yopen: Ausgang Auf • yclose: Ausgang Zu

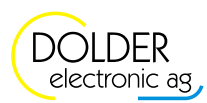

### Schema "2-Punkt-Regler"

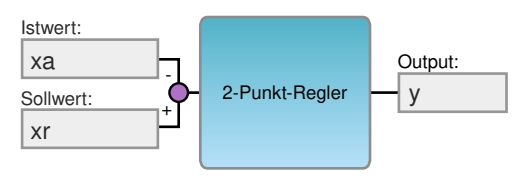

- xa: Eingang Istwert
- xr: Sollwert
- y: Digital-Ausgang

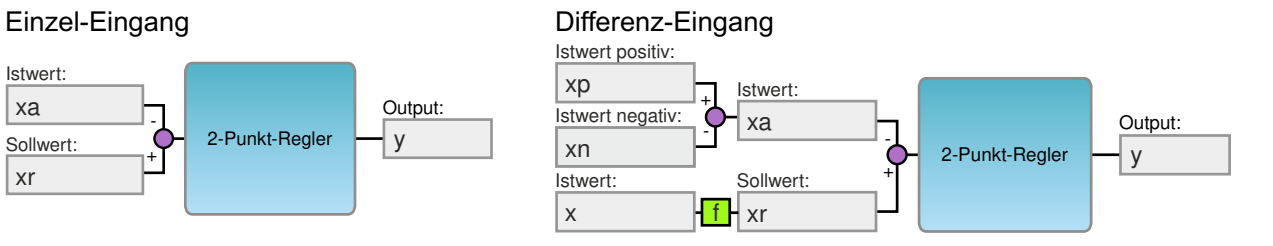

- xp: Eingang Istwert positiv
- xn: Eingang Istwert negativ
- xa: Istwert
- x: Eingang Sollwert
- xr: Sollwert
- y: Digital-Ausgang

### Schema "Berechneter Wert"

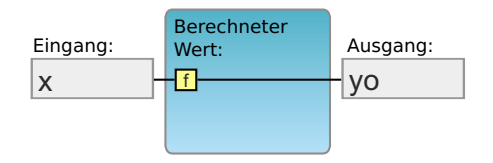

- x: Eingang Istwert
- yo: Analog-Ausgang

Es stehen unterschiedliche Regler für diverse Einsatzgebiete zur Verfügung. Die stetigen Regler steuern ein analoges Signal oder einen analogen Ausgang (AO1-AO4 mit 0-10V oder PWM) an. Diese sind auch als PID-Regler (Proportional, Integral, Differenzial) bekannt.

Im Gegensatz dazu benötigen die "3-Punkt-Regler" zwei digitale Ausgänge. Der "Ausgang Auf" vergrössert den Messwert und der "Ausgang Zu" verkleinert den Messwert oder bei der Einstellung Invers verkleinert der "Ausgang Auf" den Messwert und der "Ausgang Zu" vergrössert den Messwert. Jeweils ein Ausgang wird in einem regelmässigen Intervall für eine berechnete Zeit eingeschaltet, um den Istwert nachzuregeln bzw. zu korrigieren.

Der "2-Punkt-Regler" hat lediglich einen digitalen Ausgang. Ist der Ist-Wert kleiner als der Soll-Wert, schaltet der Ausgang ein. Ansonsten ist er ausgeschaltet. Oder bei der Einstellung "Invers" schaltet der Ausgang ein, sofern der Ist-Wert grösser ist als der Soll-Wert.

Als Messwert kann jeweis die Option "Einzel-Eingang" für einen Messwert-Fühler oder die Option "Differenz-Eingang" für eine Differenzmessung mit zwei Sensoren gewählt werden. Die Berechnung des Sollwertes kann auf unterschiedliche Weisen erfolgen: Als Sollwert steht entweder eine Konstante mit fixem Wert, eine lineare Kurve mit zwei Punkten, eine polynomische Gleichung 3. Grades (nichtlineare Kurve) oder ein Formeleingabefeld zur Verfügung.

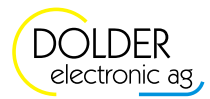

Γ

#### 1.10.1 Konfigurationen

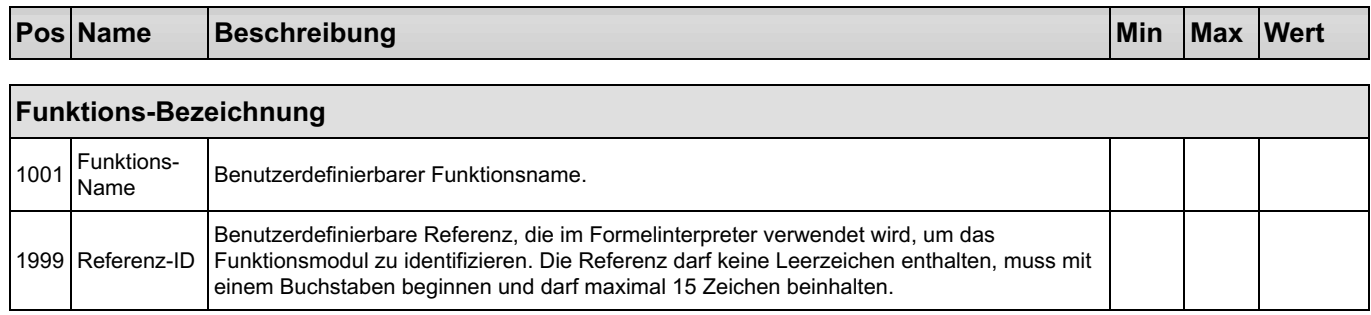

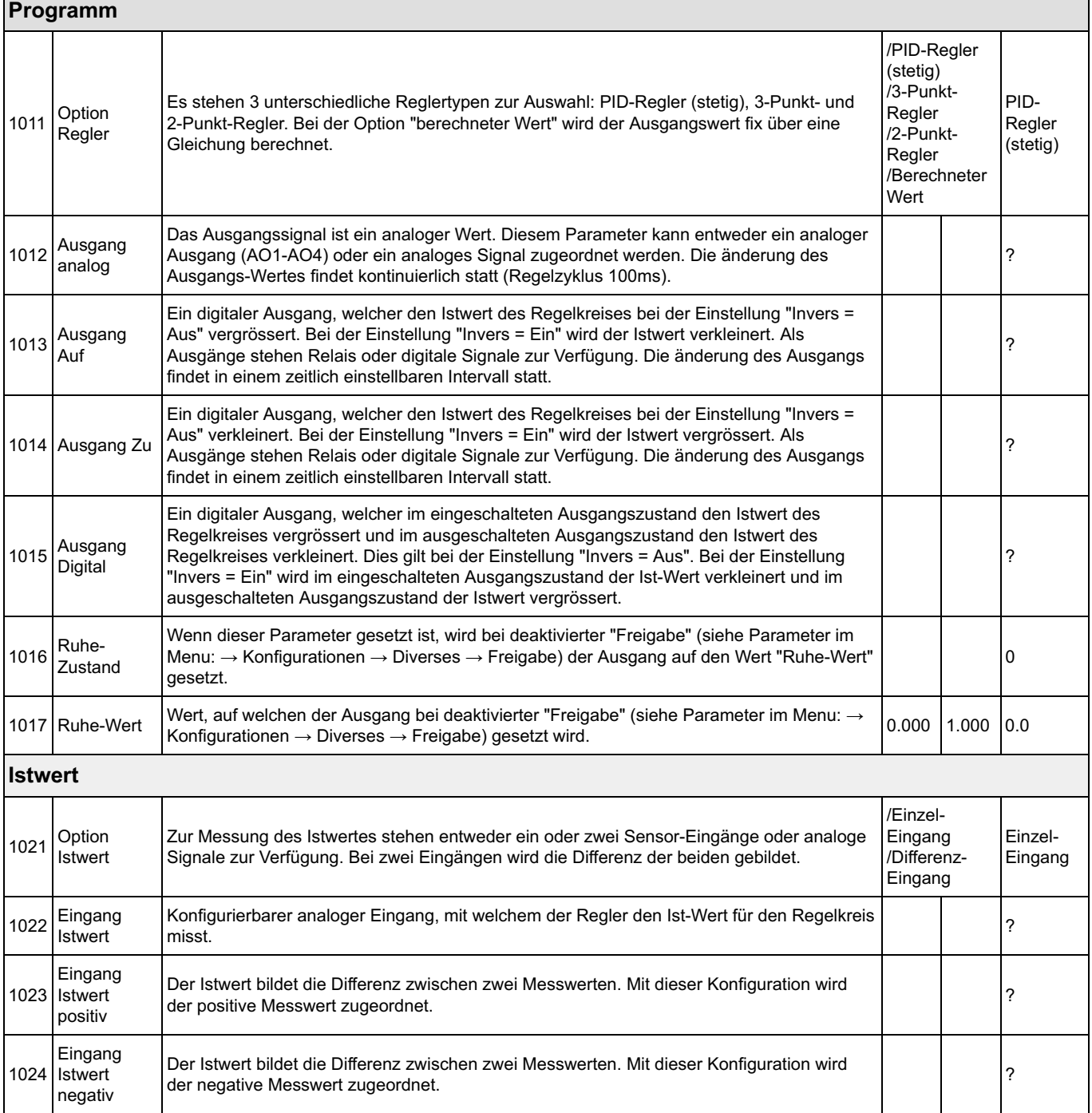

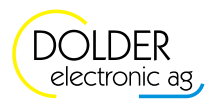

٦

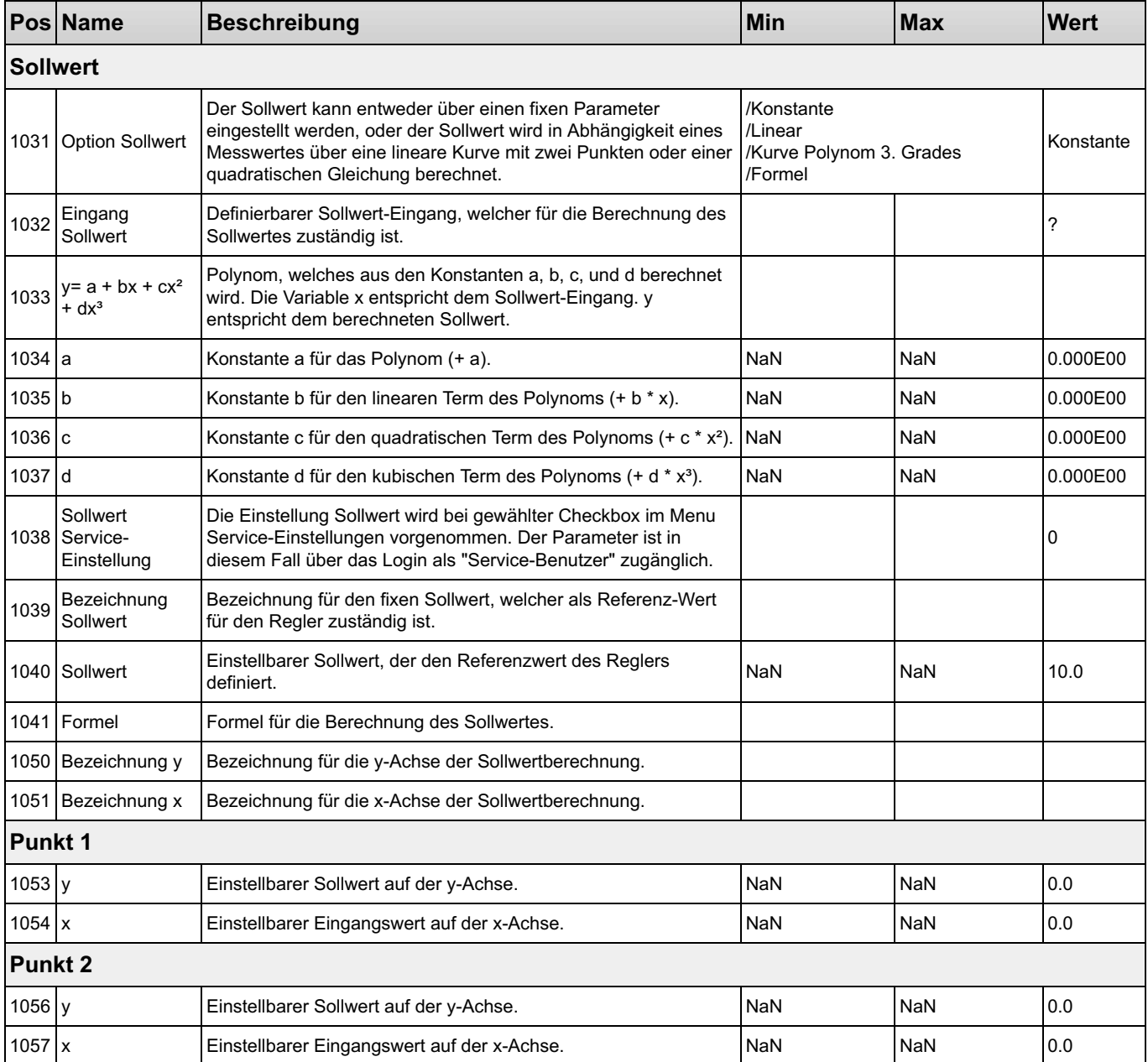

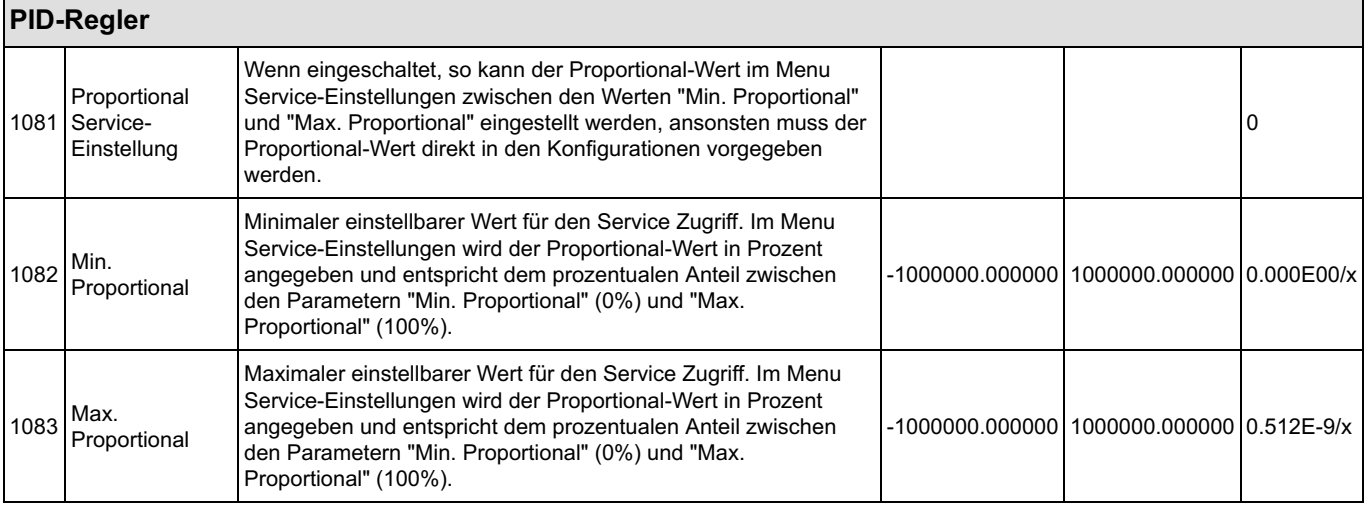

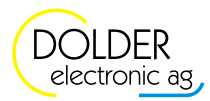

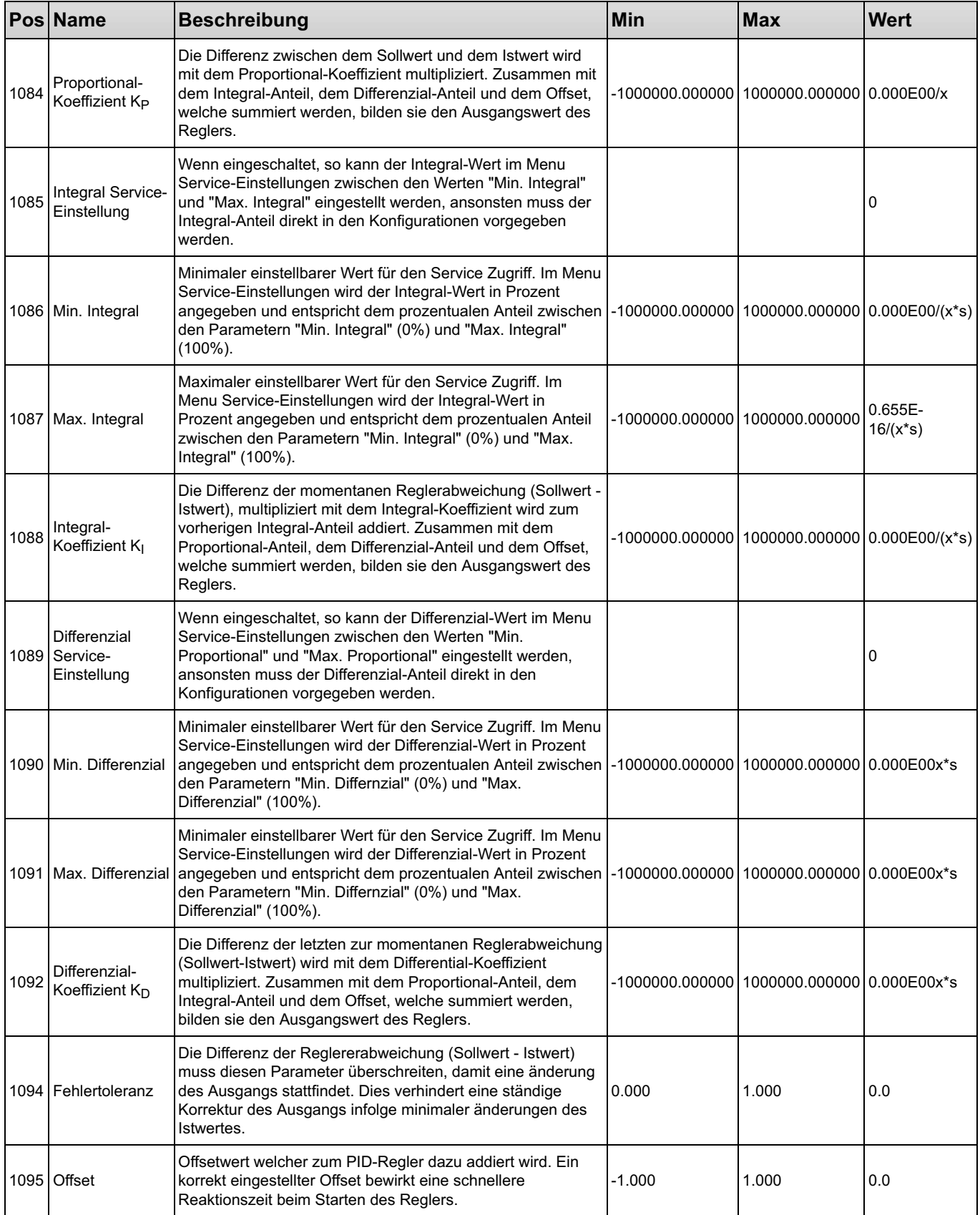

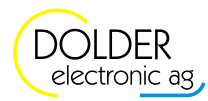

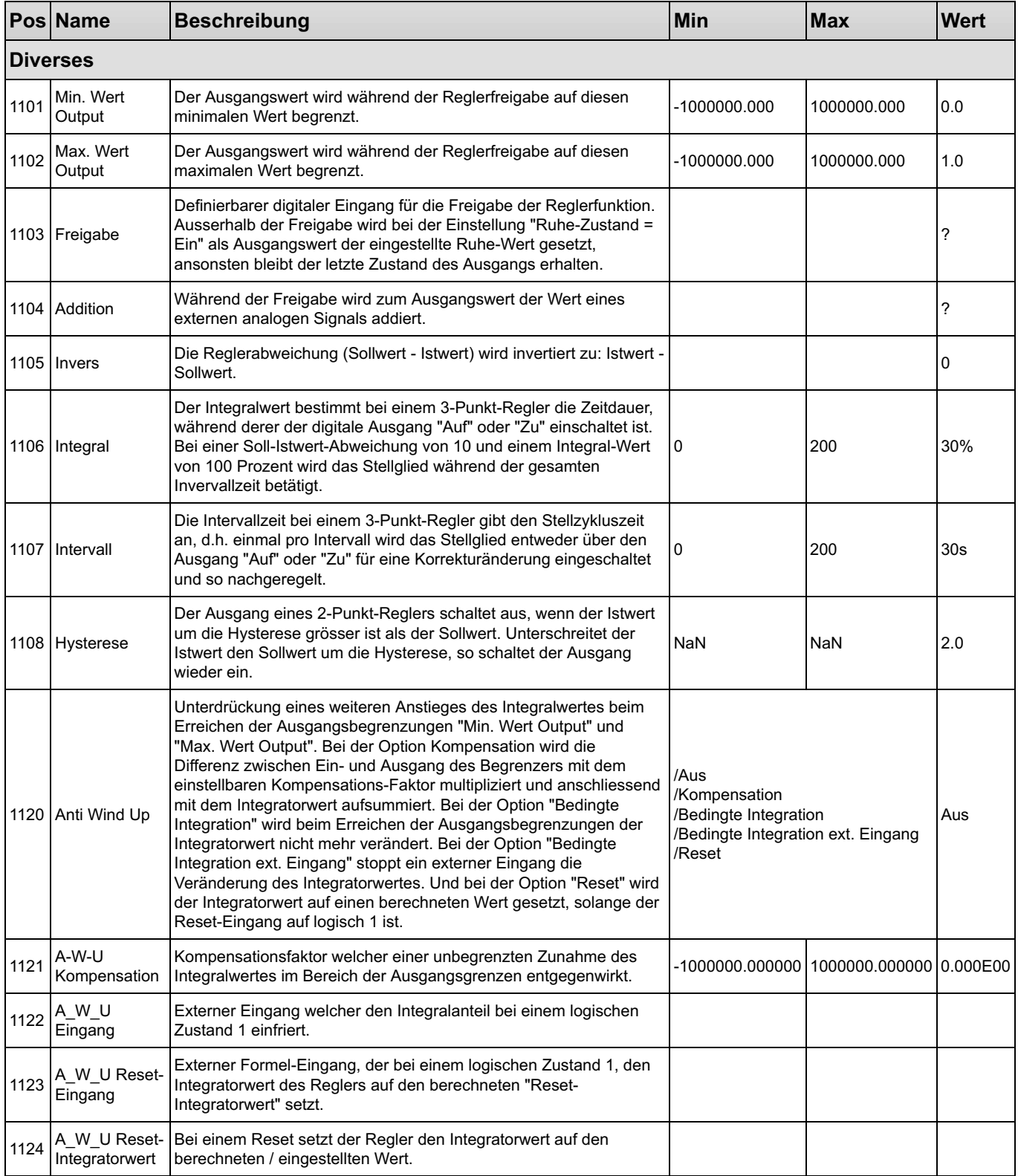

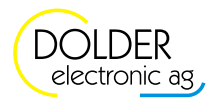

#### 1.10.2 Service-Einstellungen

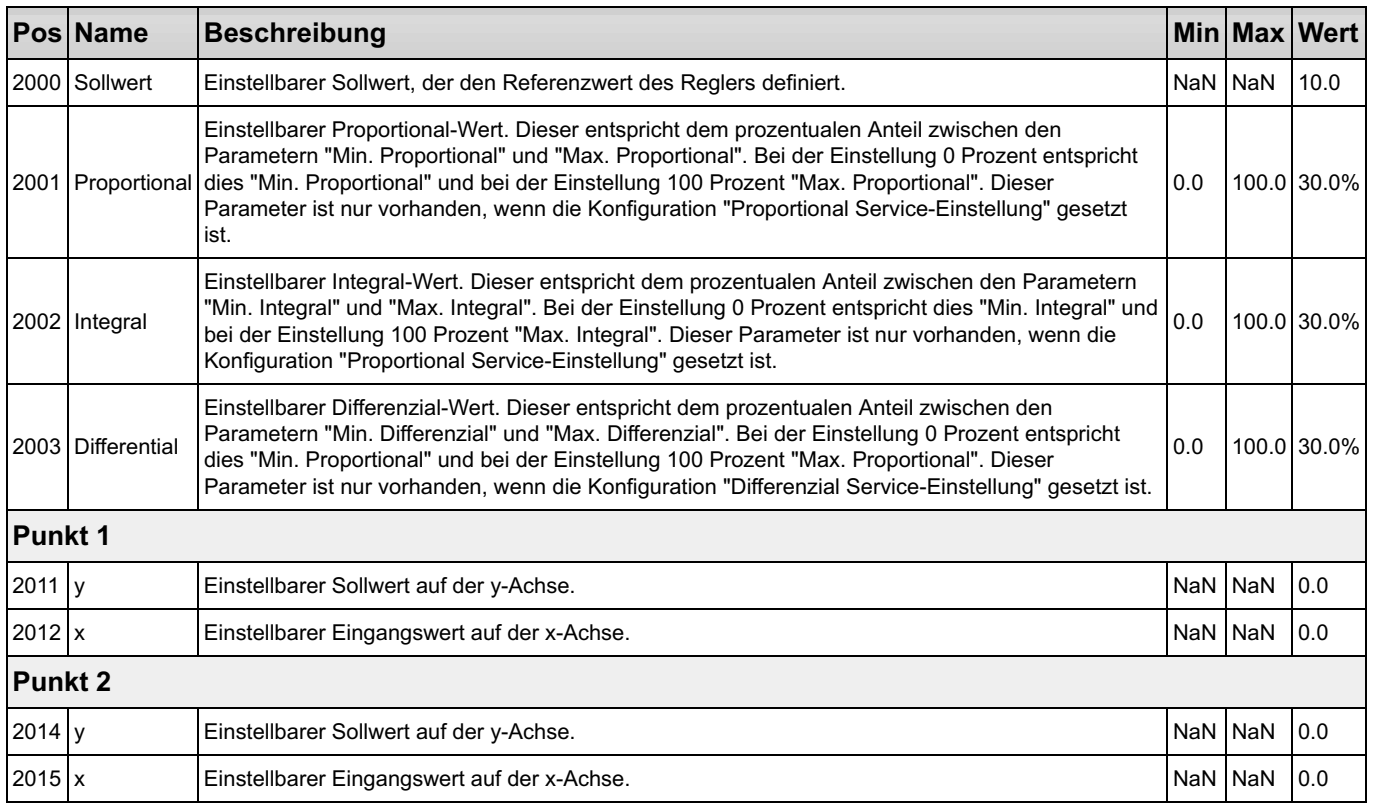

#### 1.10.4 Messwerte

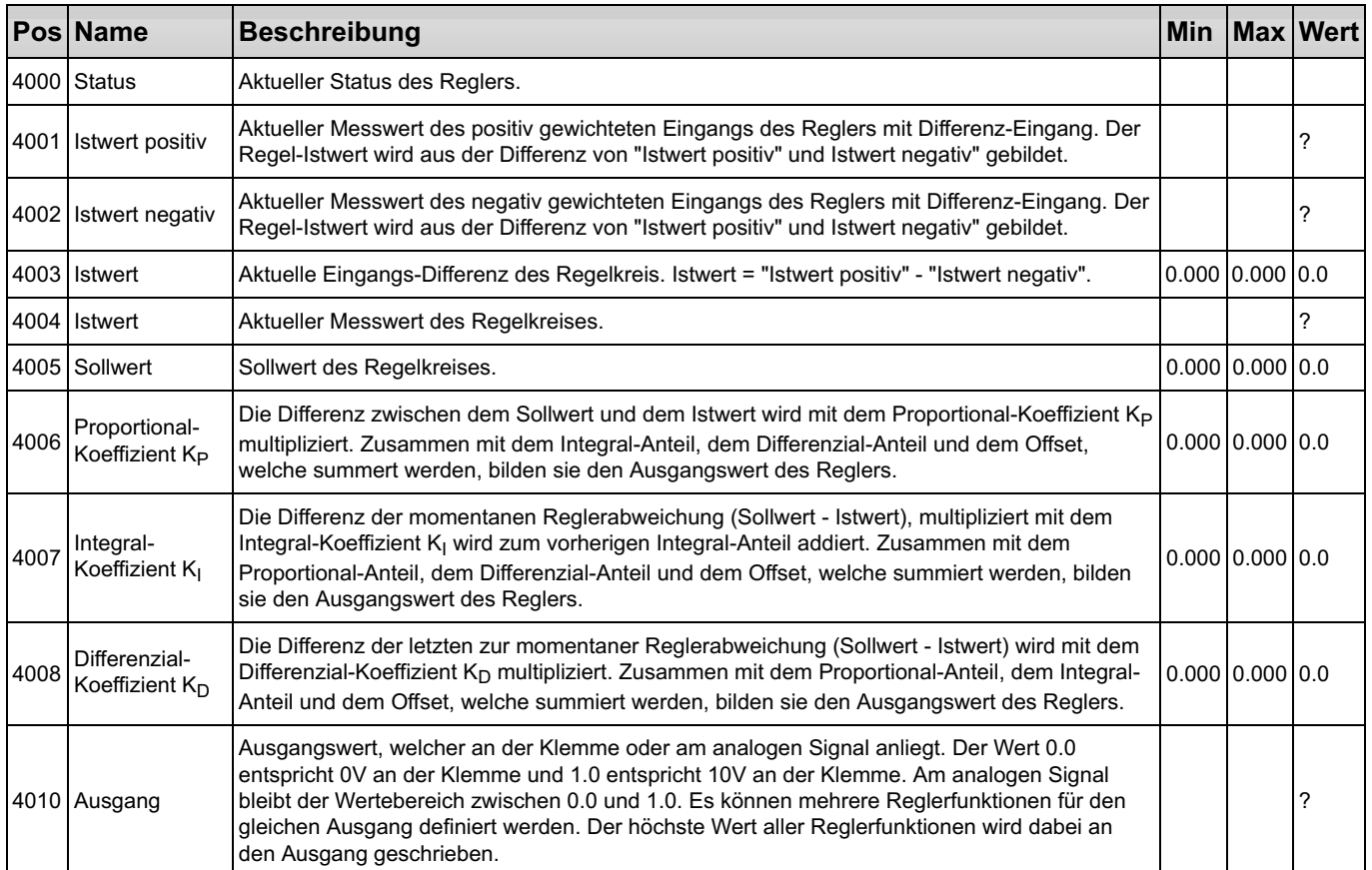

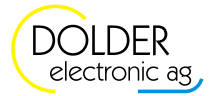

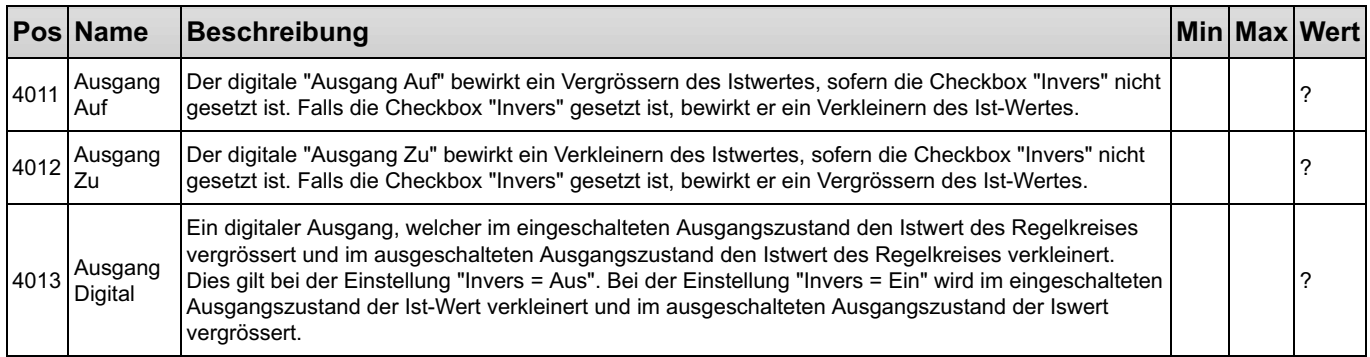

### 1.11 Formel-Interpreter

Mit dem Formel-Interpreter ist es möglich, arithmetische Berechnungen, logische Verknüpfungen, Timer, sowie benutzerdefinierbare Parameter und Messwerte zu integrieren. Sämtliche analogen und digitalen Einund Ausgänge sowie analoge und digitale Signale lassen sich in die Formel einfügen.

### Formel-Variablen

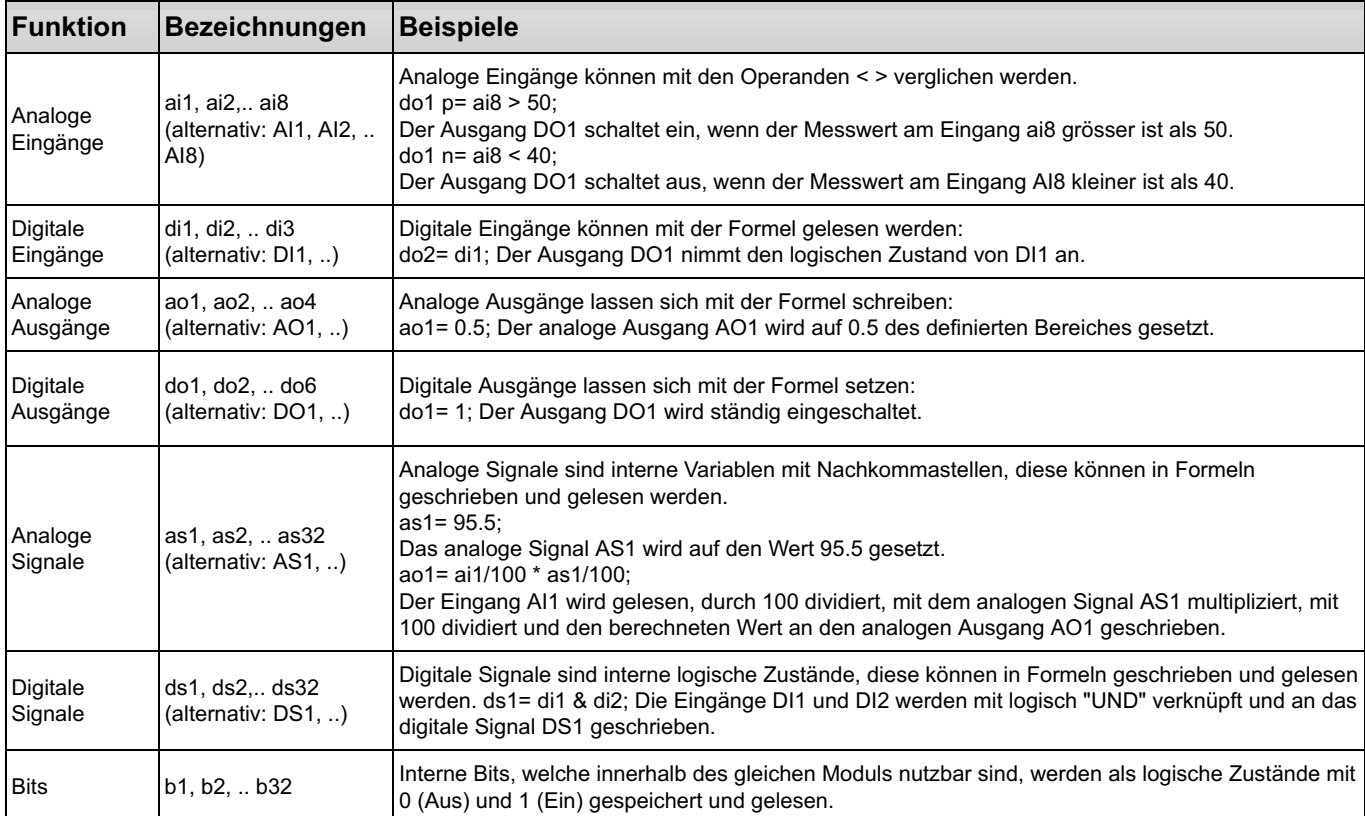

### Parameter Schreiben/Lesen

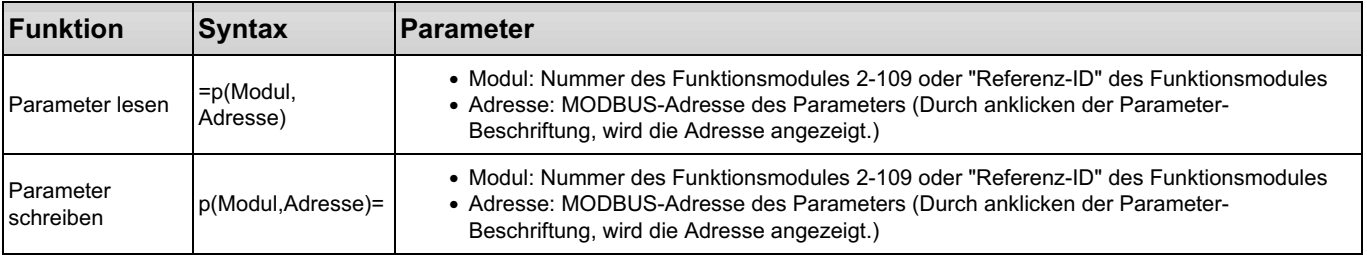

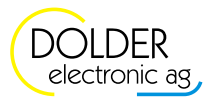

### Formel-Funktionen

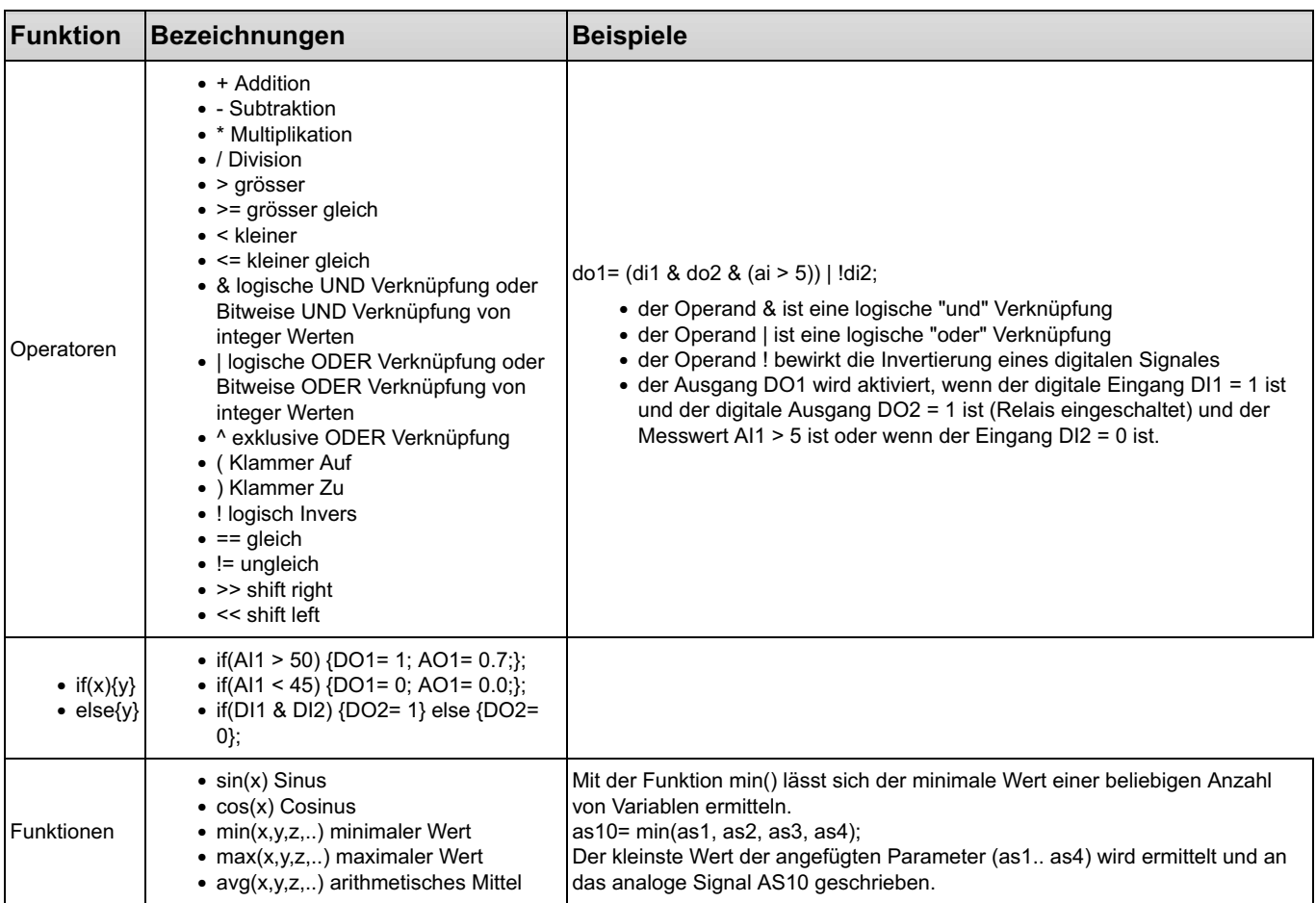

![](_page_57_Picture_3.jpeg)

### Formel-Ergänzungen

![](_page_58_Picture_131.jpeg)

![](_page_58_Picture_3.jpeg)

### Timer

![](_page_59_Picture_193.jpeg)

![](_page_59_Picture_3.jpeg)

### Verzögerungs-Glied

![](_page_60_Picture_182.jpeg)

### Menü-Funktionen

![](_page_60_Picture_183.jpeg)

![](_page_60_Picture_5.jpeg)

#### 1.11.1 Konfigurationen

![](_page_61_Picture_203.jpeg)

#### 1.12 Logik

Mit dem Logik Funktionsmodul, lassen sich UND- und ODER-Verknüpfungen mit Einschalt- und Ausschaltverzögerungen realisieren. Eine Besonderheit ist, dass das Ein- und Ausschalten des Ausgangs über positive und negative Flanken von separaten Eingängen erfolgen kann. Das Setzen oder Rücksetzen des Ausganges ist auch über eine Benutzerinteraktion möglich. Durch die Flankensteuerung sind auch RS-Flipflops umsetzbar.

#### 1.12.1 Konfigurationen

![](_page_61_Picture_204.jpeg)

![](_page_61_Picture_205.jpeg)

![](_page_61_Picture_206.jpeg)

![](_page_61_Picture_9.jpeg)

![](_page_62_Picture_253.jpeg)

![](_page_62_Picture_254.jpeg)

#### Ausgang Rücksetzen

![](_page_62_Picture_255.jpeg)

![](_page_62_Picture_256.jpeg)

![](_page_62_Picture_257.jpeg)

![](_page_62_Picture_7.jpeg)

#### 1.12.3 Benutzer-Einstellungen

![](_page_63_Picture_221.jpeg)

#### 1.12.4 Messwerte

![](_page_63_Picture_222.jpeg)

### 1.13 Wochen-Zeitschaltuhr

![](_page_63_Picture_223.jpeg)

Mit dem Funktionsmodul "Wochen-Zeitschaltuhr" sind zeitabhängige Vorgänge realisierbar. Damit ist es möglich Sollwertvorgaben für unterschiedliche Einsatzbereiche, oder einen zeitlich begrenzten Einschaltbefehl für einen Aktor (z.B. Umwälzpumpe, Lichtsteuerung, Ventilator, usw.) zu programmieren. Es können maximal 7 Zeitfenster, mit selektierbaren Wochentagen und optional einem definierbaren Datumsfenster pro Zeitfenster konfiguriert werden. Als Eingang steht zusätzlich ein digitaler Eingang für die Freigabe der "Wochen-Zeitschaltuhr" zur Verfügung. Als Ausgänge sind ein digitaler "Schaltuhr Ausgang" oder ein

analoger "Sollwert Ausgang" für die Option "Sollwert" verwendbar.

#### 1.13.1 Konfigurationen

![](_page_63_Picture_224.jpeg)

![](_page_63_Picture_225.jpeg)

![](_page_63_Picture_226.jpeg)

![](_page_63_Picture_13.jpeg)

![](_page_64_Picture_175.jpeg)

![](_page_64_Picture_176.jpeg)

![](_page_64_Picture_3.jpeg)

#### 1.13.3 Benutzer-Einstellungen

![](_page_65_Picture_195.jpeg)

![](_page_65_Picture_196.jpeg)

![](_page_65_Picture_197.jpeg)

![](_page_65_Picture_198.jpeg)

![](_page_65_Picture_199.jpeg)

![](_page_65_Picture_7.jpeg)

![](_page_66_Picture_197.jpeg)

![](_page_66_Picture_198.jpeg)

![](_page_66_Picture_3.jpeg)

![](_page_67_Picture_197.jpeg)

![](_page_67_Picture_198.jpeg)

![](_page_67_Picture_199.jpeg)

![](_page_67_Picture_4.jpeg)

![](_page_68_Picture_195.jpeg)

![](_page_68_Picture_196.jpeg)

![](_page_68_Picture_197.jpeg)

![](_page_68_Picture_4.jpeg)

![](_page_69_Picture_174.jpeg)

#### 1.13.4 Messwerte

![](_page_69_Picture_175.jpeg)

![](_page_69_Picture_4.jpeg)

### 1.14 Meldung

![](_page_70_Picture_2.jpeg)

Das Funktionsmodul "Meldung" wird einerseits für die Überwachung einer Anlage mit Sammelfehler-Ausgang und andererseits für eine Informations-Meldung bezüglich Anzeige des Betriebszustand verwendet.

![](_page_70_Figure_4.jpeg)

Pro Modul können maximal 10 Meldungen mit jeweils einem Formelfeld für die Freigabe der Meldung und einem Formelfeld für die Bedingung der Meldung definiert werden. Die Freigabe und die Bedingung werden über einen separaten Timer zeitverzögert eingeschaltet. Durch die Verzögerungen werden kurze störhafte Signale ignoriert bzw. unterdrückt oder eine Störung wird erst eine gewisse Zeit nach Erfüllen der Bedingung und/oder der Freigabe angezeigt. Weisen beide Eingänge für die jeweilige Verzögerungszeit logisch 1 auf, wird die Meldung generiert, und der konfigurierbare Ausgang "Sammel-Meldung" gesetzt.

Bei der gewählten Option "Alarm" ist ein zusätzlicher Parameter vorhanden, mit dem sich die Anzahl zulässiger Alarm-Ereignisse innerhalb von 24 Stunden einstellen lässt. Dabei reduziert sich bei jedem Alarm-Ereignis der Gesundheitszustand der definierten Meldung. Hat der Gesundheitszustand 0% erreicht, ist die Störung nicht mehr automatisch regenerierbar und der "Alarm Ausgang" schaltet ein. Die Störung muss in diesem Fall durch eine Benutzerinteraktion entweder auf der Webseite, oder durch einen in der Konfiguration definierbaren logischen Eingang über einen externen Taster oder durch die Benutzerdefinierbaren Tasten "DI5 (User 1)" oder "DI8 (User 2)" zurückgesetzt werden.

Die Konfiguration der benutzerdefinierbaren Tasten "User 1" und "User 2" befindet sich im Menu "→ Eingänge → Konfigurationen → Definierbare Tasten". Diese müssen für diese Anwendung vorher auf die Option "Taster" eingestellt werden!

![](_page_70_Picture_236.jpeg)

#### 1.14.1 Konfigurationen

![](_page_70_Picture_237.jpeg)

![](_page_70_Picture_238.jpeg)

![](_page_70_Picture_12.jpeg)

![](_page_71_Picture_248.jpeg)

#### Meldung1 →

![](_page_71_Picture_249.jpeg)

### Meldung2 →

![](_page_71_Picture_250.jpeg)

![](_page_71_Picture_251.jpeg)

![](_page_71_Picture_7.jpeg)
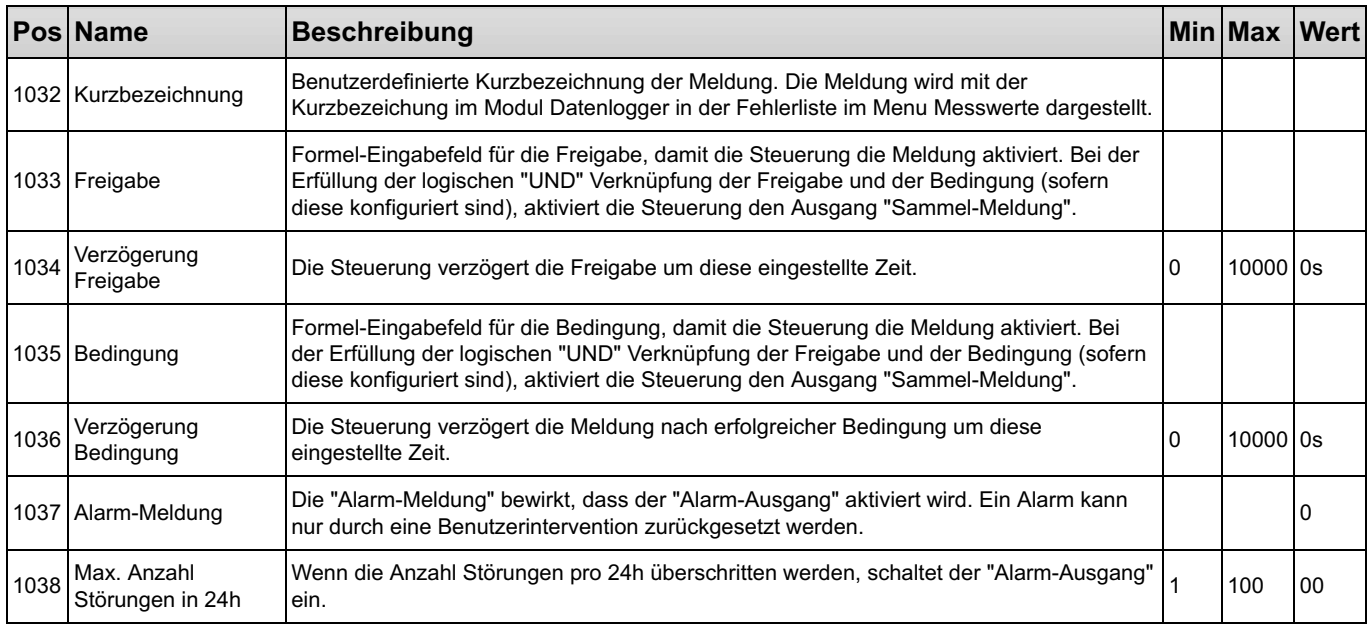

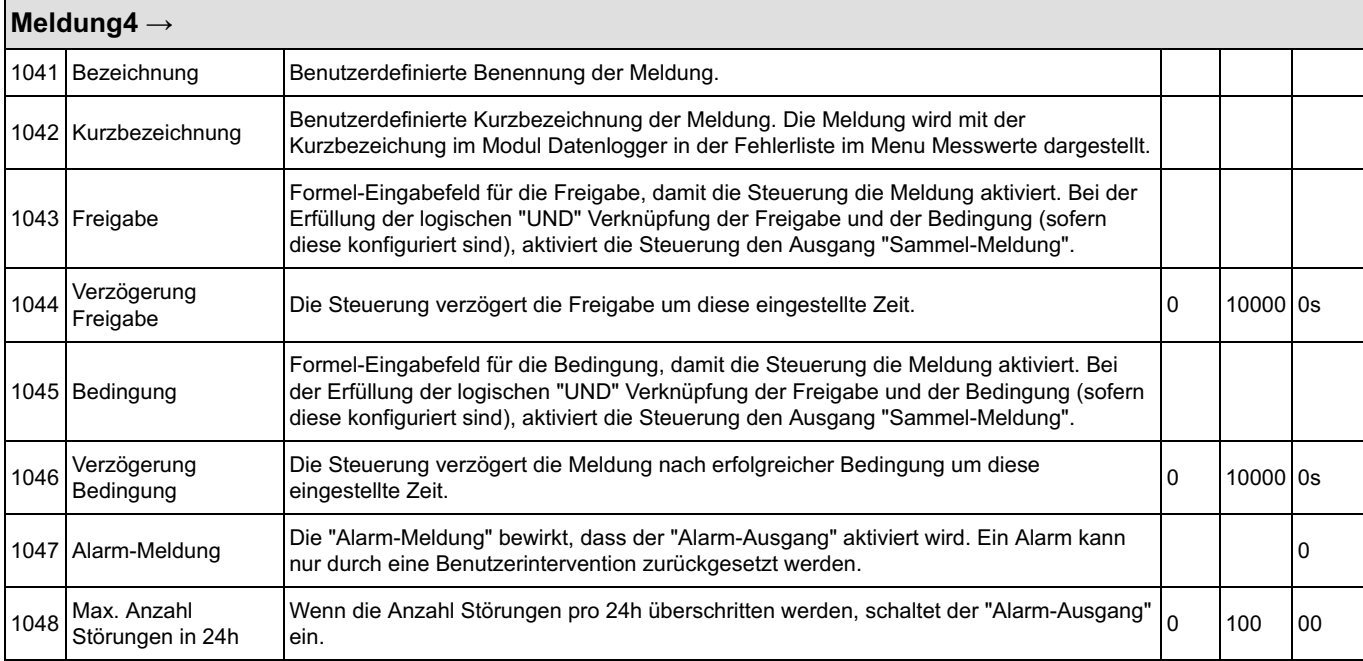

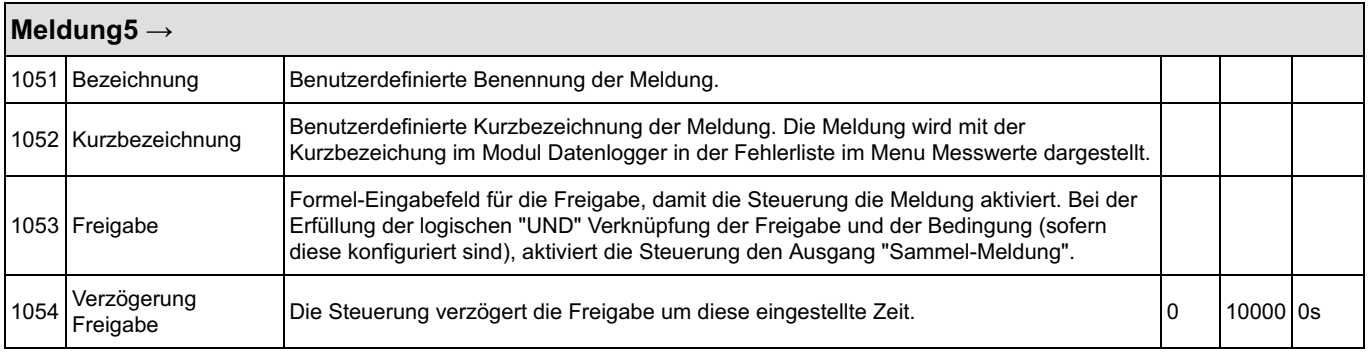

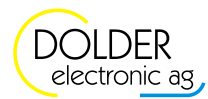

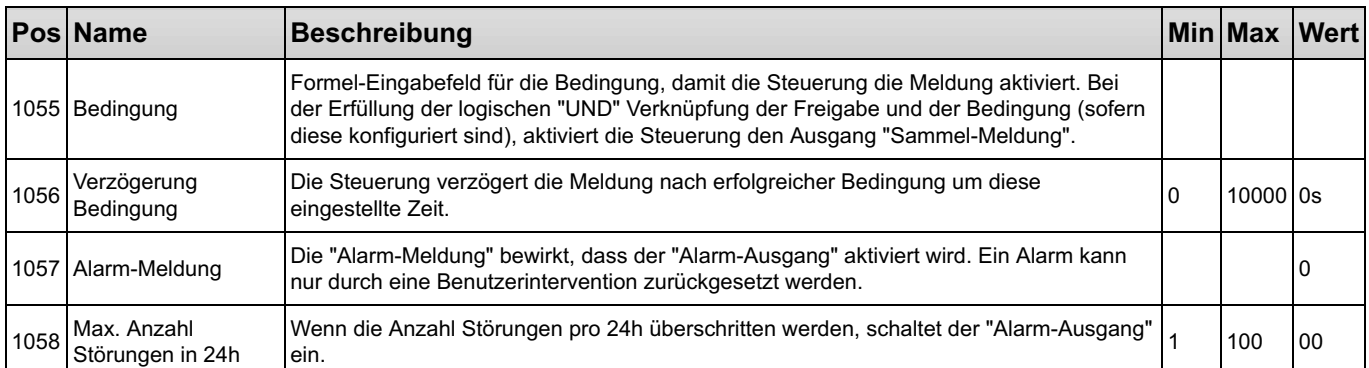

#### Meldung6 → 1061 Bezeichnung Benutzerdefinierte Benennung der Meldung. 1062 Kurzbezeichnung Benutzerdefinierte Kurzbezeichnung der Meldung. Die Meldung wird mit der Kurzbezeichung im Modul Datenlogger in der Fehlerliste im Menu Messwerte dargestellt. 1063 Freigabe Formel-Eingabefeld für die Freigabe, damit die Steuerung die Meldung aktiviert. Bei der Erfüllung der logischen "UND" Verknüpfung der Freigabe und der Bedingung (sofern diese konfiguriert sind), aktiviert die Steuerung den Ausgang "Sammel-Meldung". 1064 Verzögerung<br>Freigabe Die Steuerung verzögert die Freigabe um diese eingestellte Zeit. 10 1000 0s 1065 Bedingung Formel-Eingabefeld für die Bedingung, damit die Steuerung die Meldung aktiviert. Bei der Erfüllung der logischen "UND" Verknüpfung der Freigabe und der Bedingung (sofern diese konfiguriert sind), aktiviert die Steuerung den Ausgang "Sammel-Meldung". <sup>1066</sup> Verzögerung Bedingung Die Steuerung verzögert die Meldung nach erfolgreicher Bedingung um diese eingestellte Zeit. 0 10000 0s 1067 Alarm-Meldung Die "Alarm-Meldung" bewirkt, dass der "Alarm-Ausgang" aktiviert wird. Ein Alarm kann Die Alarm-Meldung bewirkt, dass der Alarm-Ausgang aktiviert wird. Ein Alarm kann<br>nur durch eine Benutzerintervention zurückgesetzt werden.  $1068$  Max. Anzahl Störungen in 24h Wenn die Anzahl Störungen pro 24h überschritten werden, schaltet der "Alarm-Ausgang" |1 |100 |00<br>ein.

#### Meldung7 →

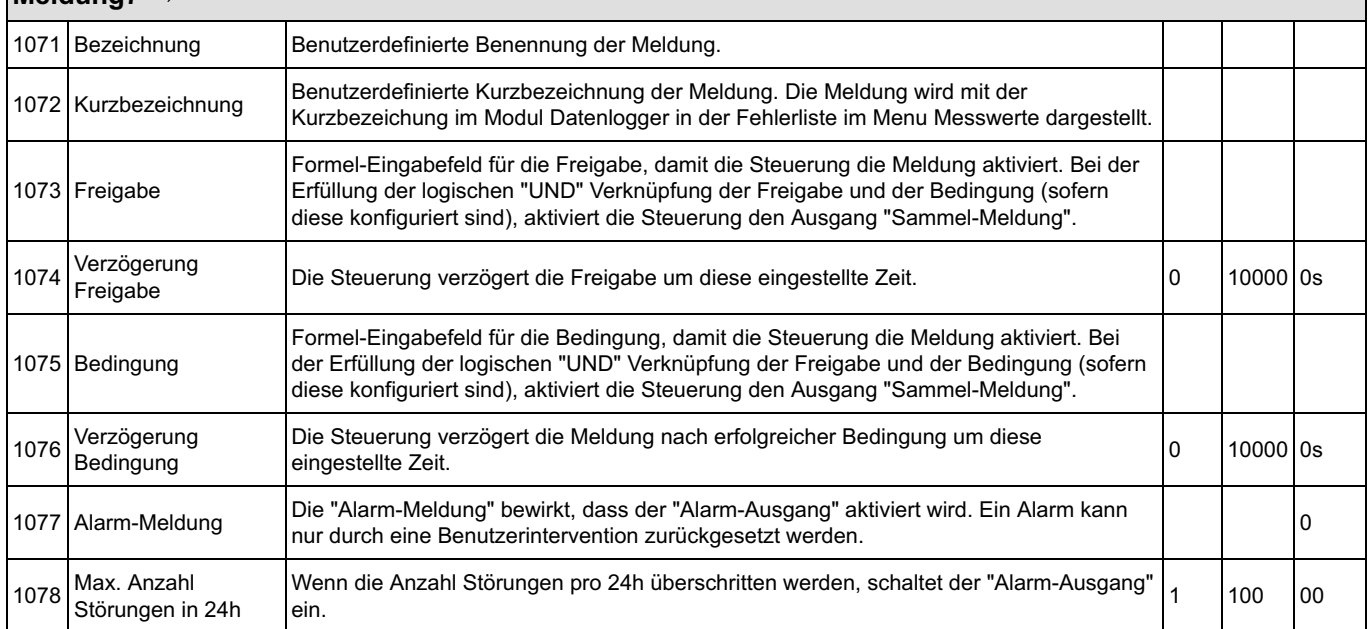

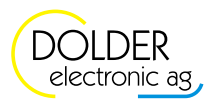

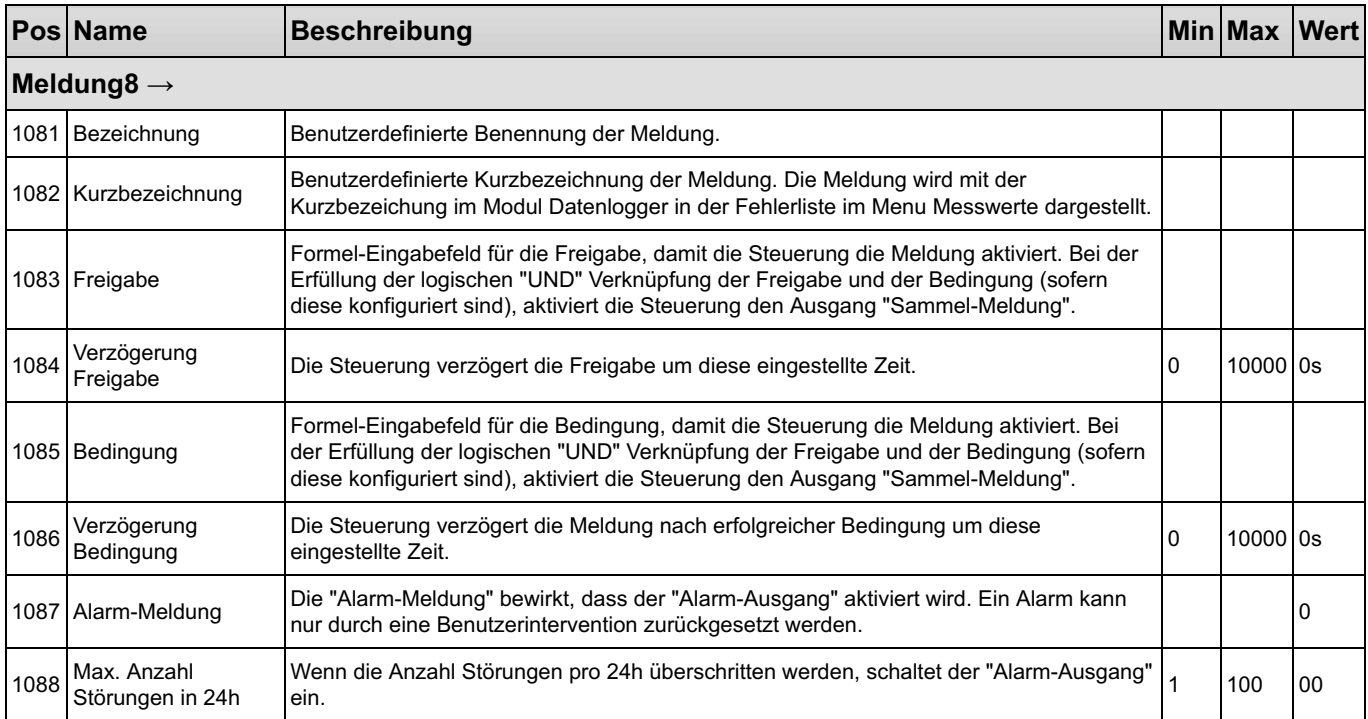

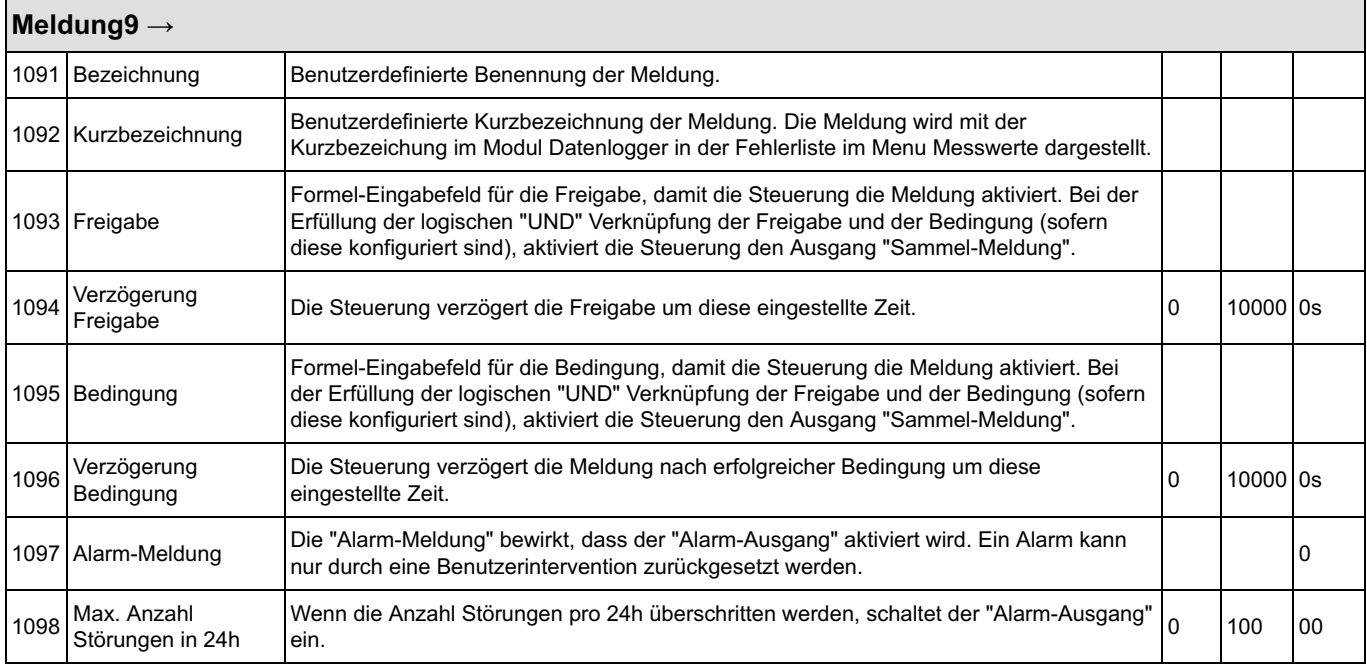

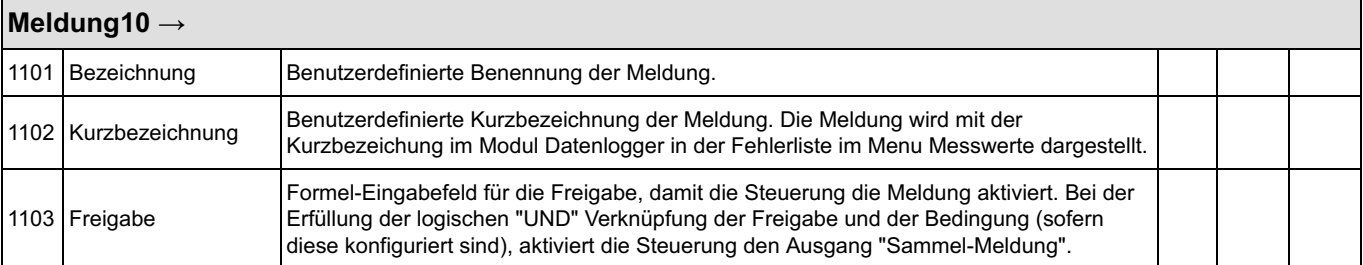

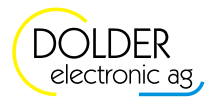

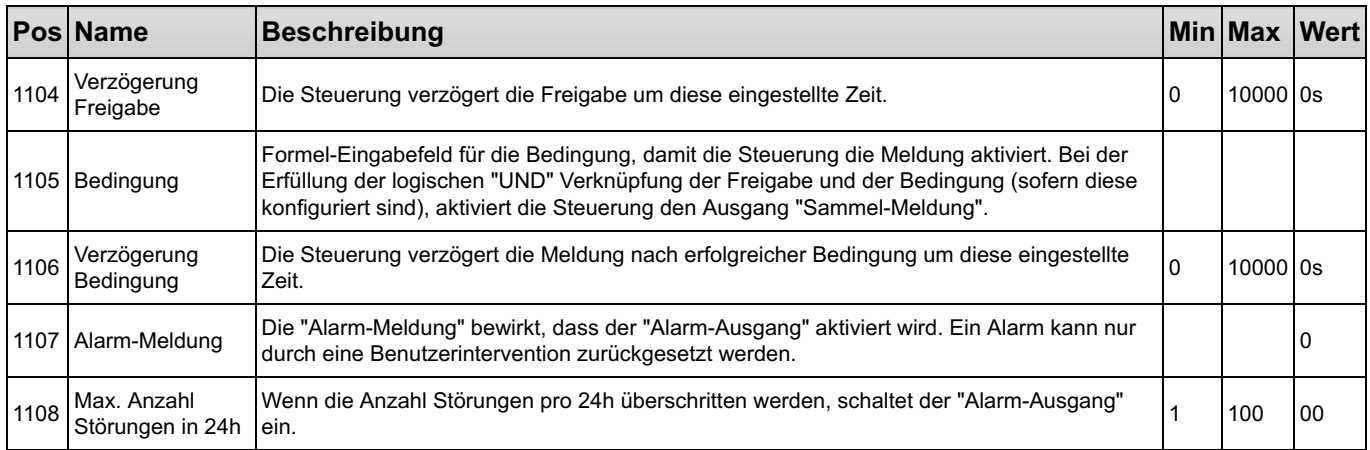

### 1.14.2 Service-Einstellungen

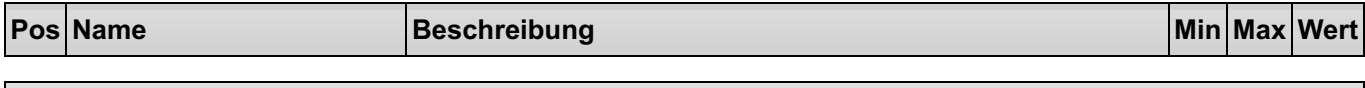

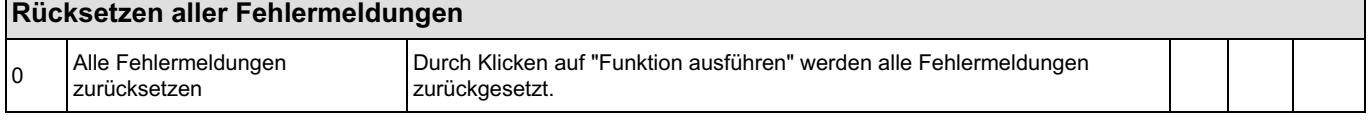

#### 1.14.4 Messwerte

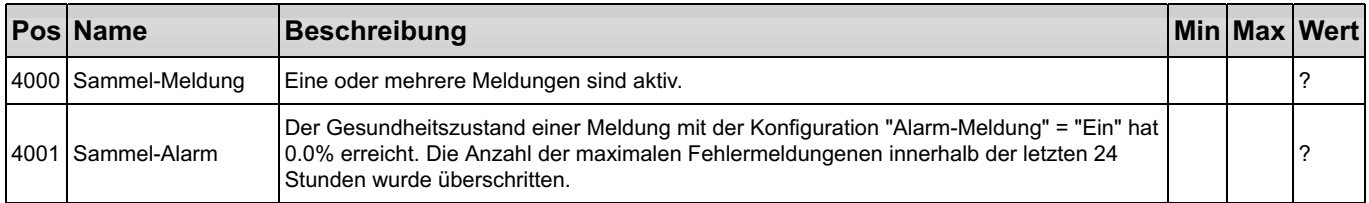

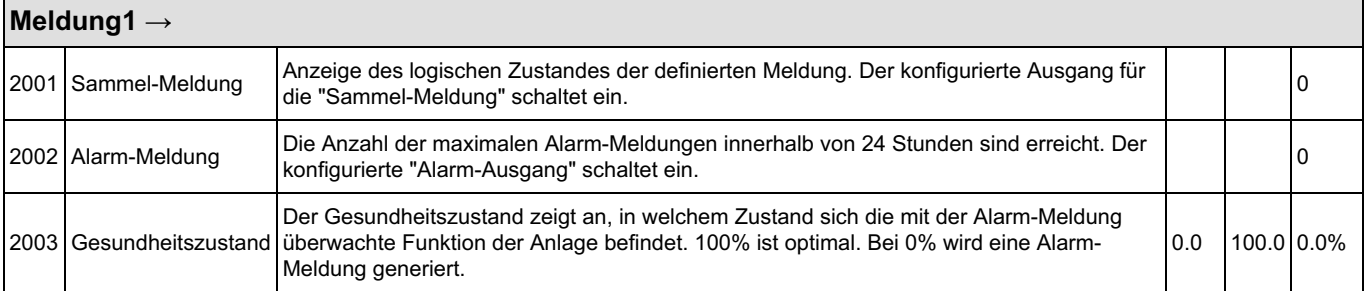

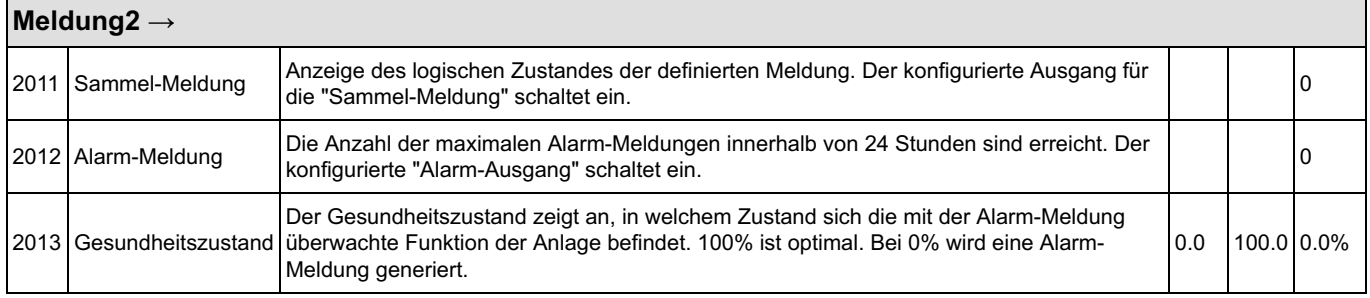

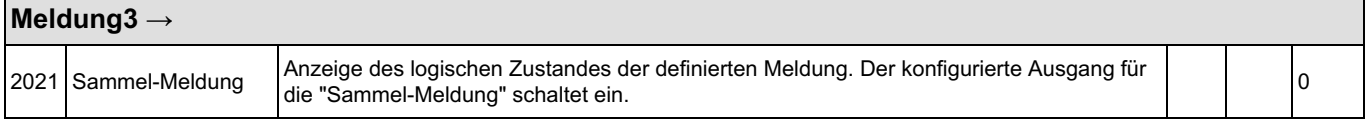

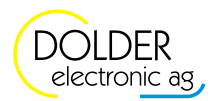

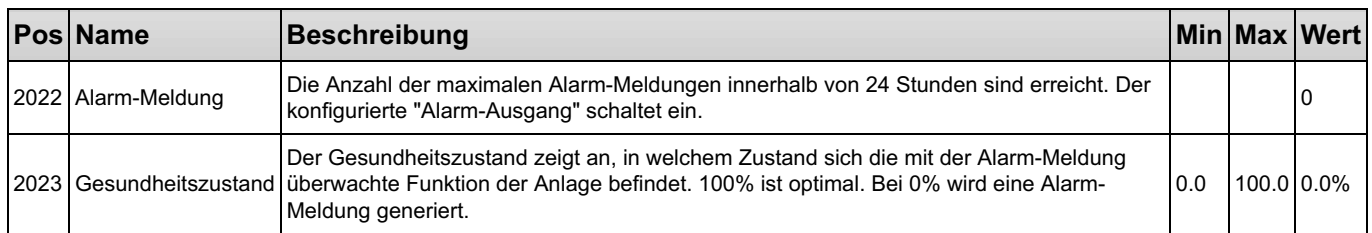

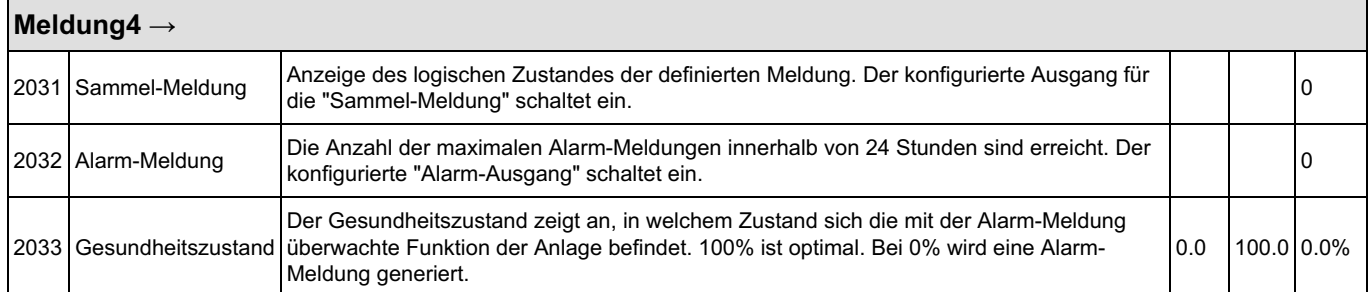

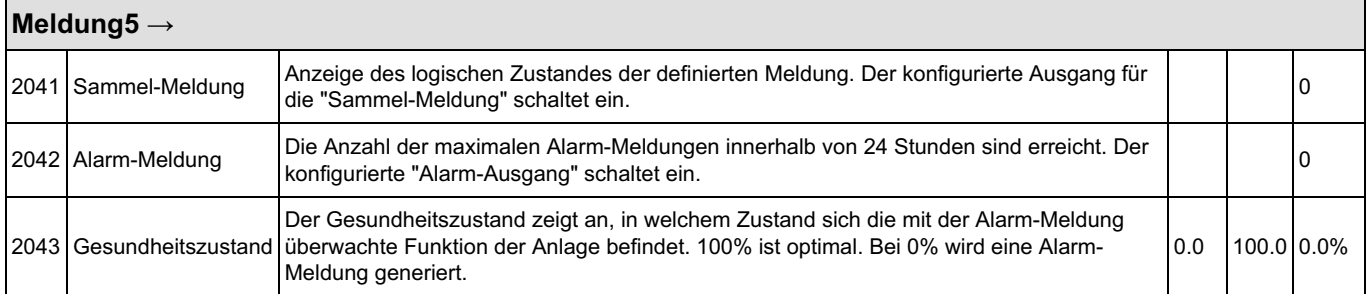

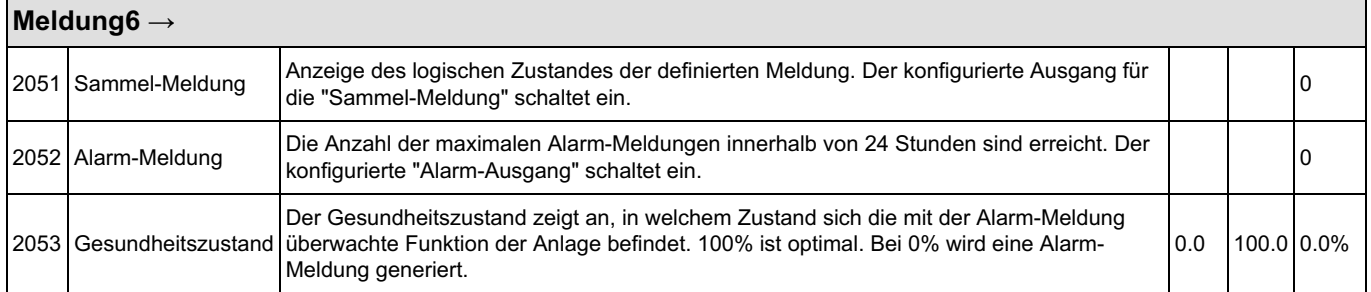

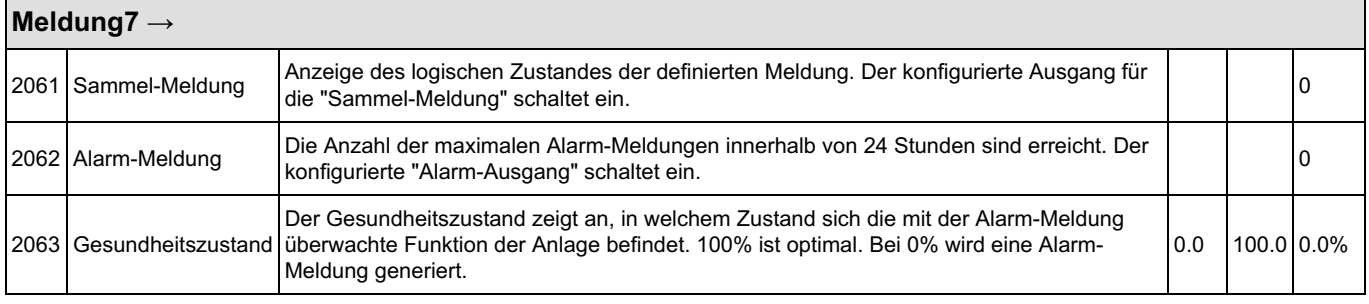

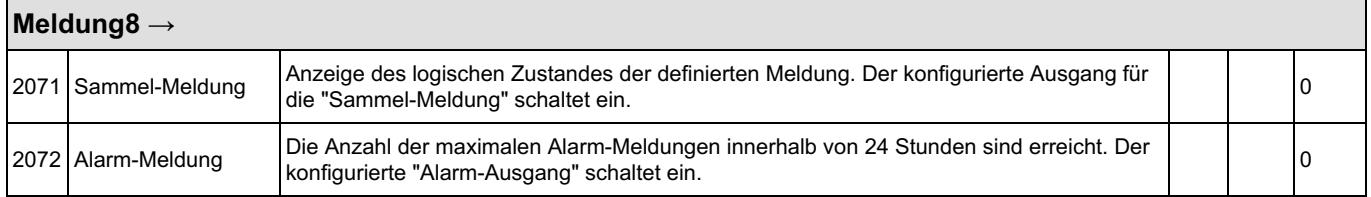

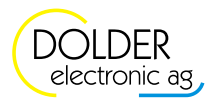

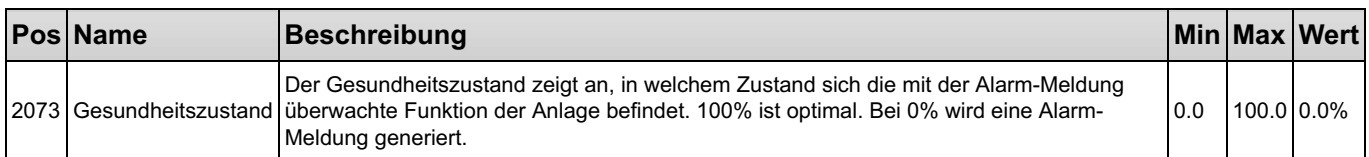

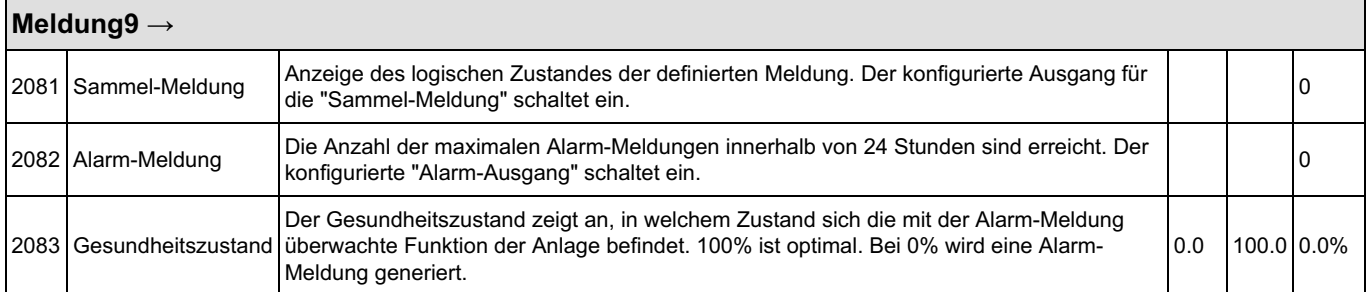

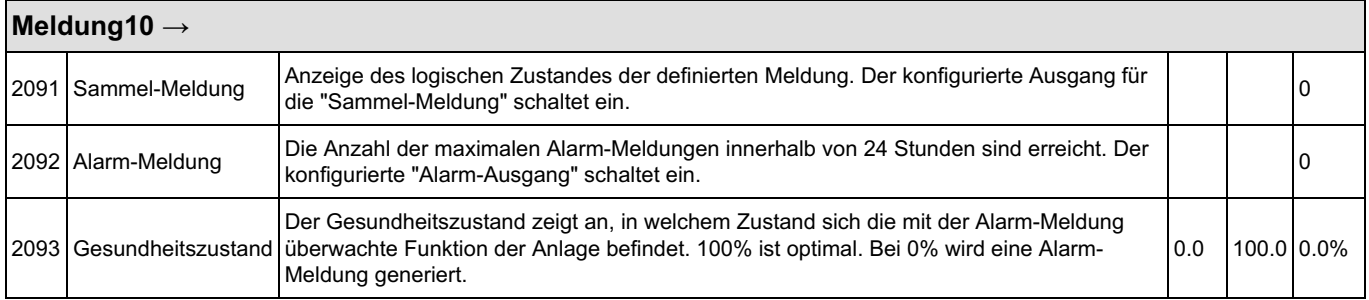

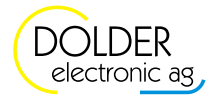

### 2. System Funktionen

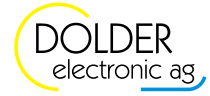

### 3. Konfigurierte Funktionen

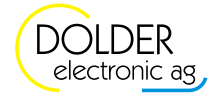